# Crash course in version control (focusing mainly on *git*)

*Cheng H. Lee Lab7 Systems, Inc.* 

20 April 2016 — UT Biocomputing 2016

#### What is version control?

All "code" changes (bug fixes, improvements, etc.)

Need some way of managing changes; one naïve way:

 my-script.py my-script.py my-script.py.0 my-script.py.2013-05-01 my-script.py.1 my-script.py.2012-12-20 my-script.py.2 my-script.py.2012-10-31 -or-

# What is version control?

Many, many problems with the naïve approach:

- Requires needless duplication, clutters up filesystem
- Numbering scheme often delicate, hard to maintain
- Hard to understand history, relationships between versions and files.
- Hard to share and develop with multiple people

Most, if not all, of these problems solved by some sort of version control system (VCS).

#### What is version control *not?*

#### *\*\* A VCS is NO substitute for actual backups! \*\**

Can help in recovering code/text (especially if distributed)… …but most VCSes deal badly with large and/or binary files.

Also, I do *NOT* recommended using a VCS to manage:

- Large collections of binary files (e.g., PDFs)
- Large data files (e.g., genome references)

# Basic VCS terminology

**Repository**: Some place that stores files, their past versions, and any associated metadata.

**Working copy**: Version of the repository currently being worked on, where changes to be added back to the repository are first produced.

**Diff** or **patch**: Description of how a specific file has changed.

**Commit**: Set of diffs and associated metadata (e.g., who made the change and when) that describe how the repository has changed from one version to another.

### Lots of VCS out there

**Centralized**: single server storing the repository; all commits must be put onto this server.

E.g.: Subversion, CVS

**Distributed**: each developer has a copy of the repository; all commits happen "locally" but can be shared.

E.g.: Git, Mercurial

Also: Bzr, ClearCase, SourceSafe, RCS (not really...)

# Basic centralized VCS workflow

- 1. Check out a working copy from VCS server.
- 2. Make changes in working copy.
- 3. Test changes to make sure they work.
- 4. Commit changes back to central server.
- 5. Repeat steps 2 through 4.

# Basic distributed VCS workflow

Very similar...

- 1. Copy (or clone in git parlance) a repository.
- 2. Make changes in *your local copy*.
- 3. Test changes to make sure they work.
- 4. Commit changes to *your local copy*.
- 5. Repeat steps 2 through 4.

But we have the option of:

- 6. Sending our changes to someone else's repository, or
- 7. Pulling in changes from someone else's repository.

## Getting started with git

Download and install:

Main page: <http://git-scm.com/downloads> Windows: [TortoiseGit](https://code.google.com/p/tortoisegit/) (integrates with Explorer) OS X: Use [git-scm.com](http://git-scm.com/downloads) version (X Code version is old) Debian/Ubuntu: "apt-get install git"

Minimal required configuration (tell git who you are):

- \$ git config user.name "first last"
- \$ git config user.email "me@institute.org"

# Cloning a git repository

Cloning gets a repository from somewhere (e.g., GitHub), including all tracked files and their history.

# "git clone" will create a new subdirectory

- # underneath your current location
- \$ cd \$HOME/projects
- \$ ls

project1 project2

# Cloning a git repository

Cloning gets a repository from somewhere (e.g., GitHub), including all tracked files and their history.

# Usage: "git clone <url>", where <url> is # provided by person you're cloning from; e.g., \$ git clone git@bitbucket.org:myorg/projectX.git Cloning into 'projectX' # ... bunch of other status messages ...

# Cloning a git repository

Cloning gets a repository from somewhere (e.g., GitHub), including all tracked files and their history.

 \$ ls project1 project2 projectX \$ cd projectX  $s<sub>ls</sub>$ # ... contents of the "projectX" repository ...

#### Setting up your own git repository

What if you have a project on your own computer that hasn't been shared with anyone else?

```
 $ cd /path/to/my/project
$ 1s -a file1.txt file2.txt subdir/
 $ git init
 Initialized empty Git repository in /path/to/my/project/.git/
$ 1s -a .git/ file1.txt file2.txt subdir/
         Where the git magic happens; 
          remove at your own peril
```
Git (and most other VCSes) do *not* automatically put files under version control.

Makes sense: don't want useless stuff (temporary files, large files, binary data, etc.) in the repository.

*You must explicitly tell git what files you want to track.*

#### What's in our project directory?

\$ ls .

file1.txt file2.txt subdir/

\$ ls subdir/

file3.txt ignore-me.txt

# "git status": what's changed in your working directory

- \$ git status
- # On branch master
- # Untracked files:

 # (use "git add <file>..." to include in what will be committed)

#

# file1.txt

# file2.txt

# subdir/

 nothing added to commit but untracked files present (use "git add" to track)

- # "git status": what's changed in your working directory
- \$ git status

file1.txt

file2.txt

subdir/

#

- # On branch master
- Untracked files:

(use "git add <file>..." to include in what will be committed)

"**untracked**": files git notices on your filesystem that are not yet under version control

 nothing added to commit but untracked files present (use "git add" to track)

# "git status": what's changed in your working directory

- \$ git status
- # On branch master
- # Untracked files:

 # (use "git add <file>..." to include in what will be committed)

 # # file1.txt

 # file2.txt subdir/

Note that subdirectory contents aren't listed; we'll come back to that in a bit.

 nothing added to commit but untracked files present (use "git add" to track)

- # "git status": what's changed in your working directory
- \$ git status
- # On branch master
- # Untracked files:

 # (use "git add <file>..." to include in what will be committed)

```
 #
 # file1.txt
 # file2.txt
 # subdir/
 nothing added to commit but untracked files present (use "git 
                          Git tells you exactly what to do
```
add" to track)

What's in our project directory?

 \$ ls . file1.txt file2.txt subdir/ \$ ls subdir/ file3.txt ignore-me.txt

What's in our project directory?

 \$ ls . file1.txt file2.txt subdir/ \$ ls subdir/ file3.txt ignore-me.txt

Let's say we only want to track file1.txt & file2.txt:

#### What's in our project directory?

 \$ ls . file1.txt file2.txt subdir/ \$ ls subdir/ file3.txt ignore-me.txt

#### Let's say we only want to track file1.txt & file2.txt:

- \$ git add file1.txt
- \$ git add file2.txt

```
 $ git status
  # On branch master
  # Changes to be committed:
  # (use "git rm --cached <file>..." to unstage)
  #
 # new file: file1.txt
  # new file: file2.txt
  #
  # Untracked files:
  # (use "git add <file>..." to include in what will be 
committed)
  #
  # subdir/
```

```
 $ git status
  # On branch master
 # Changes to be committed:
 # (use "git rm --cached <file>..." to unstage)
  #
  # new file: file1.txt
  # new file: file2.txt
  #
  # Untracked files:
  # (use "git add <file>..." to include in what will be 
committed)
  #
  # subdir/
                                  "staged": git has detected 
                                  changes, but hasn't saved 
                                  ("committed") them yet.
```

```
 $ git status
  # On branch master
  # Changes to be committed:
  # (use "git rm --cached <file>..." to unstage)
  #
  # new file: file1.txt
  # new file: file2.txt
  #
  # Untracked files:
  # (use "git add <file>..." to include in what will be 
committed)
  #
                               in this case, two new files
```
# subdir/

# Committing files to version control

# "git commit" puts stuff in the repository... \$ git commit -m "my first commit" [master (root-commit) ec4107d] my first commit 1 files changed, 4 insertions(+), 0 deletions(-) create mode 100644 file1.txt create mode 100644 file2.txt

# Committing files to version control

# "git commit" puts stuff in the repository... \$ git commit -m "my first commit" [master (root-commit) ec4107d] my first commit 1 files changed, 4 insertions(+), 0 deletions(-) create mode 100644 file1.txt create mode 100644 file2.txt

**commit message**: tells people what you did

# Committing files to version control

# "git commit" puts stuff in the repository... \$ git commit -m "my first commit" [master (root-commit) ec4107d] my first commit 1 files changed, 4 inserttons(+), 0 deletions(-) create mode 100644 file1.txt create mode 100644 file2.txt

**SHA1 checksum**: uniquely identifies commit; actually 40-characters long, but we can usually use just the 1st seven characters

# What happens after the first commit?

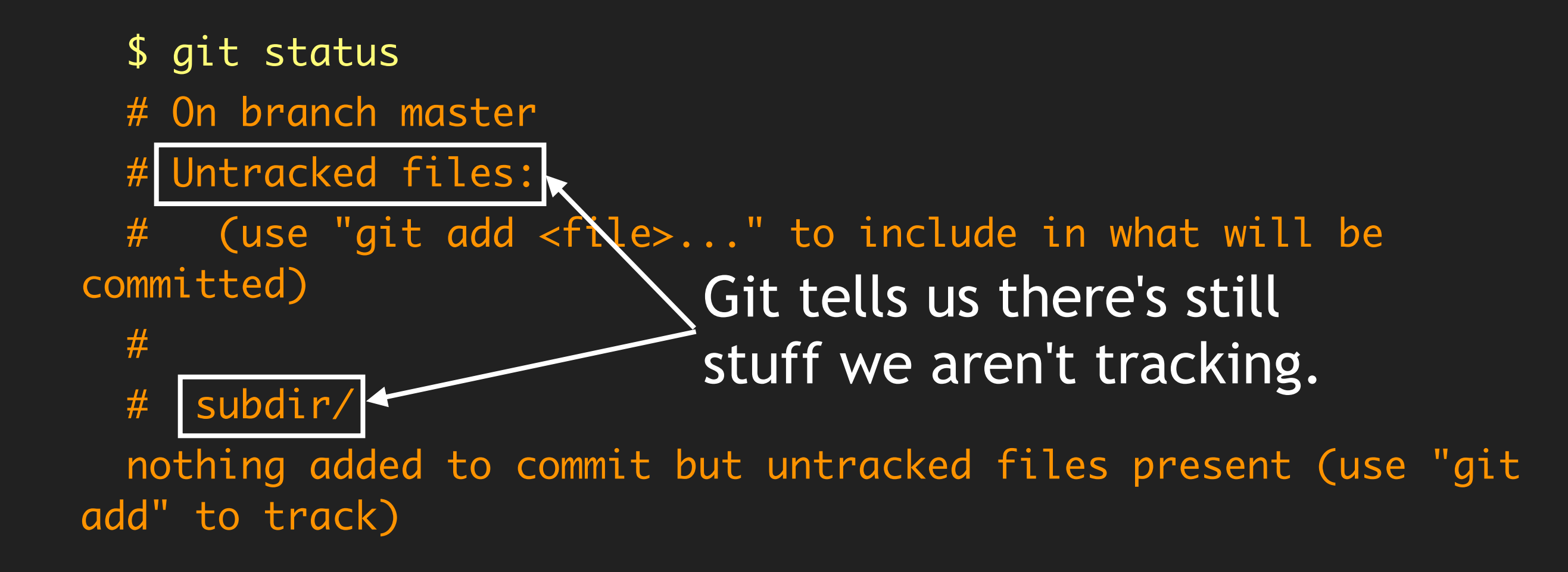

```
 $ ls subdir/
  file3.txt ignore-me.txt
 $ git add subdir
 "git add <subdirectory name>" $ git status
  # On branch master
  # Changes to be committed:
  # (use "git reset HEAD <file>..." to unstage)
  #
  # new file: subdir/file3.txt
 # new file: subdir/ignore-me.txt
  #
```
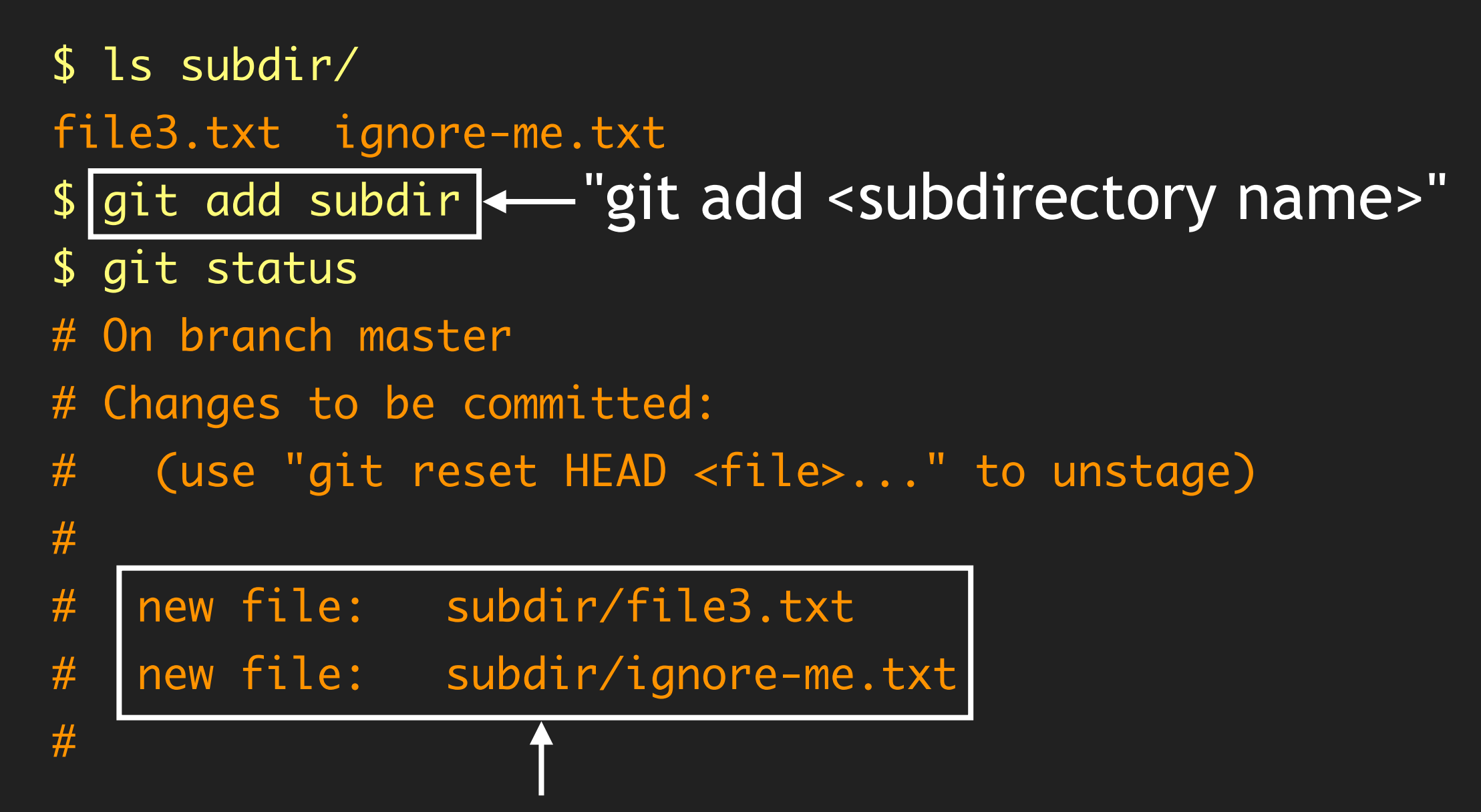

adds all the files in the directory; (might not be the desired behavior)

- \$ git add subdir/file3.txt "git add <file name>"
	- \$ git status
	- # On branch master
	- # Changes to be committed:
	- # (use "git reset HEAD <file>..." to unstage)

#

# new file: subdir/file3.txt

#

# Untracked files:

 # (use "git add <file>..." to include in what will be committed)

#

# subdir/ignore-me.txt

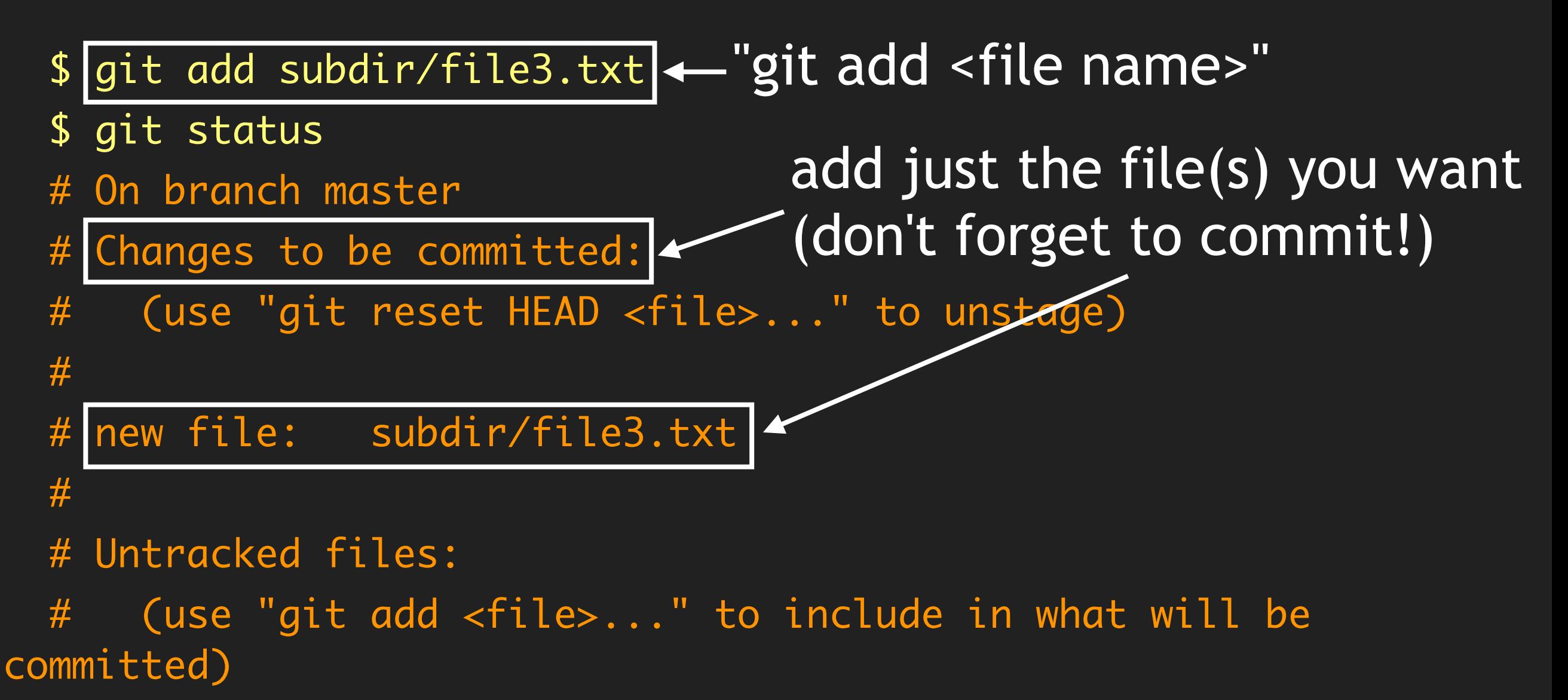

#

# subdir/ignore-me.txt

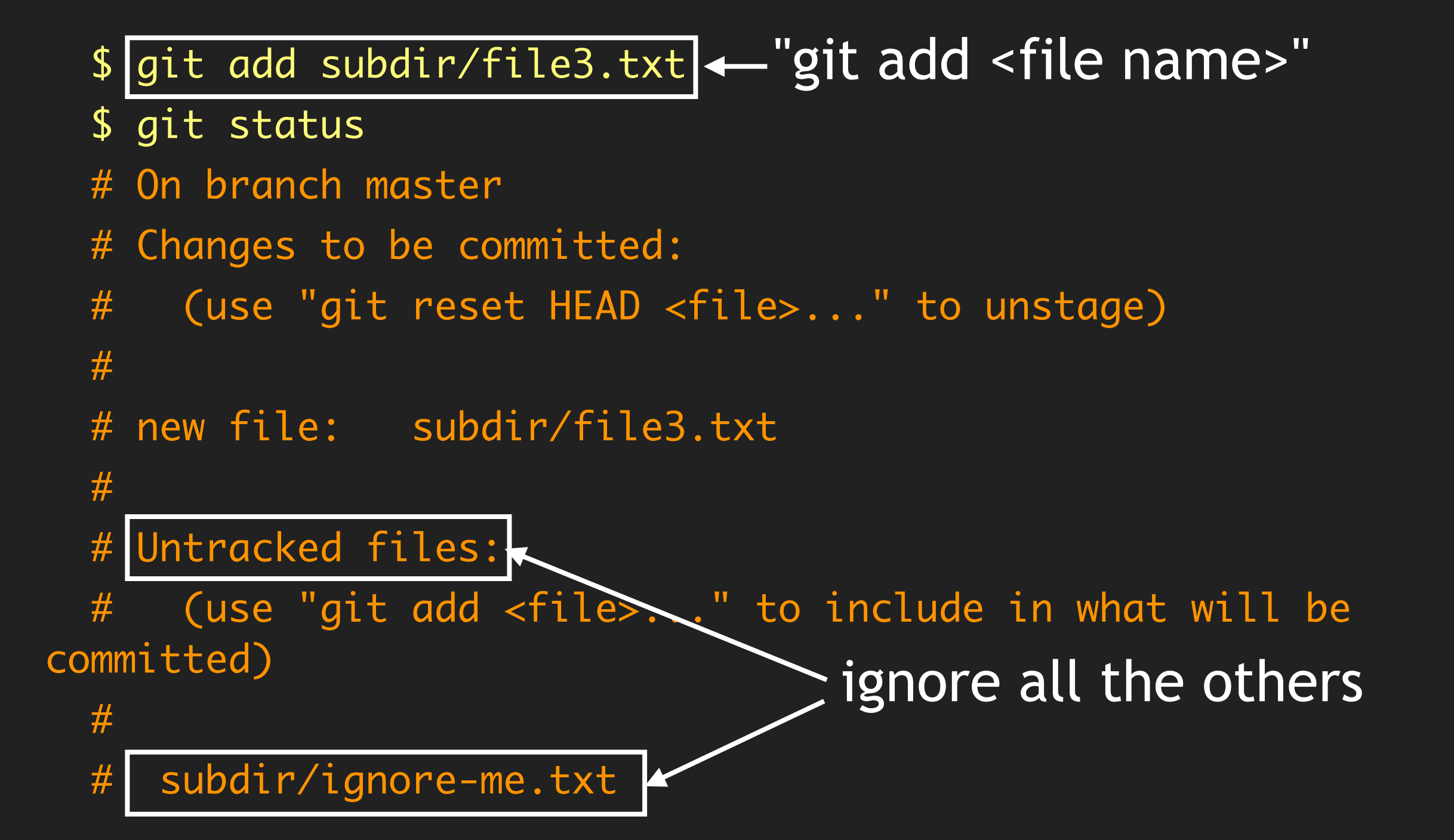

As a general rule,

\$ git <action> <subdirectory>

will apply said action to all files in the subdirectory.

When this is *not* what you want, you'll have to apply the action to each file individually:

\$ git <action> subdir/file\_a

```
$ git <action> subdir/file_b
```

```
 $ ......
```
# Ignoring certain files

Having files show up as "untracked" all the time can be annoying. Use the **.gitignore** file to ignore them:

 \$ cd /path/to/my/project \$ ls -a .git/ file1.txt file2.txt subdir/ easiest to put it where your repository's ".git" directory is
Having files show up as "untracked" all the time can be annoying. Use the **.gitignore** file to ignore them:

```
 $ cd /path/to/my/project
$ \;ls \; -a .git/ file1.txt file2.txt subdir/
 $ echo "subdir/ignore-me.txt" > .gitignore
 $ echo ".*.swp" >> .gitignore
 $ echo "*~" >> .gitignore
```
Having files show up as "untracked" all the time can be annoying. Use the **.gitignore** file to ignore them:

 \$ cd /path/to/my/project  $$ \;ls \; -a$  .git/ file1.txt file2.txt subdir/ \$ echo "subdir/ignore-me.txt" > .gitignore \$ echo ".\*.swp" >> .gitignore \$ echo "\*~" >> .gitignore

ignore specific source files

Having files show up as "untracked" all the time can be annoying. Use the **.gitignore** file to ignore them:

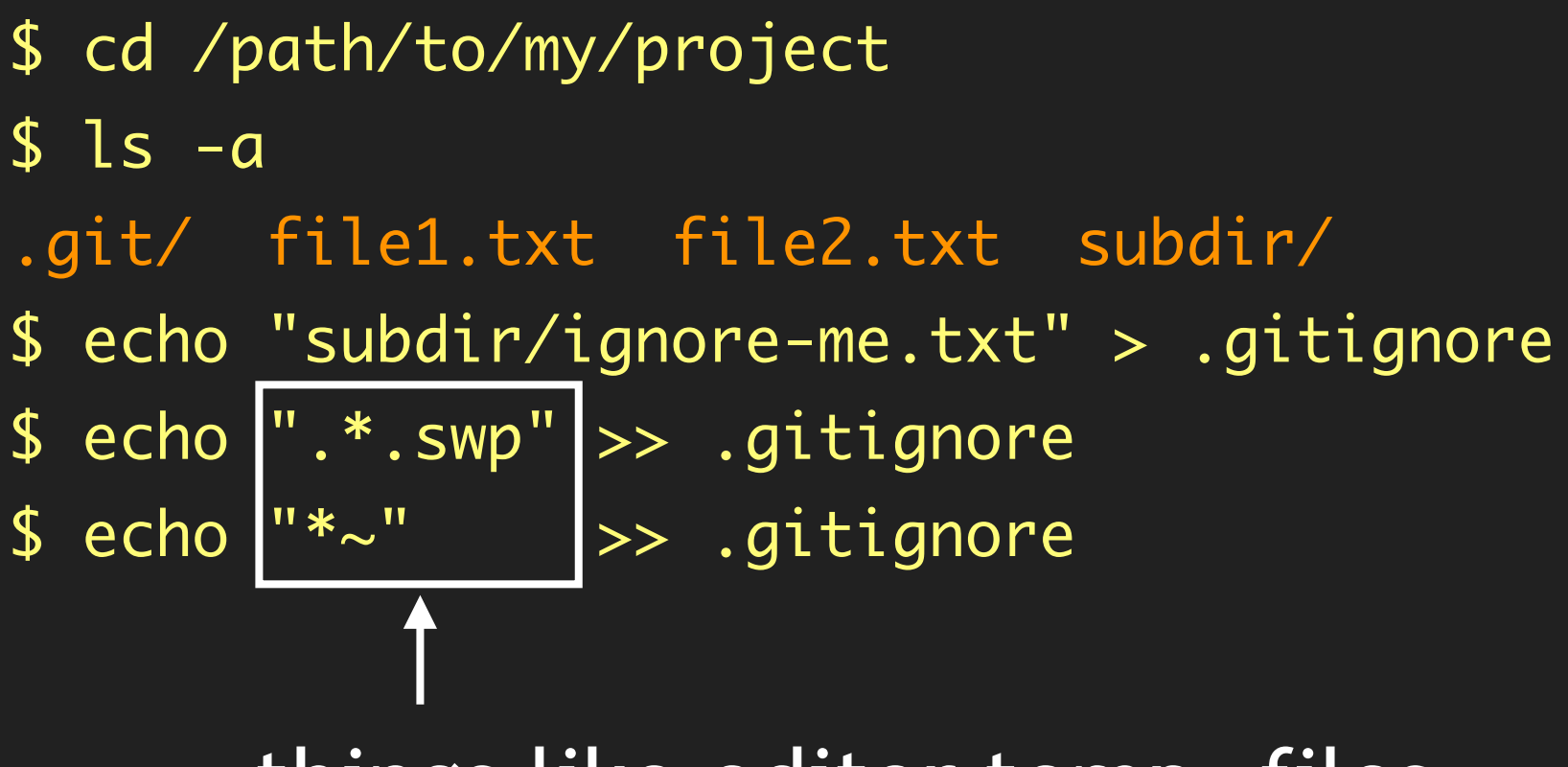

things like editor temp. files

".gitignore" is a regular text file.

#### You can edit it with any text editor.

- \$ nano .gitignore
- # ... add ".\*pyc" as a new line to have git
- # ignore compiled python files ...

#### You can add it to version control.

- # useful for multi-person projects
- \$ git add .gitignore
- \$ git commit -m "added a .gitignore file"
- ... info about the commit ...

# Adding more files to the repository

- # Create a new file; hopefully, you're doing
- # something a little more impressive.
- \$ echo "hello world" > subdir/file4.txt

# Adding more files to the repository

- # Create a new file; hopefully, you're doing
- # something a little more impressive.
- \$ echo "hello world" > subdir/file4.txt
- \$ git status
- # On branch master
- # Untracked files:

 # (use "git add <file>..." to include in what will be committed)

#

# subdir/file4.txt

 nothing added to commit but untracked files present (use "git add" to track)

# Adding more files to the repository

Follow the standard approach:

 \$ git add subdir/file4.txt \$ git commit -m "added file4.txt" [master 1fede62] added file4.txt 1 files changed, 1 insertions(+), 0 deletions(-) create mode 100644 subdir/file4.txt

To get a history of commits to your repository:

```
 $ git log
 commit 1fede6267aaa964995f722f8aa5503cd390f946e
 Author: Cheng H. Lee <cheng.lee@lab7.io>
 Date: Thu May 2 19:35:32 2013 -0500
```
added file4.txt

```
 commit 3e36430d2a9d519897e5c6f7e1922a31e3ab4d14
 Author: Cheng H. Lee <cheng.lee@lab7.io>
 Date: Thu May 2 19:21:22 2013 -0500
```
added a .gitignore file

```
 ... and so on ...
```
To get a history of commits to your repository:

```
 $ git log
  commit 1fede6267aaa964995f722f8aa5503cd390f946e
  Author: Cheng H. Lee <cheng.lee@lab7.io>
  Date: Thu May 2 19:35:32 2013 -0500
  added file4.txt
 commit 3026120120015100070506f701022a2103ab4d14
Author: The most recent commit...
 Date: Thu Muy 2 19.21.22 2019 -0500
  added a .gitignore file
  ... and so on ...
```
To get a history of commits to your repository:

#### \$ git log

 commit 1fede6267aaa964995f722f8aa5503cd390f946e Author: Cheng H. Lee <cheng.lee@lab7.io> Date: Thu May 2 19:35:32 2013 -0500

added file4.txt

 commit 3e36430d2a9d519897e5c6f7e1922a31e3ab4d14 Author: Cheng H. Lee <cheng.lee@lab7.io> Date: Thu May 2 19:21:22 2013 -0500

added a .gitignore file

... and so on ...

...and the one before that

#### "git log" has lots of options:

```
$ git log -5 # only the last 5 commits
... as before, but we'll only get 5 messages ...
```

```
$ git log --oneline # abbreviated log
 1fede62 added file4.txt
 3e36430 added a .gitignore file
 3212151 added file3.txt
 ec4107d my first commit
```
\$ git log -- file1.txt # show commits involving file1.txt

\$ git help log  $\overline{ }$  # bring up help page for more options

Let's say I've just finished editing "file1.txt".

 \$ git status On branch master # Changes not staged for commit: # (use "git add <file>..." to update what will be committed) # (use "git checkout -- <file>..." to discard changes in working directory) # # modified: file1.txt # no changes added to commit (use "git add" and/or "git commit a") git has detected that the file has changed.

To figure out what has changed since the last commit:

\$ git diff --color

#### Output in "unified diff" (AKA "patch") format

```
 $ git diff --color
 diff --git a/file1.txt b/file1.txt
 index 939f749..3e15a88 100644
 --- a/file1.txt
+++ b/file1.txt@@ -1, 4 +1, 5 @@ this is line 1
  this is line 2
 +this is a line I added
  this is line 3
 -this is line 4
 +this is the last line
```
Output in "unified diff" (AKA "patch") format

 \$ git diff --color diff --git a/file1.txt b/file1.txt index 939f749..3e15a88 100644 |--- a/file1.txt| - old version of the file  $+++ b/file1.txt$  @@ -1,4 +1,5 @@ this is line 1 this is line 2 +this is a line I added this is line 3  $-$ this is line 4 $\leftarrow$  line that was deleted +this is the last line

Output in "unified diff" (AKA "patch") format

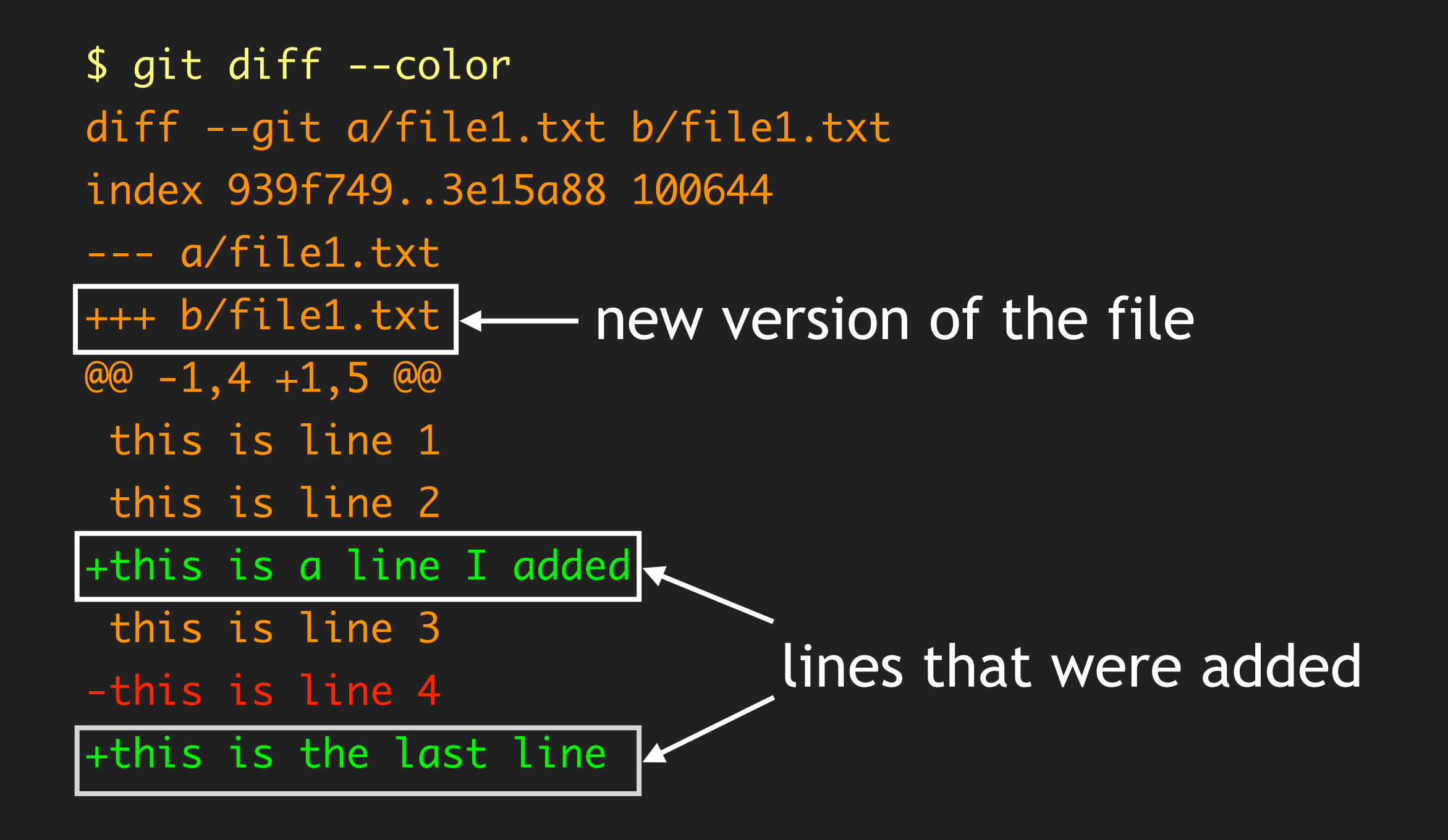

VCSes don't record changes until you **commit**.

Unlike other VCSes, git "requires" a two-step commit:

\$ git add file1.txt # "stages" file1 \$ git commit -m "edits made to file1" [master 51cb5a3] edits made to file1 1 files changed, 2 insertions(+), 1 deletions(-)

If you forget to **stage** a file with "git add", "git commit" won't actually commit its changes into the repository.

#### There is a short-cut for the lazy. Suppose:

\$ git status

- # On branch master
- # Changes not staged for commit:
- # (use "git add <file>..." to update what will be committed)

 # (use "git checkout -- <file>..." to discard changes in working directory)

 # # modified: file2.txt # modified: subdir/file3.txt # no changes added to commit (use "git add" and/or "git commit a")

The "long" way of committing both files:

 \$ git add file2.txt subdir/file3.txt \$ git commit -m "Changes to file2 and file3" [master 0724984] changes to file2 and file3 2 files changed, 5 insertions(+), 0 deletions(-)

"Shorter" way: "git add -u" to stages all modified files.

 \$ git add -u \$ git status # On branch master # Changes to be committed: # modified: file2.txt # modified: subdir/file3.txt # ... other status messages ... \$ git commit -m "Changes to file2 and file3" [master 0724984] changes to file2 and file3 2 files changed, 5 insertions(+), 0 deletions(-)

"Shortest" way of committing updated files:

 \$ git commit -a -m "Changes to file2 and file3" [master 0724984] changes to file2 and file3 2 files changed, 5 insertions(+), 0 deletions(-)

"git commit -a": "stage all tracked files that have been modified and then commit them".

This mimics the "commit" behavior of other VCSes.

*Caveat: "git commit -a" does not automatically add untracked files to the commit. If you create a new file, you must explicitly use "git add" to commit it.*

E.g., say you modified "file2.txt" and "file3.txt" and added a new file called "useful-code.py". To commit all three, you *must* run the following:

\$ git add useful-code.py

\$ git commit -a -m "my commit message"

[master 4f9a57f] my commit message

2 files changed, 5 insertions(+), 0 deletions(-)

create mode 100644 useful-code.py

# Removing files

Occasionally useful to remove files from your working copy; e.g., old code that conflicts with your new code:

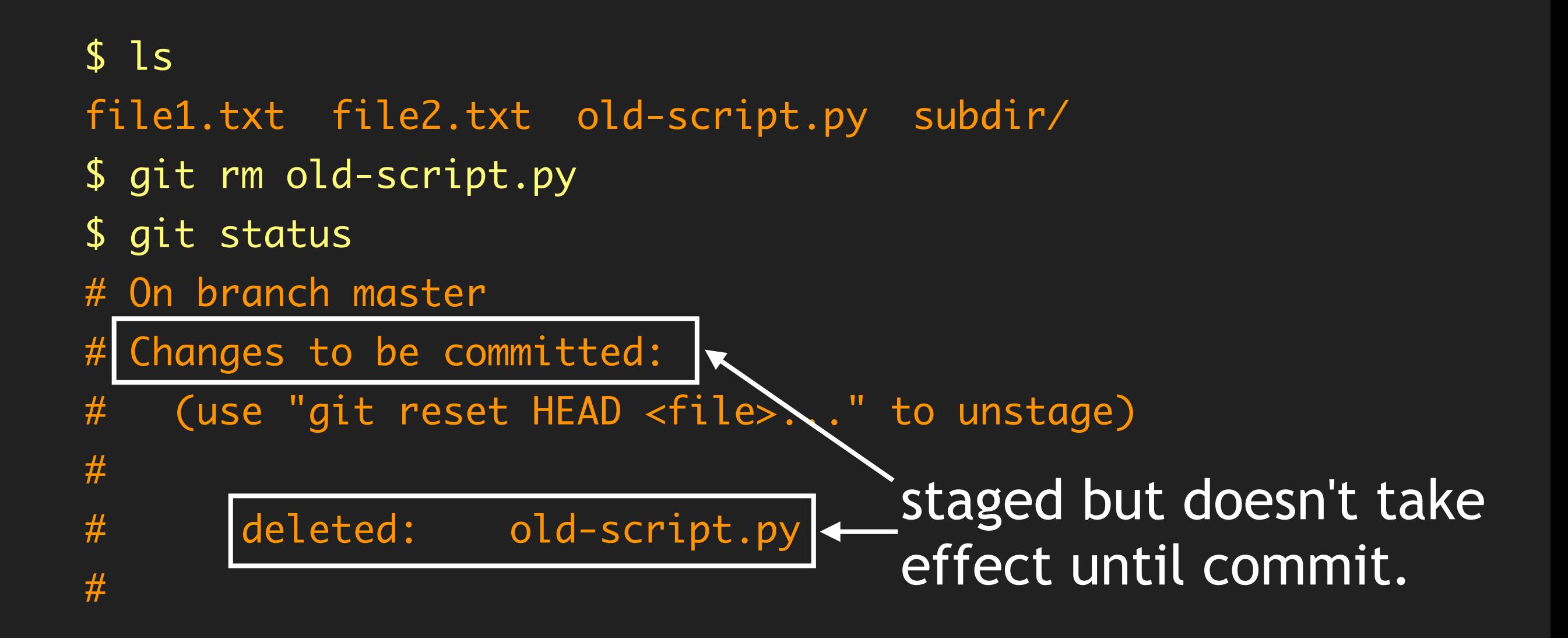

# Removing files

Occasionally useful to remove files from your working copy; e.g., old code that conflicts with your new code:

 \$ git commit -m "removed obsolete script" [master 9458cbb] removed obsolete script 1 files changed, 0 insertions(+), 4 deletions(-) delete mode 100644 old-script.py

\$ ls

file1.txt file2.txt subdir/

"old-script.py" no longer exists in the directory.

## Moving or renaming files

Often need to move or rename files:

```
 $ git mv file2.txt subdir/new-name.txt
```
- # As with "git rm", this stages but does not commit the file.
- \$ git status
- # On branch master
- # Changes to be committed:

```
 # (use "git reset HEAD <file>..." to unstage)
```

```
 # renamed: file2.txt -> subdir/new-name.txt
```
#

#

```
 $ git commit -m "renamed file2.txt to subdir/new-name.txt"
 $ ls subdir
```

```
 new-name.txt
```
### Dead but not fogotten

#### Why use a VCS?

*Once something is in the repository, it is never lost\*.* 

Among other things, we can:

- Save ourselves from some types of "rm" trouble.
- Compare any two previous (committed) versions.
- Backing out from recent changes.
- Bring back a file from the dead.

\* Well, unless the entire repository itself (i.e., the ".git" directory) is lost.\*\* \*\* Or with git, you do something really bad like rebase a public branch, then run gc.

Commonly, trigger happiness with "rm":

 \$ ... do some work ...  $\sqrt{15}$ file1.txt file2.txt file\_a.txt file\_b.txt subdir/

# "file\_a.txt" and "file\_b.txt" were generated as temporary # files while I was doing work; don't need them any more... \$ rm -f file\*

 # OOPS! \$ ls subdir/

#### After deleting files:

\$ git status

 $\mathbf{a}$ 

- # On branch master
- # Changes not staged for commit:
- # (use "git add/rm <file>..." to update what will be committed)

 # (use "git checkout -- <file>..." to discard changes in working directory)

 # # deleted: file1.txt # deleted: file2.txt # no changes added to commit (use "git add" and/or "git commit - Important files I cared about

#### After deleting files:

- \$ git status
- # On branch master
- # Changes not staged for commit:

 # (use "git add/rm <file>..." to update what will be committed)

 # (use "git checkout -- <file>..." to discard changes in working directory)

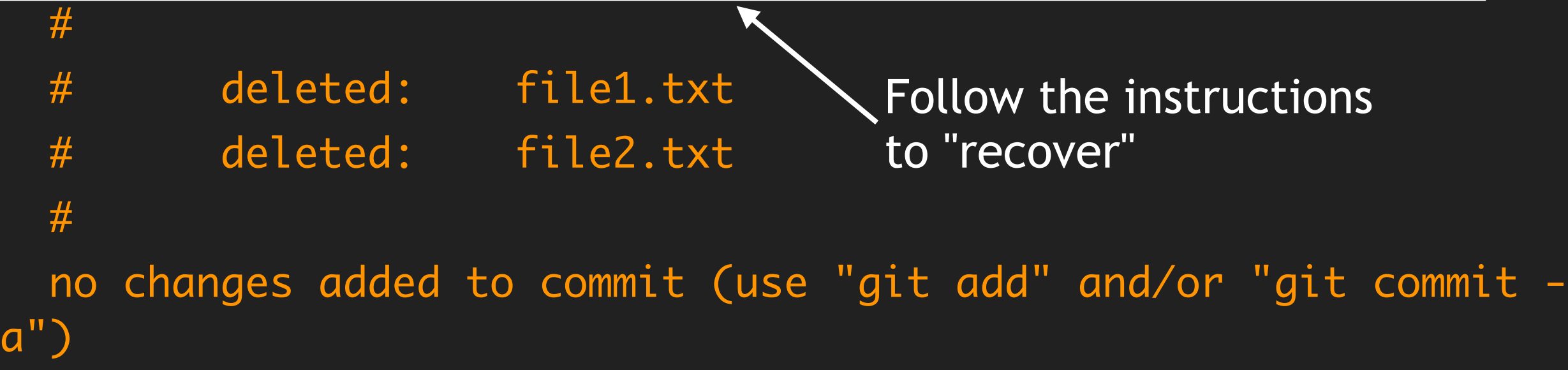

Recovering files from the repository:

```
 $ git checkout -- file1.txt file2.txt
 $ ls
 file1.txt file2.txt subdir/
```
Recovering files from the repository:

```
 $ git checkout -- file1.txt file2.txt
\sqrt{15} file1.txt file2.txt subdir/
```
*Important caveat: "git checkout" can only recover files up to the last commit. All uncommitted changes are permanently destroyed by "rm".*

# Looking at/comparing to previous commits

Two main tools to look at old versions (commits):

- git log: fetch the previous commit logs and metadata
- git diff: generate a diff between two commits

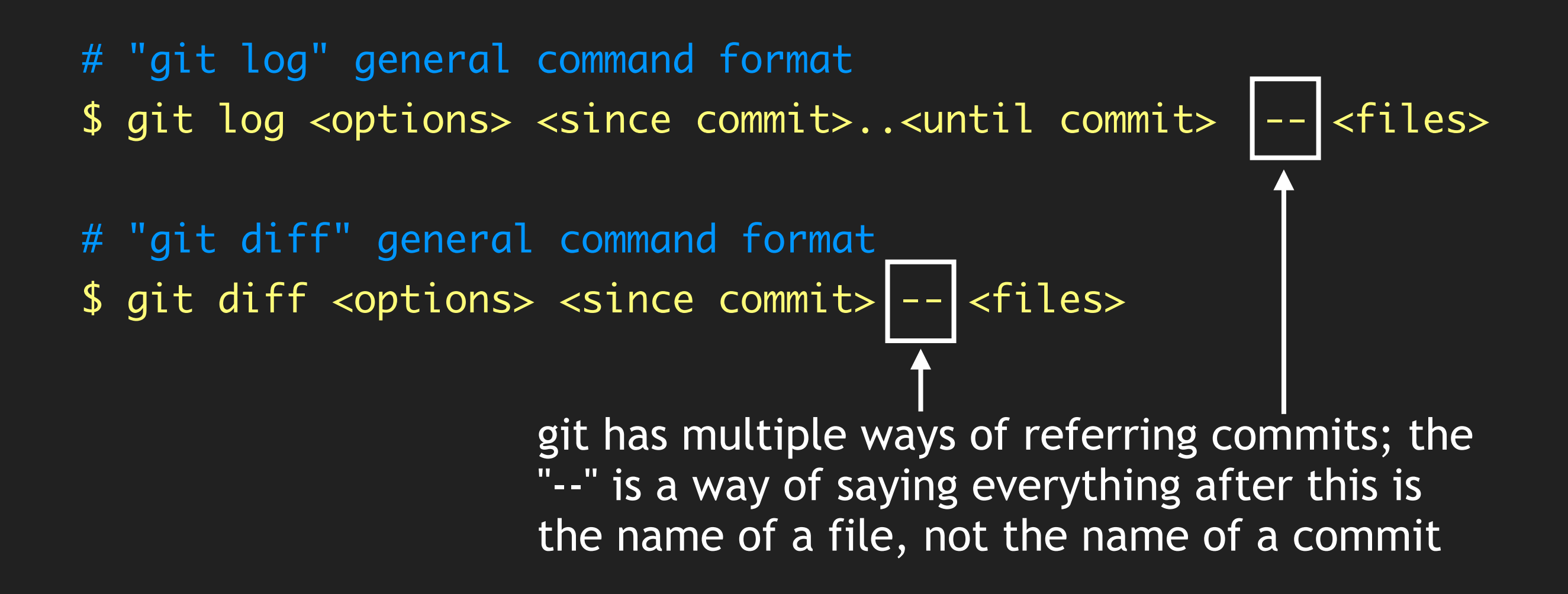

Two more common ways: <SHA1 checksum>: Absolute & unambiguous way <commit>~<N>: <N>th-generation ancestor of commit

But there are many other ways; see "git help revisions".

"**HEAD**": Special name referring to the last commit\* "git status": compare current state to HEAD "HEAD~5": 6 commits ago

\* "last commit from where you are now, which might not be the latest commit."

 \$ git log --oneline # working directory (with possible modifications) is here 9458cbb removed obsolete script 71875bd added less than useful python script 4f9a57f my commit message 51cb5a3 edits made to file1 1fede62 added file4.txt 3e36430 added a .gitignore file 3212151 added file3.txt ec4107d my first commit  $\leftarrow$  HEAD

\$ git log --oneline

# working directory (with possible modifications) is here

← HEAD

9458cbb removed obsolete script

|71875bd added less than useful python script|<===== HEAD~1

4f9a57f my commit message

51cb5a3 edits made to file1

1fede62 added file4.txt

3e36430 added a .gitignore file

3212151 added file3.txt

ec4107d my first commit

 \$ git log --oneline # working directory (with possible modifications) is here 9458cbb removed obsolete script 71875bd added less than useful python script 4f9a57f my commit message 51cb5a3 edits made to file1 1fede62 added file4.txt 3e36430 added a .gitignore file 3212151 added file3.txt ec4107d my first commit - HEAD HEAD~2
# How git refers to commits

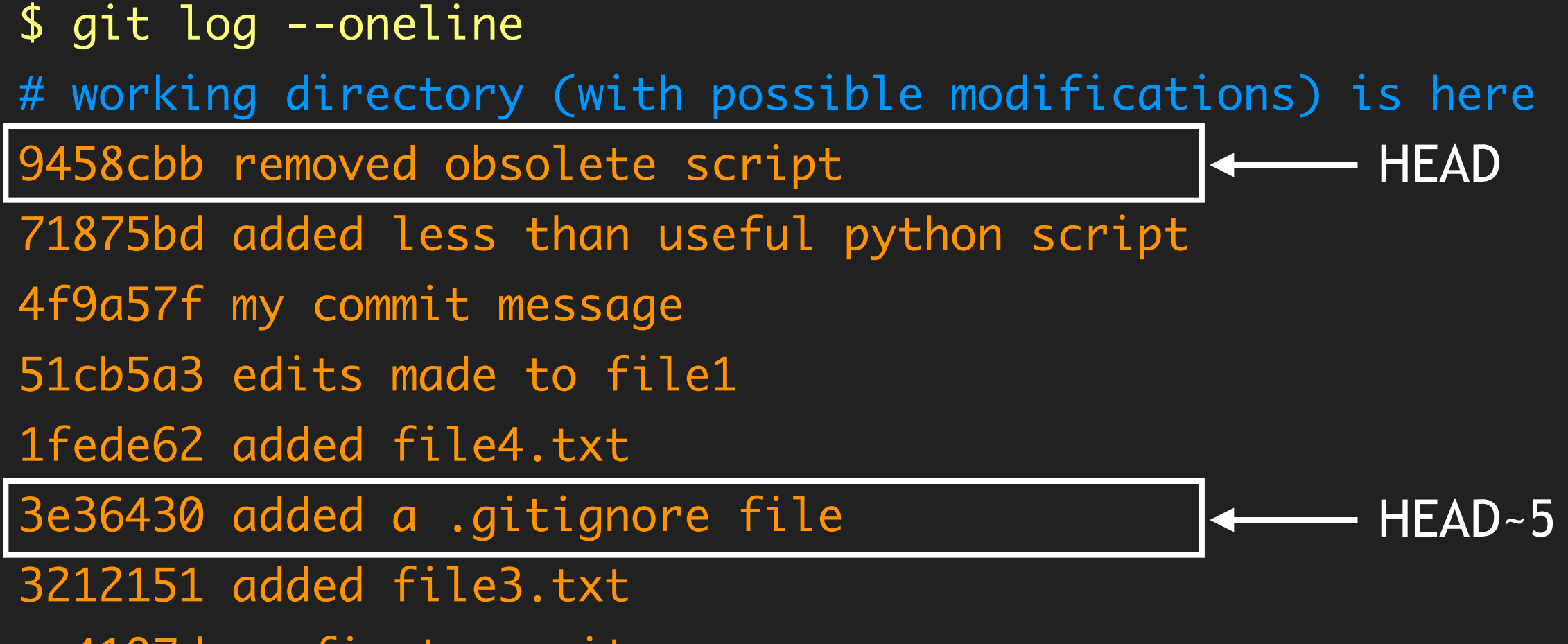

ec4107d my first commit

# How git refers to commits

What's changed in the repository since 4 commits ago?

- # "git log" is not inclusive of the <since> commit.
- # Also, if we leave off a commit reference, git assumes
- # "HEAD"; so, these two are the same command:
- \$ git log --oneline HEAD~3..HEAD
- \$ git log --oneline HEAD~3..

9458cbb removed obsolete script

71875bd added less than useful python script

4f9a57f my commit message

51cb5a3 edits made to file1

1fede62 added file4.txt

3e36430 added a .gitignore file

3212151 added file3.txt

ec4107d my first commit

Not shown

**HEAD** 

## How git refers to commits

Relative references (~<N>) are for commits, not files.

 \$ git log --oneline -- file1.txt 51cb5a3 edits made to file1 <--- HEAD~3 ec4107d my first commit  $\longleftarrow$  HEAD~7

```
# What's changed in file1.txt in the last 2 commits?
 $ git log --oneline HEAD~2..
 9458cbb removed obsolete script
 71875bd added less than useful python script
 $ git log --oneline HEAD~2.. -- file1.txt
 $
                                                 No output since 
                                                 nothing changed 
                                                 in file1.txt
```
So far, we've been using "commit -m 'one line message'" to generate our commit logs.

### Better practice for commits is:

- \$ git commit -a
- ... Brings up a text editor for you to enter a log message ...

This allows you to provide more informative messages. Six months from now, you'll appreciate it.

### De-facto community standard for log message.

 First line: short description of what was changed (<50 chars) # --- empty second line --- Multiple lines providing more details about what was changed (e.g., what algorithm was implemented), and more importantly, why it was changed. Often wrapped to 72 characters per line.

Example from one of my projects:

 \$ git log -1 b09eee9 commit b09eee938ce52b35026972b76897086c992145a2 Author: Cheng H. Lee <cheng.lee@lab7.io> Date: Mon Apr 29 13:22:32 2013 -0500

CORE-258 mutation detection for JSONHstore by default

 Made SQLAlchemy mutation detection and notification the default behavior for JSONHstore; fixed problems we've had with multiple JSON-encoding passes by using the prefix tagging trick used with JSONArray (commit 7728c56).

Example from one of my projects:

\$ git log -1 b09eee9

 commit b09eee938ce52b35026972b76897086c992145a2 Author: Cheng H. Lee <cheng.lee@lab7.io> Date: Mon Apr 29 13:22:32 2013 -0500

 $-$  foult

Metadata: commit id, who, when

 Made SQLAlchemy mutation detection and notification the default behavior for JSONHstore; fixed problems we've had with multiple JSON-encoding passes by using the prefix tagging trick used with JSONArray (commit 7728c56).

### Example from one of my projects:

\$ git log -1 b09eee9

 commit b09eee938ce52b35026972b76897086c992145a2 Author: Cheng H. Lee <cheng.lee@lab7.io> Date: Mon Apr 29 13:22:32 2013 -0500

CORE-258 mutation detection for JSONHstore by default

Made Schart decertation busid what was fived the default behavior for JSONHstore; fixed problems we've here with my up with me as sie to your content the prefix tagging trick used with JSONArray (commit 7728c56). Short description: bug id, what was fixed What shows up when we do "git log --oneline"

Example from one of my projects:

\$ git log -1 b09eee9

commit b09eee938ce52b35026972b76897086c992145a2

Author: Cheng H. Lee <cheng.lee@lab7.io>

### Gory details: why I fixed it, algorithm used, where the fix idea come from, etc.

CURE-250 MULULLUM DELECTION FOR JSUNASTORE DY DEFUULT

 Made SQLAlchemy mutation detection and notification the default behavior for JSONHstore; fixed problems we've had with multiple JSON-encoding passes by using the prefix tagging trick used with JSONArray (commit 7728c56).

### What have I changed since the last commit?

\$ echo "this is the new last line" >>file1.txt

# git diff compares your edited version with some commit

# Implicitly, this is HEAD. So, these are equivalent:

```
 $ git diff -- file1.txt
 $ git diff HEAD -- file1.txt
 diff --git a/file1.txt b/file1.txt
 index 3721789..e77d501 100644
 --- a/file1.txt
 +++ b/file1.txt
 @@ -3,3 +3,5 @@
 ... rest of diff output ...
```
Can also get a single diff against any previous version

 \$ git log --oneline -- file1.txt 51cb5a3 edits made to file1 ec4107d my first commit

Can also get a single diff against any previous version

```
 $ git diff --color 51cb5a3 -- file1.txt
 diff --git a/file1.txt b/file1.txt
 index 3721789..06b3d59 100644
 --- a/file1.txt
+++ b/file1.txt @@ -3,3 +3,4 @@ this is line 2
  this is a line I added
  this is line 3
  this is the last line
 +this is the new last line
```
Can also get a single diff against any previous version

```
 $ git diff --color ec4107d -- file1.txt
 diff --git a/file1.txt b/file1.txt
 index 939f749..06b3d59 100644
 --- a/file1.txt
 +++ b/file1.txt
@@ -1, 4 +1, 6 @@ this is line 1
  this is line 2
 +this is a line I added
  this is line 3
                                      changes from 
                                      ec4107d to 51cb5a3 -this is line 4
 +this is the last line
 +this is the new last line
                                     added since 51cb5a3
                              \overline{\phantom{a}}
```
# Bringing back an old version

Suppose you realize the old version of a file was better:

- \$ git log --oneline -- file1.txt
- 51cb5a3 edits made to file1
- ec4107d my first commit
- \$ git checkout ec4107d -- file1.txt
- \$ cat file1.txt
- # ... should see the contents of ec4107d here ...

*Warning: This will silently and irrevocably destroy any changes you've made to "file1.txt" since its last commit!*

## Bringing back an old version

Checkout only stages the file:

```
 $ git status
 # On branch master
 # Changes to be committed:
 # (use "git reset HEAD <file>..." to unstage)
 #
 # modified: file1.txt
 #
 $ git commit -m "restored original version of file1"
```
Old version won't be fully restored in the repository until the actual commit.

## "checkout" to undelete a file

Can use checkout to restore a file deleted by "git rm":

# Use "git log" to find the commit that deleted the file # "--diff-filter=D": look for commits that deleted a file # "-1": show only the last relevant commit \$ git log --diff-filter=D -1 --oneline -- old-script.py 9458cbb removed obsolete script

# Need to go back one commit  $(\sim 1)$  so the file exists... \$ git checkout 9458cbb~1 -- old-script.py

\$ git commit -m "restored my old python script"

## Be careful with checkout!

Make sure you supply "-- <filename>"; without it:

\$ git checkout ec4107d

... Warning about 'detached HEAD' state ...

Rolls your working directory & all files back to their state in the specified commit (probably not what you want).

To get out of this situation:

\$ git checkout --force master

# Getting the contents of an old version

Sometimes, we just want to see the contents of an old version of a file (without restoring in the repository):

- # Dump the contents to the terminal
- \$ git show <commit>:my-old-file.txt
- # Dump the contents to a file named "new-file.txt"
- \$ git show <commit>:my-old-file.txt > new-file.txt
- # <commit> can be any valid commit reference; e.g.,
- \$ git show HEAD~1:file1.txt # relative to last commit
- \$ git show 51cb5a3:file1.txt # absolute commit identifier

git tracks history as directed, acyclic graph of commits.

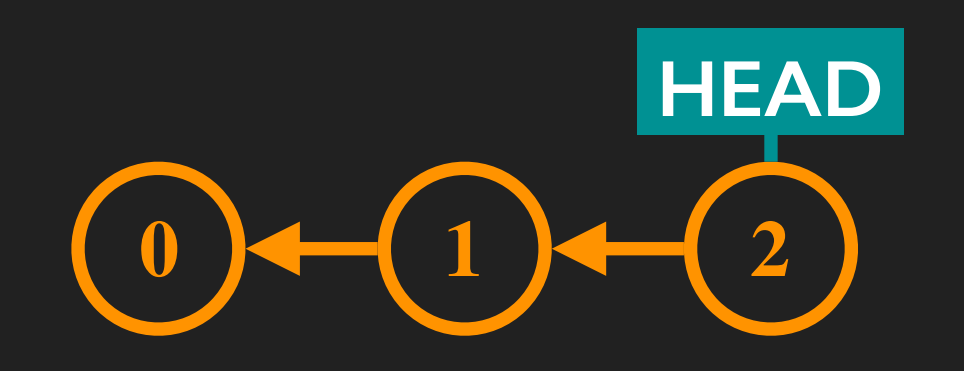

Each commit knows who its parent(s) is/are.

**HEAD**: special label for the commit you're working from; i.e., all changes when you run "git status", "git diff", etc. are determined relative to HEAD.

### Committing moves HEAD.

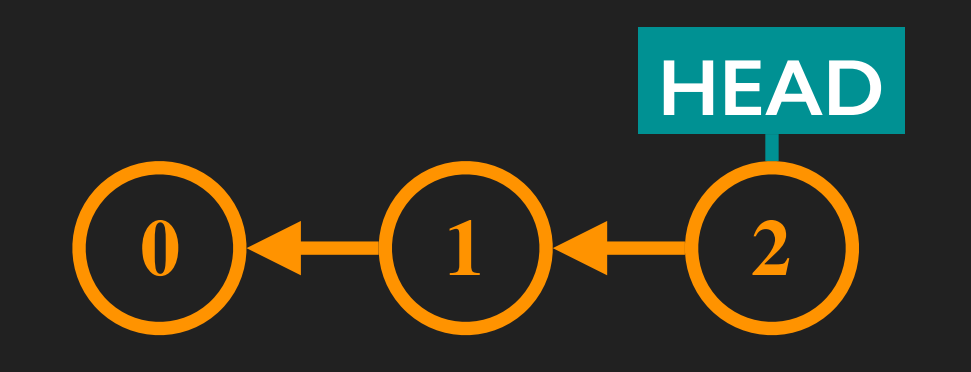

### Committing moves HEAD.

$$
\bigodot \bigodot \bigodot \bigodot \bigodot
$$

Running "git commit"…

Committing moves HEAD.

$$
\bigodot \bigodot \bigodot \bigodot \bigodot \bigodot \bigodot \bigodot
$$
HEAD

Running "git commit"…again…

### Branches

Normally, we don't directly refer to "HEAD".

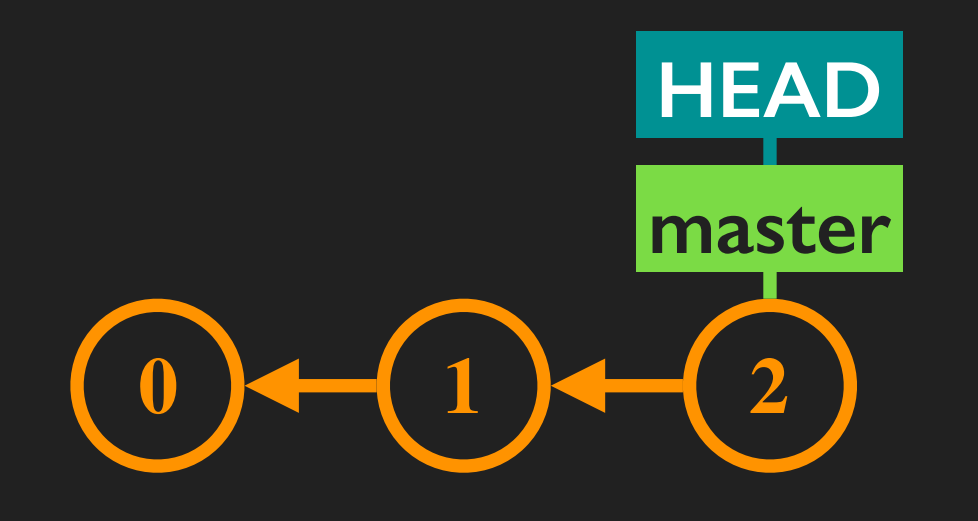

Instead, we attach "HEAD" to another type of label called a "**branch**" and refer to that branch.

*Git automatically creates a branch called "master" when a repository is first created.*

Committing advances both HEAD and the branch (tip)

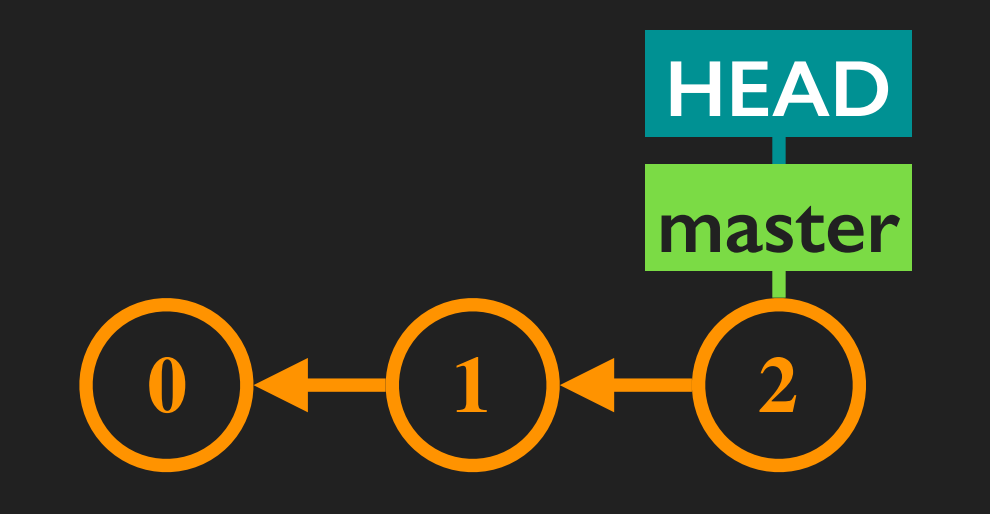

Committing advances both HEAD and the branch (tip).

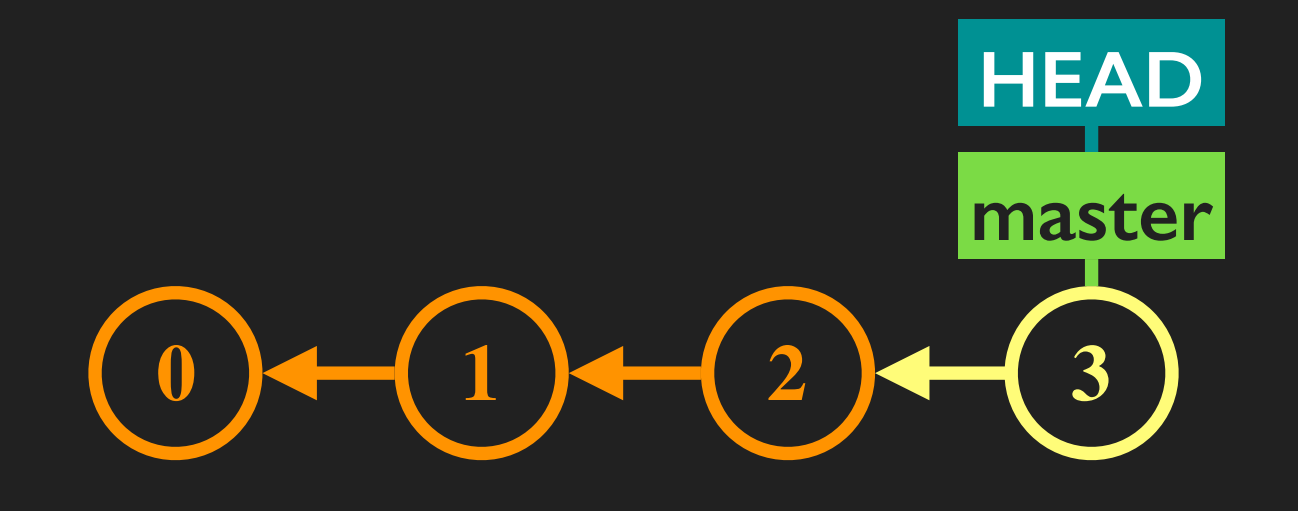

Running "git commit"…

Committing advances both HEAD and the branch (tip).

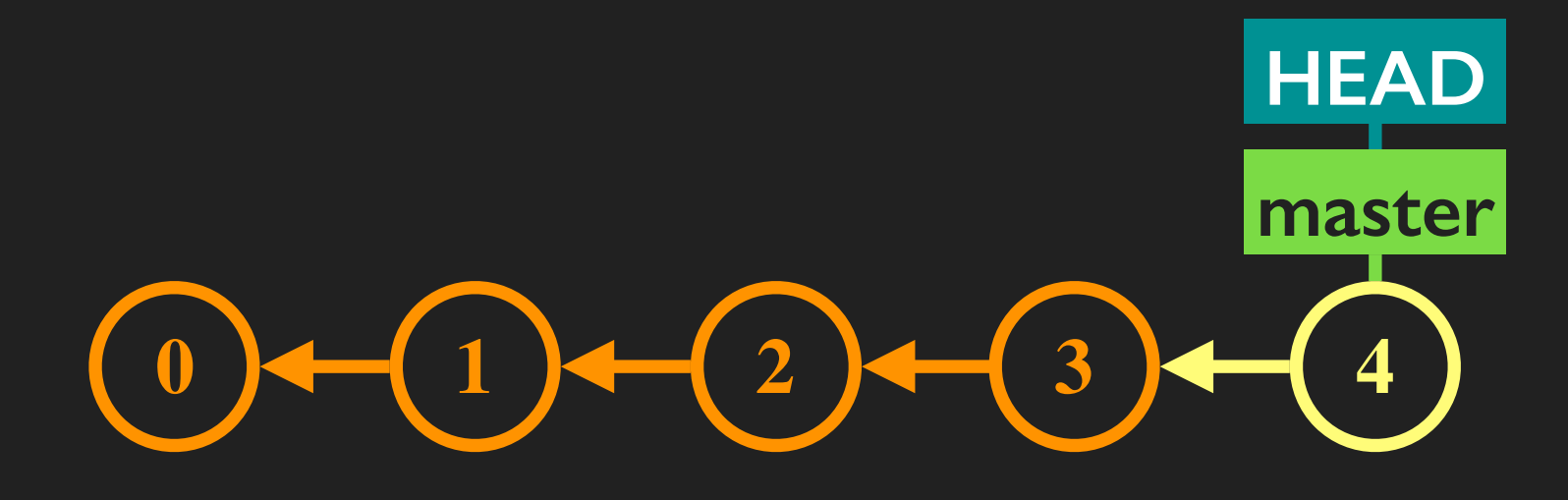

Running "git commit"…again…

## Creating new branches

Git makes it easy to create new branches.

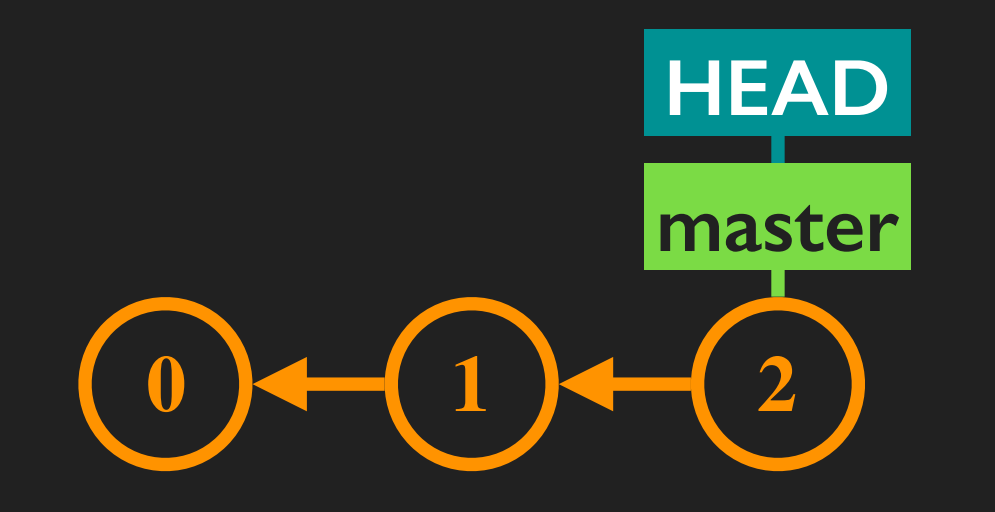

## Creating new branches

Git makes it easy to create new branches.

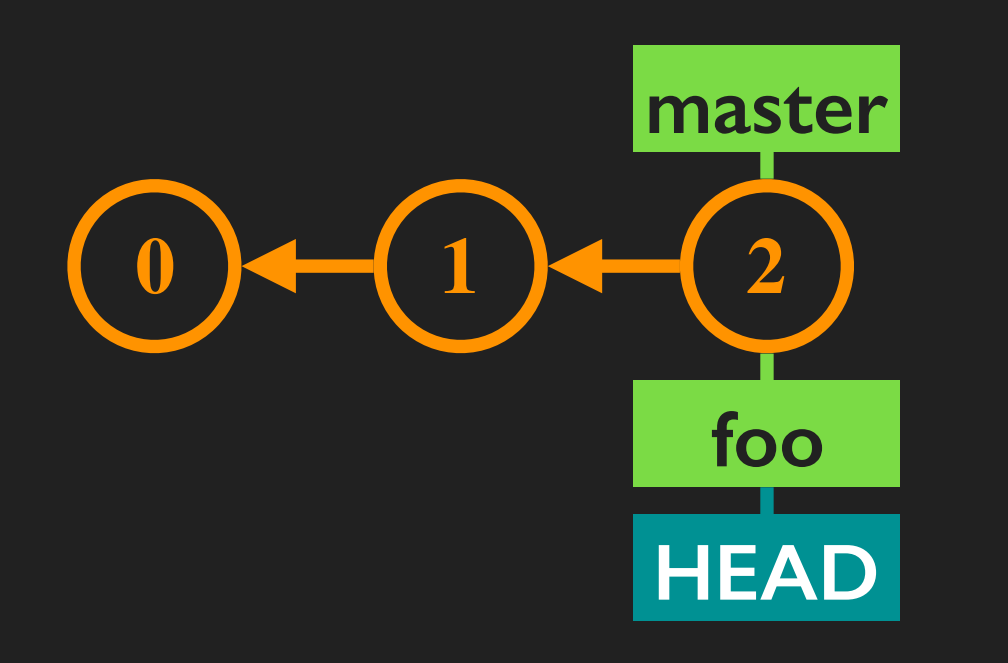

"git checkout -b foo": create a new branch called "foo" and set HEAD to follow it.

### Commits advance HEAD and the current branch.

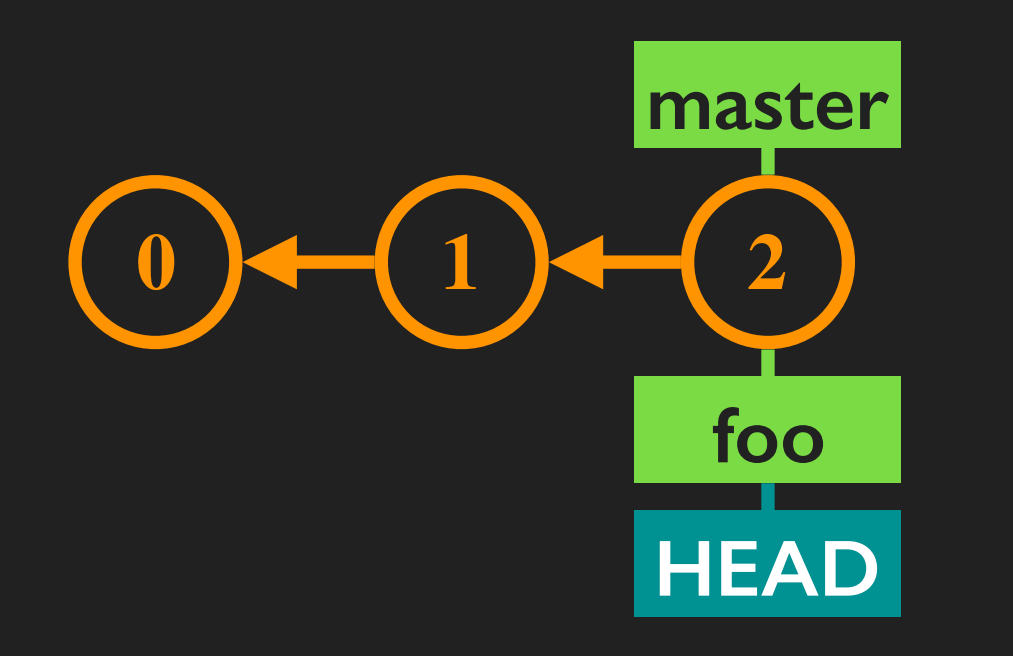

#### Starting on the "foo" branch (i.e., where HEAD is attached)…

### Commits advance HEAD and the current branch.

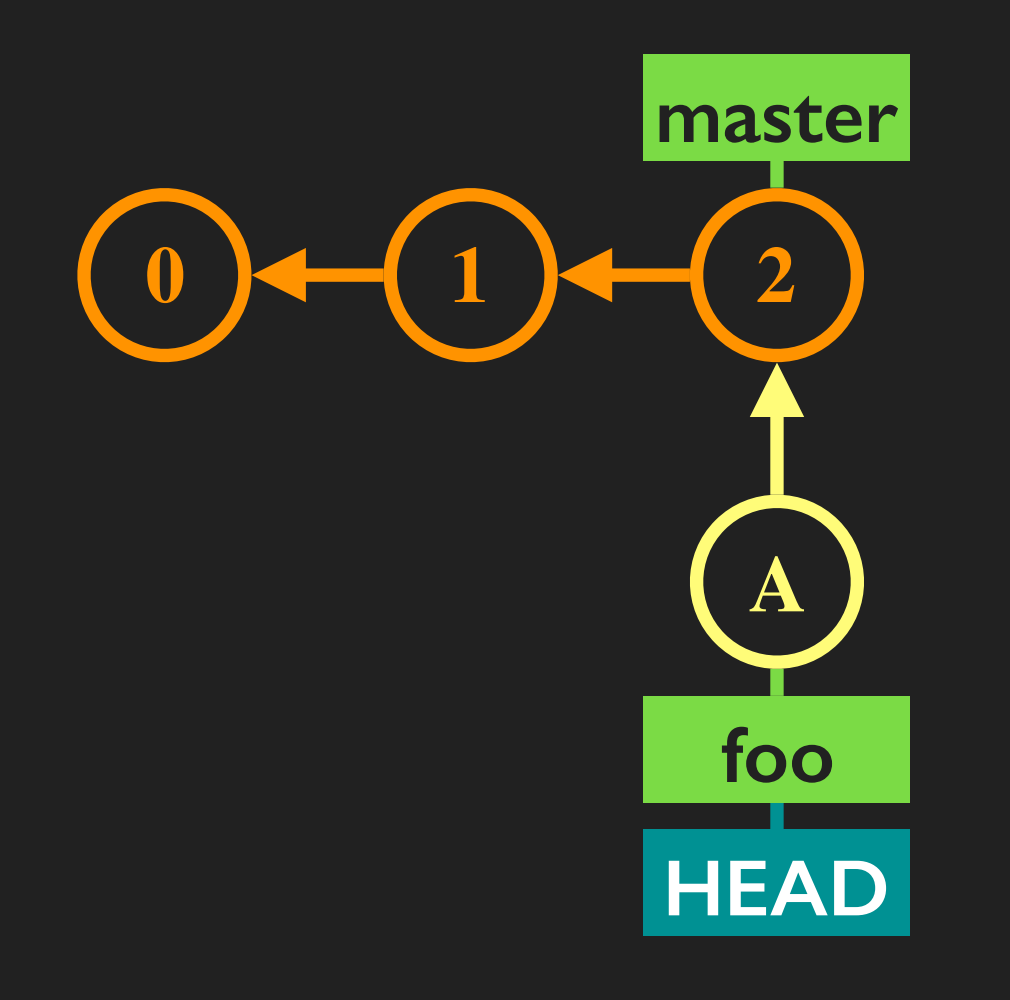

#### Running "git commit"…

### Commits advance HEAD and the current branch.

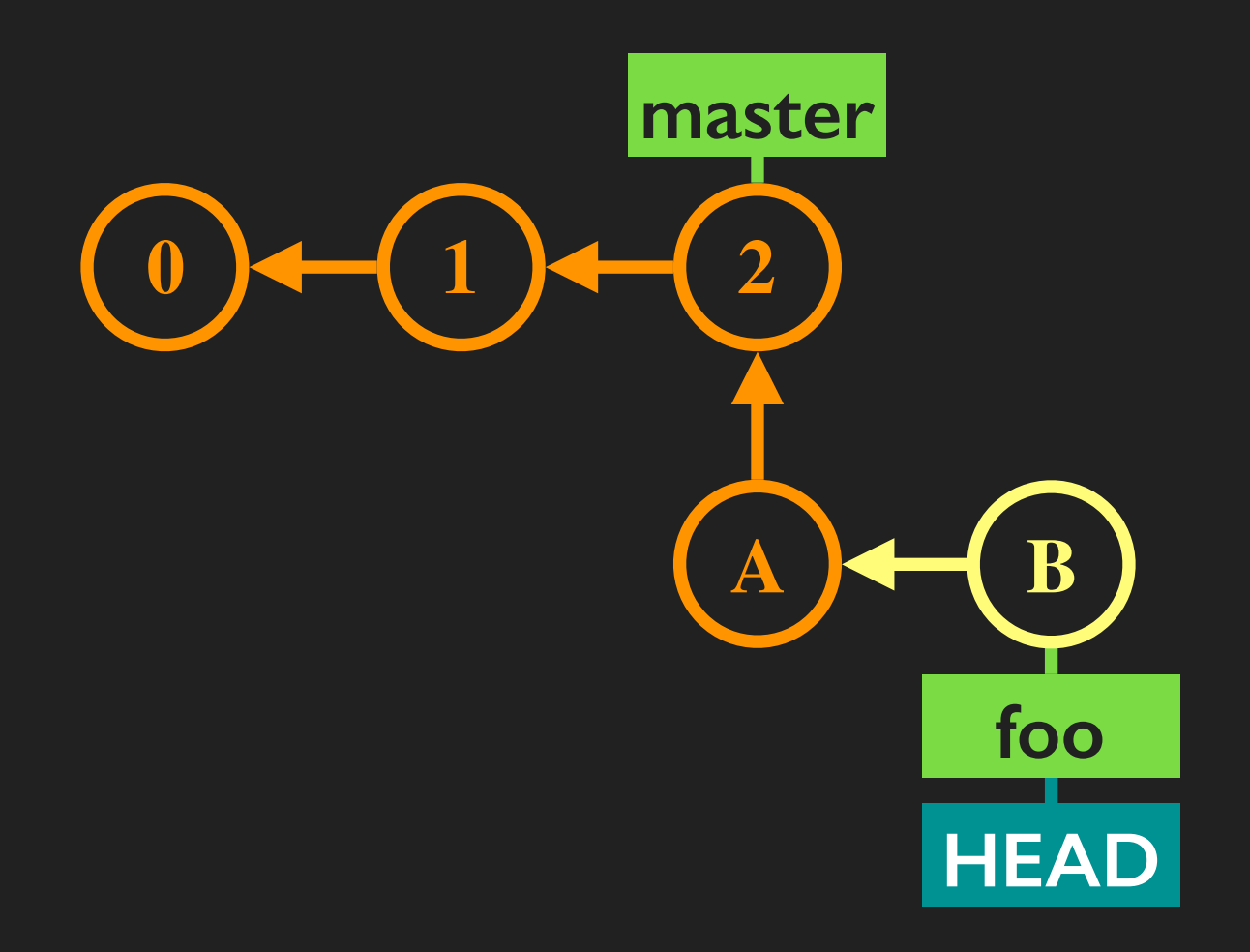

Running "git commit"...again...

### Commits advance HEAD and the current branch.

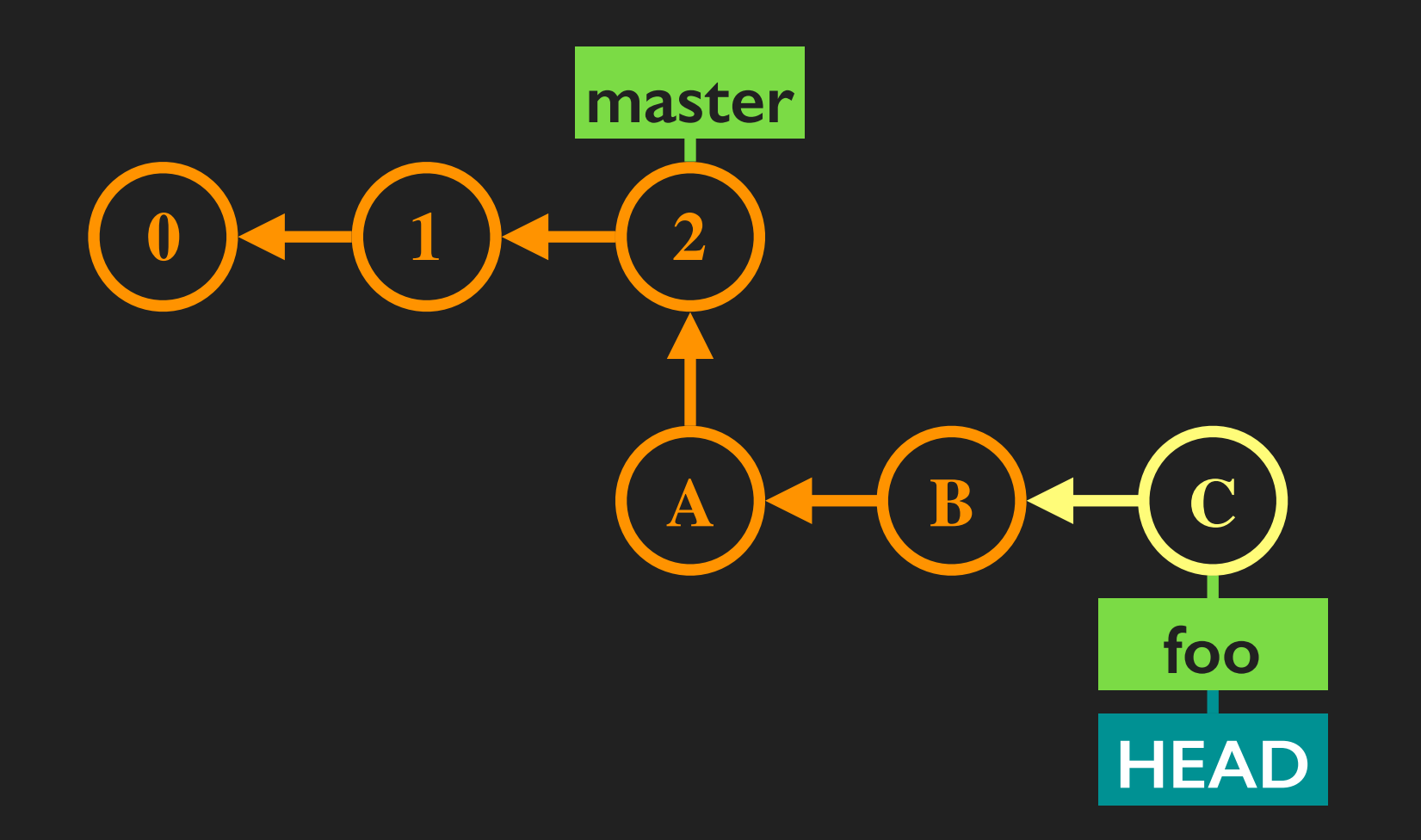

Running "git commit"...again...and again.

# Switching branches with "checkout"

"checkout" changes which branch HEAD is attached to.

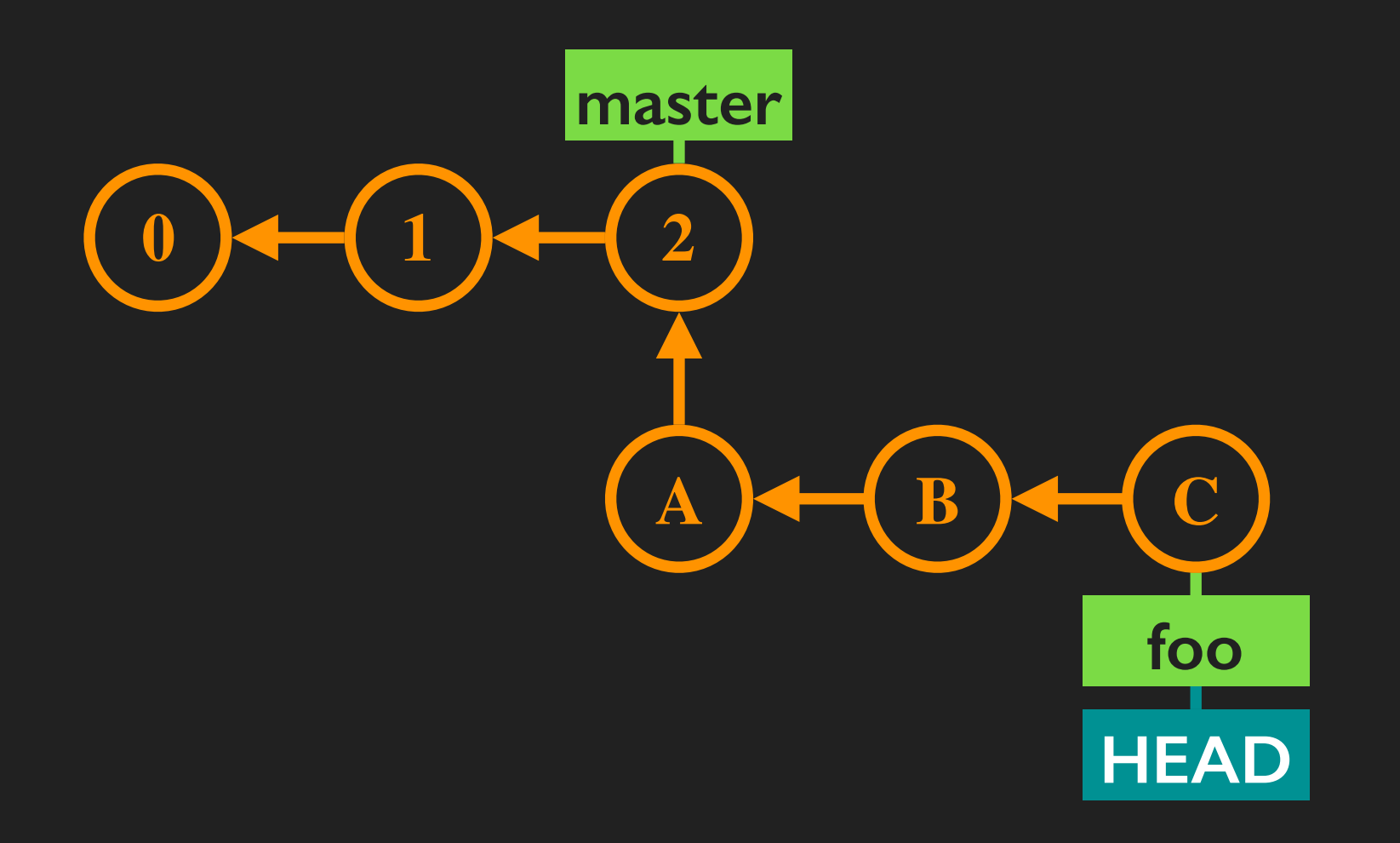

Starting from branch "foo"…

# Switching branches with "checkout"

"checkout" changes which branch HEAD is attached to.

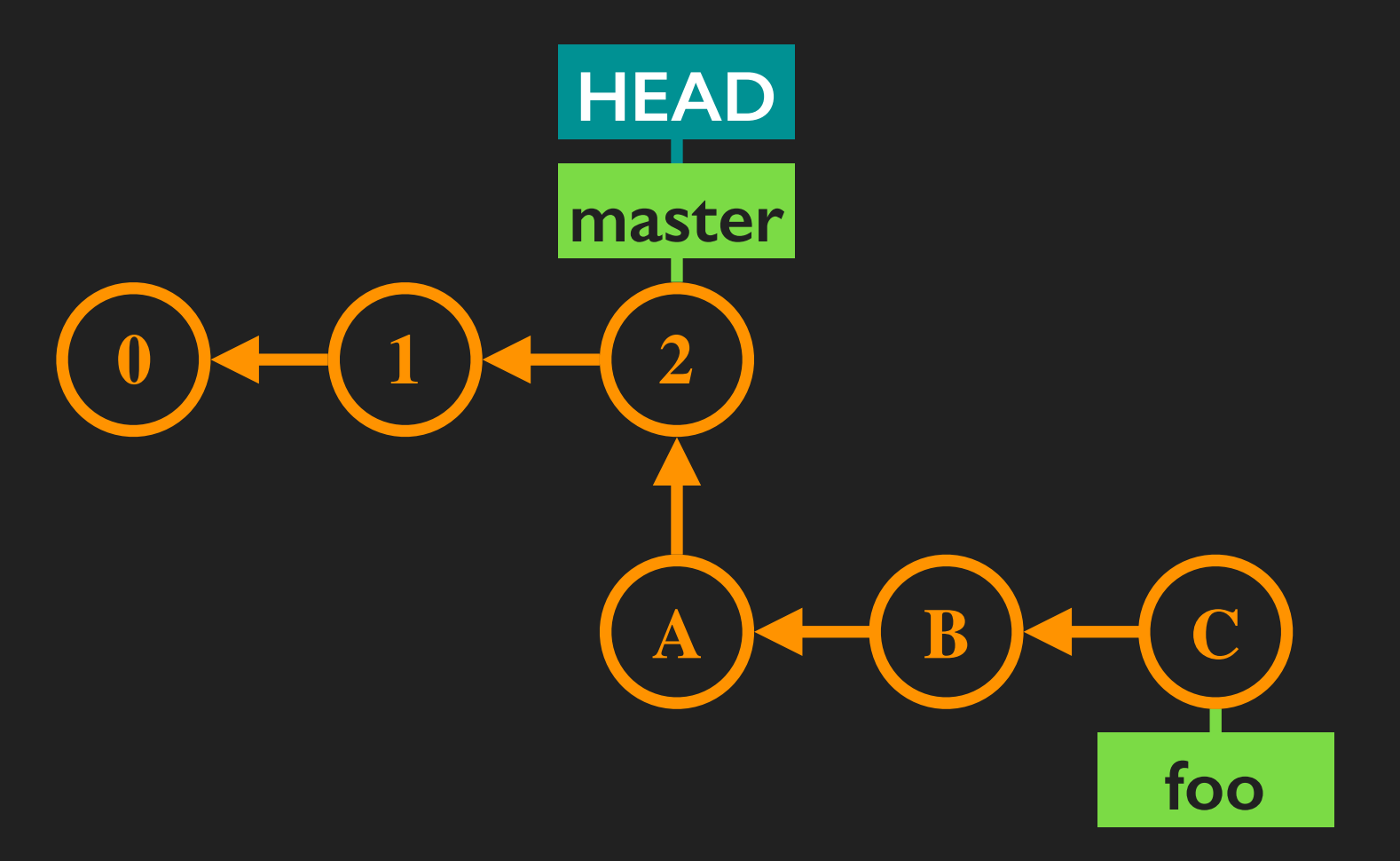

…running "git checkout master" switches back to the "master" branch.

# Switching branches with "checkout"

"checkout" changes which branch HEAD is attached to.

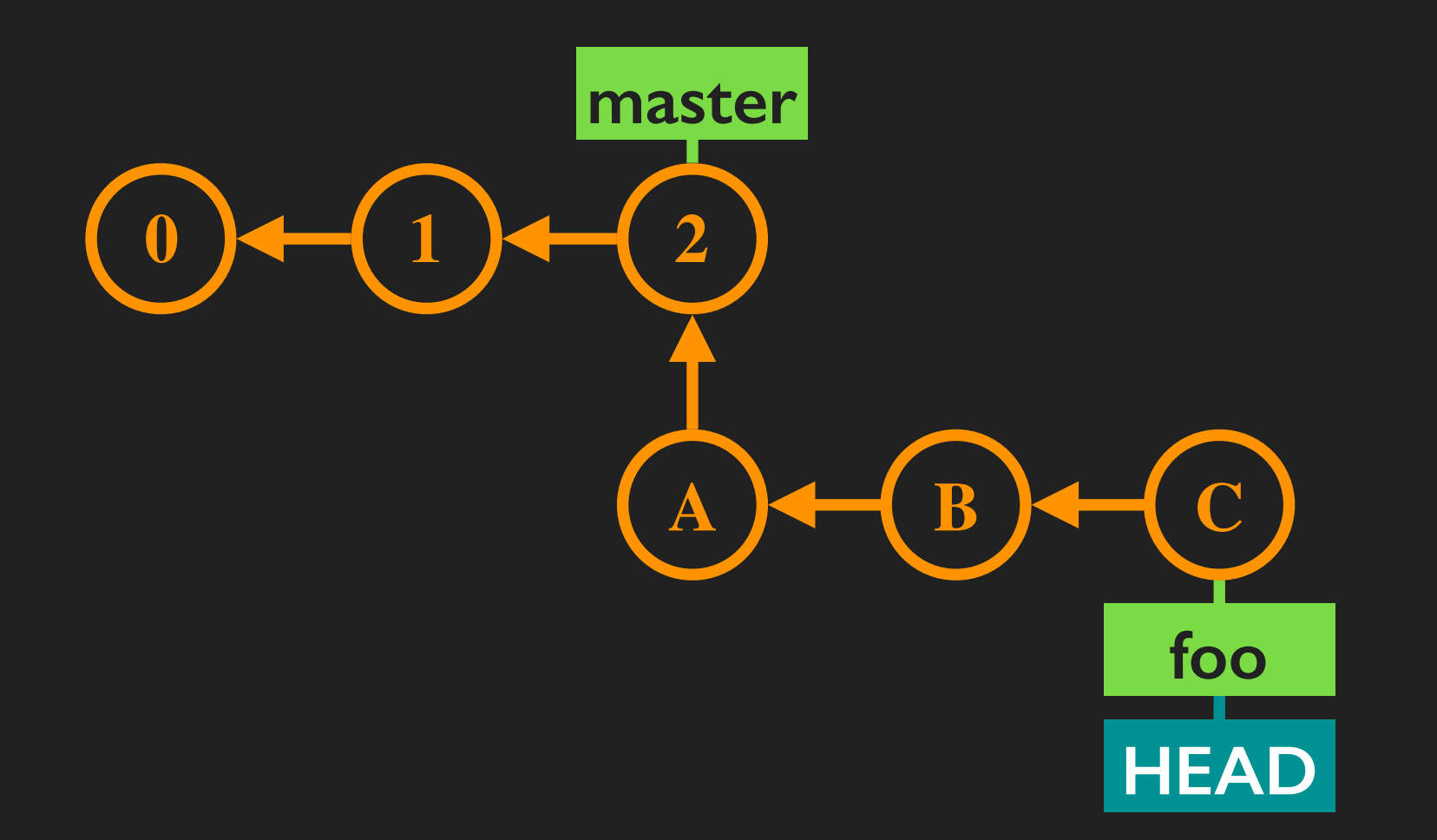

Running "git checkout foo" switches us from the "master" branch back onto the "foo" branch.

# What branch am I on?

Two ways:

 \$ git status On branch master # ... rest of "git status output" ...

…or…

 \$ git branch foo

\* master

release
## Merging branches

"git merge" integrates changes into the current branch.

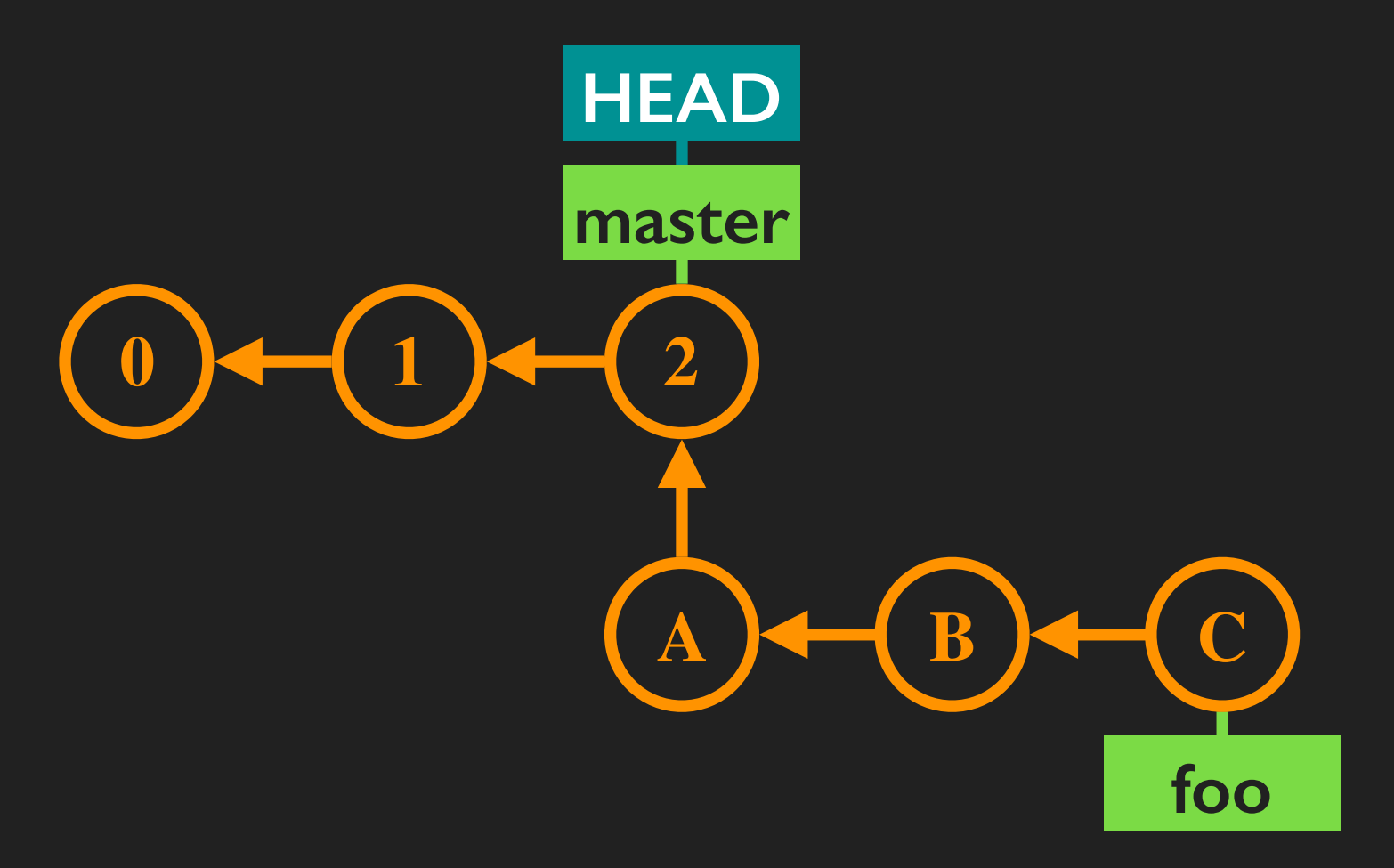

#### Starting from the "master" branch…

## Merging branches

"git merge" integrates changes into the current branch.

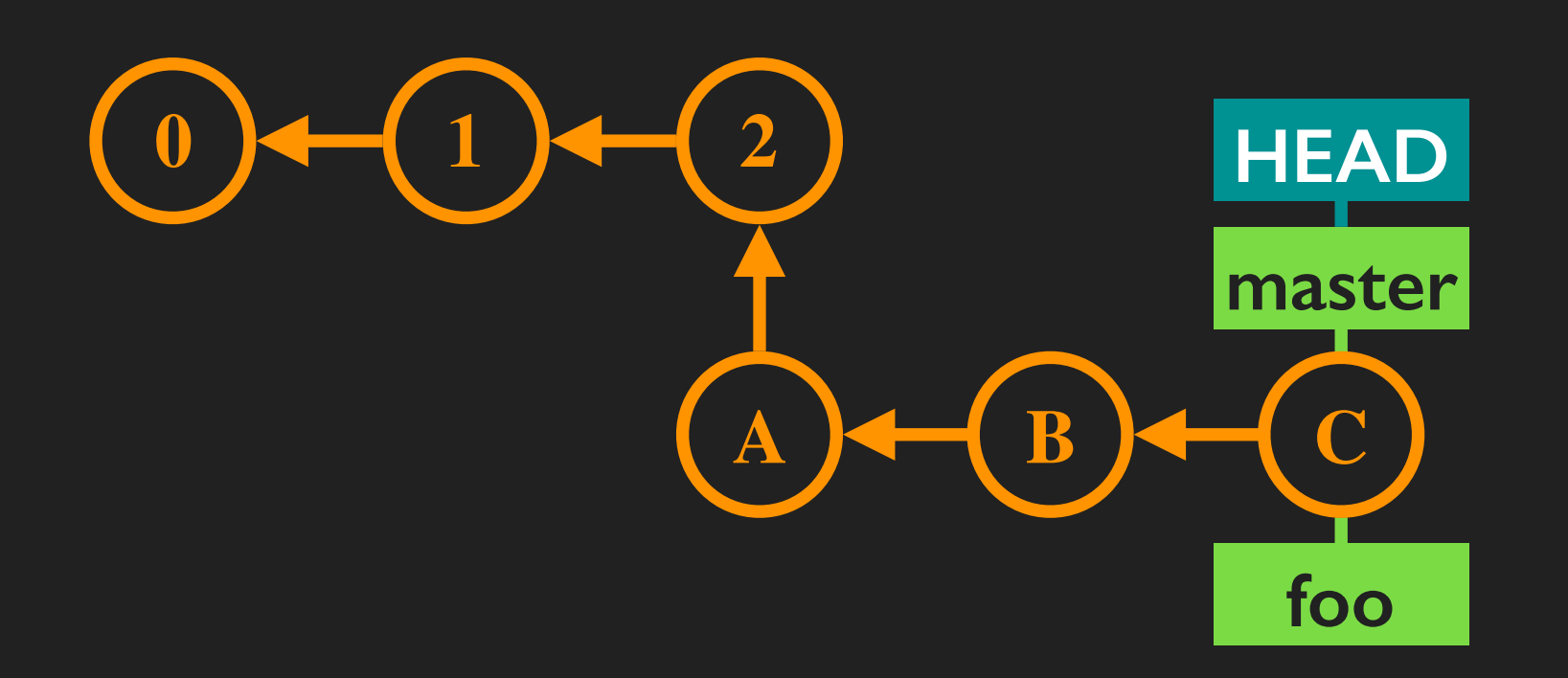

…running "git merge foo" integrates changes from branch "foo" (commits A, B, and C) into our current branch ("master"). Has effect of advancing HEAD commit as well.

We can commit to branches independent of each other.

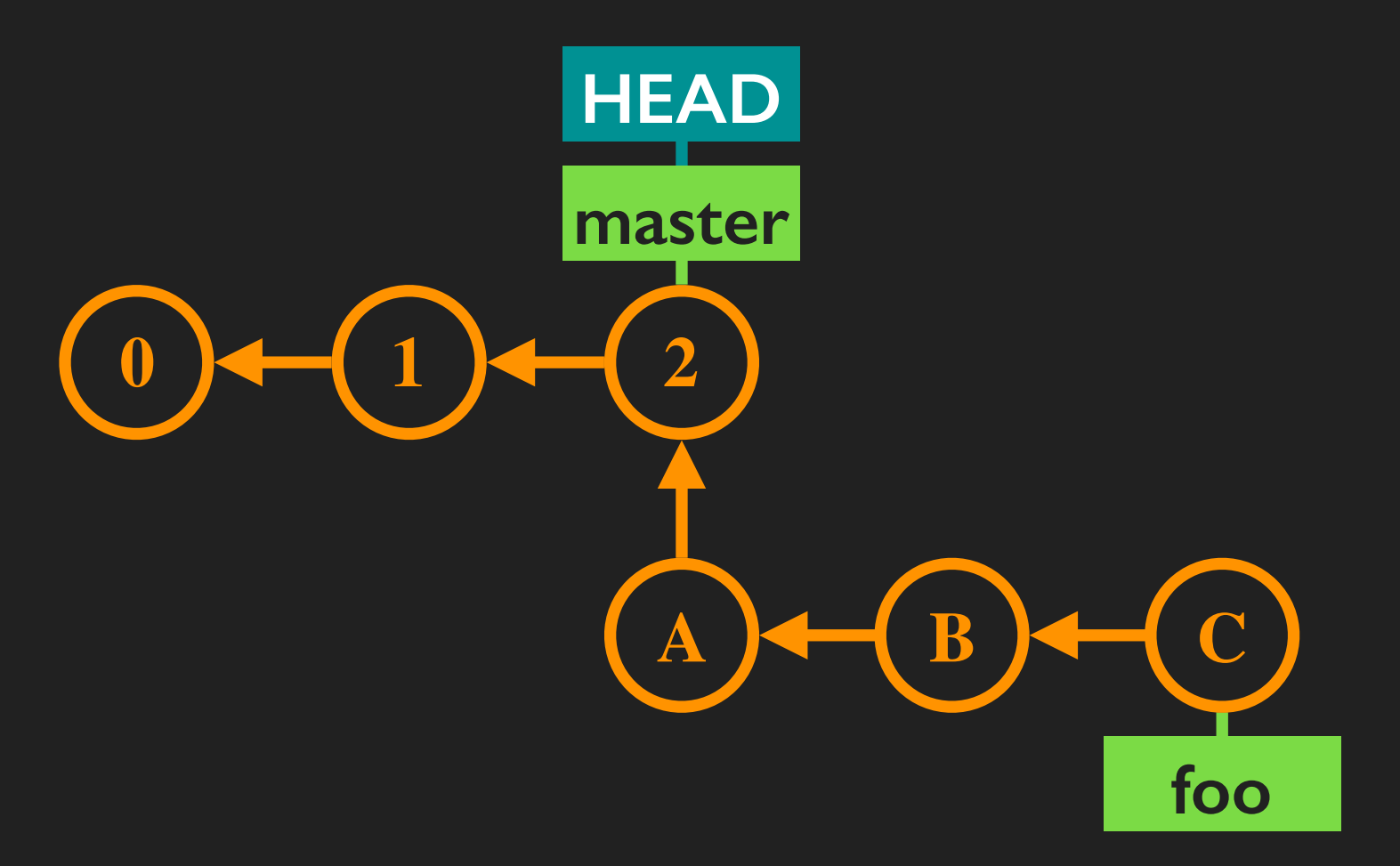

We can commit to branches independent of each other.

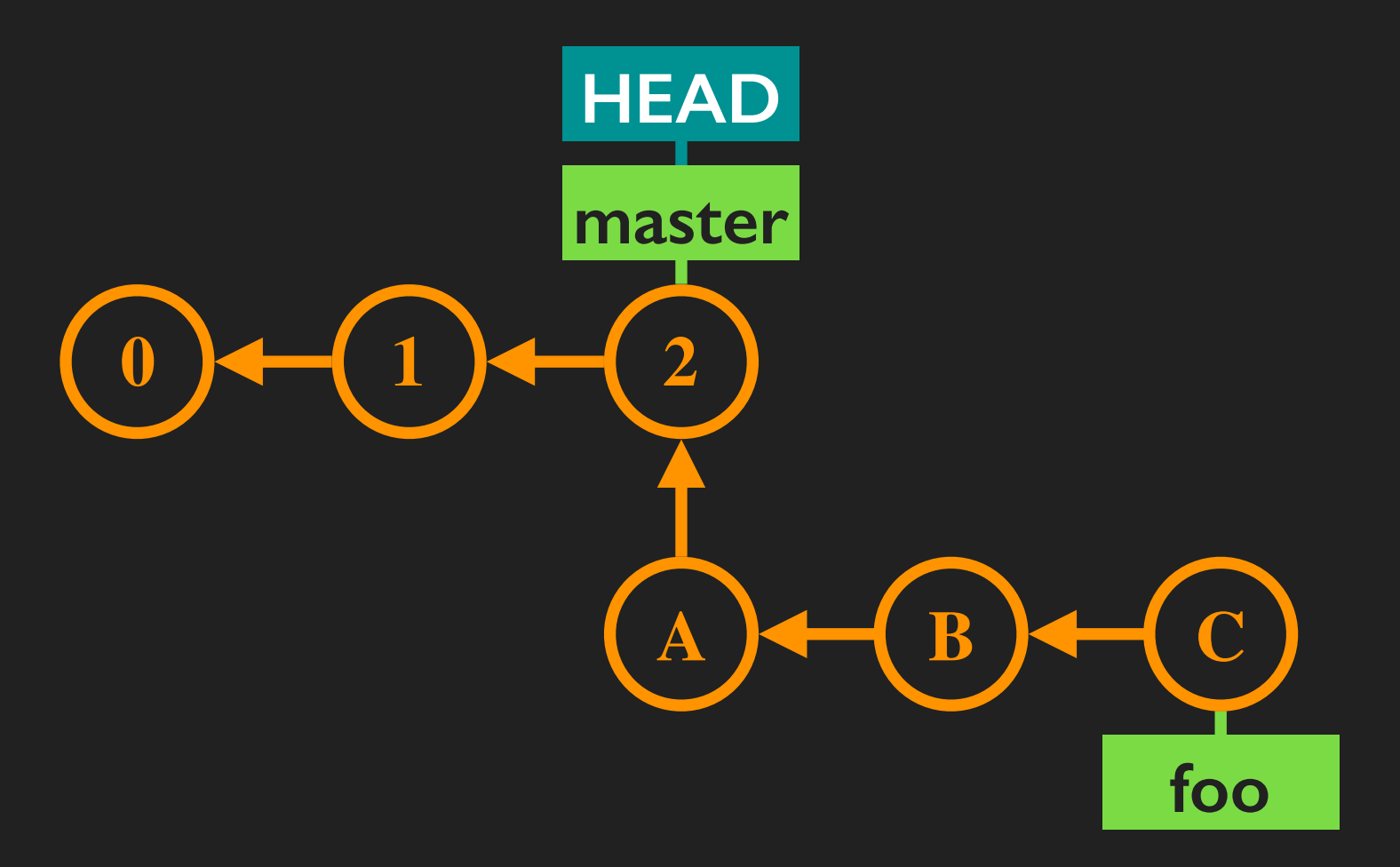

Starting from master and committing two times…

We can commit to branches independent of each other.

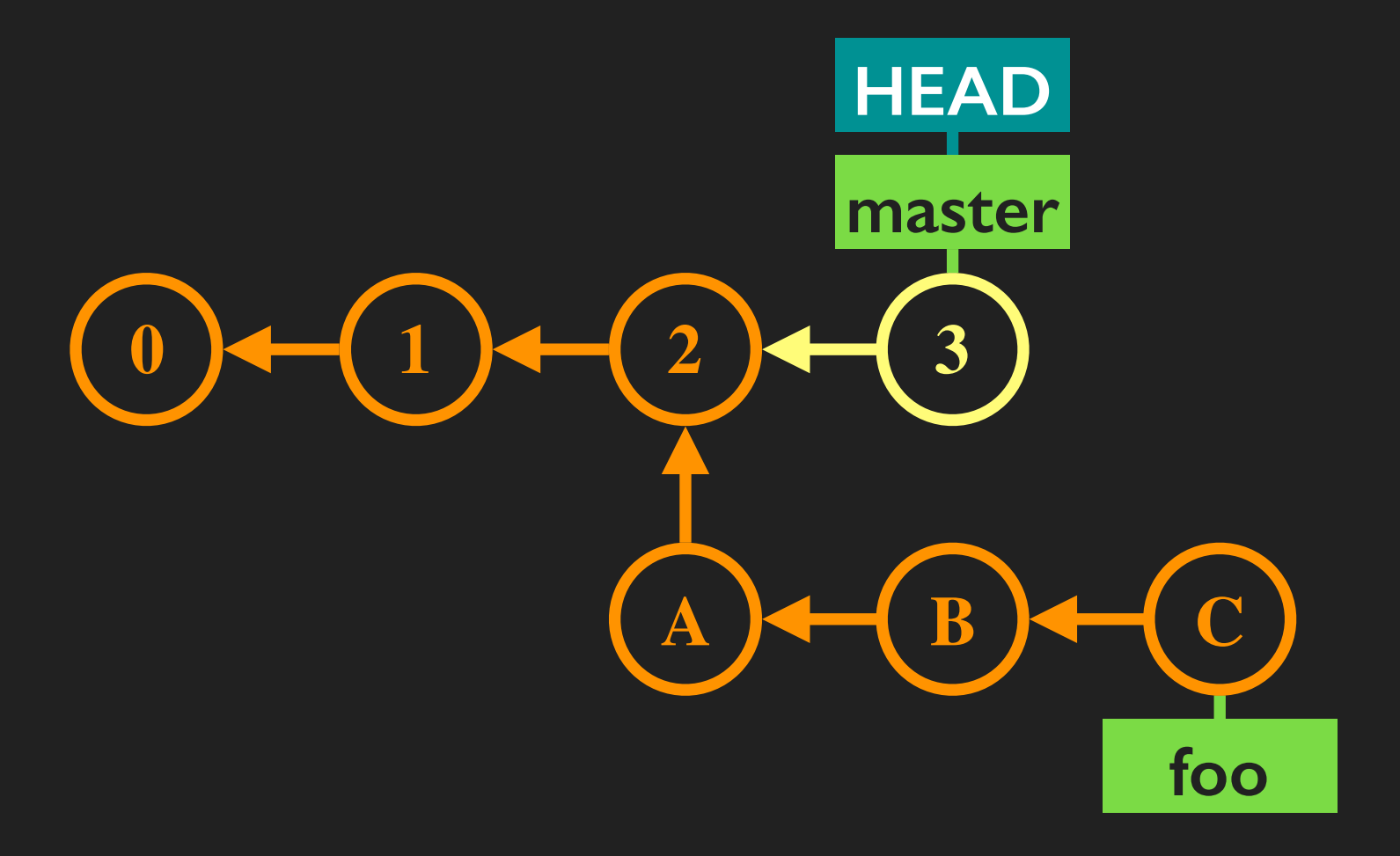

Starting from master and committing two times…

We can commit to branches independent of each other.

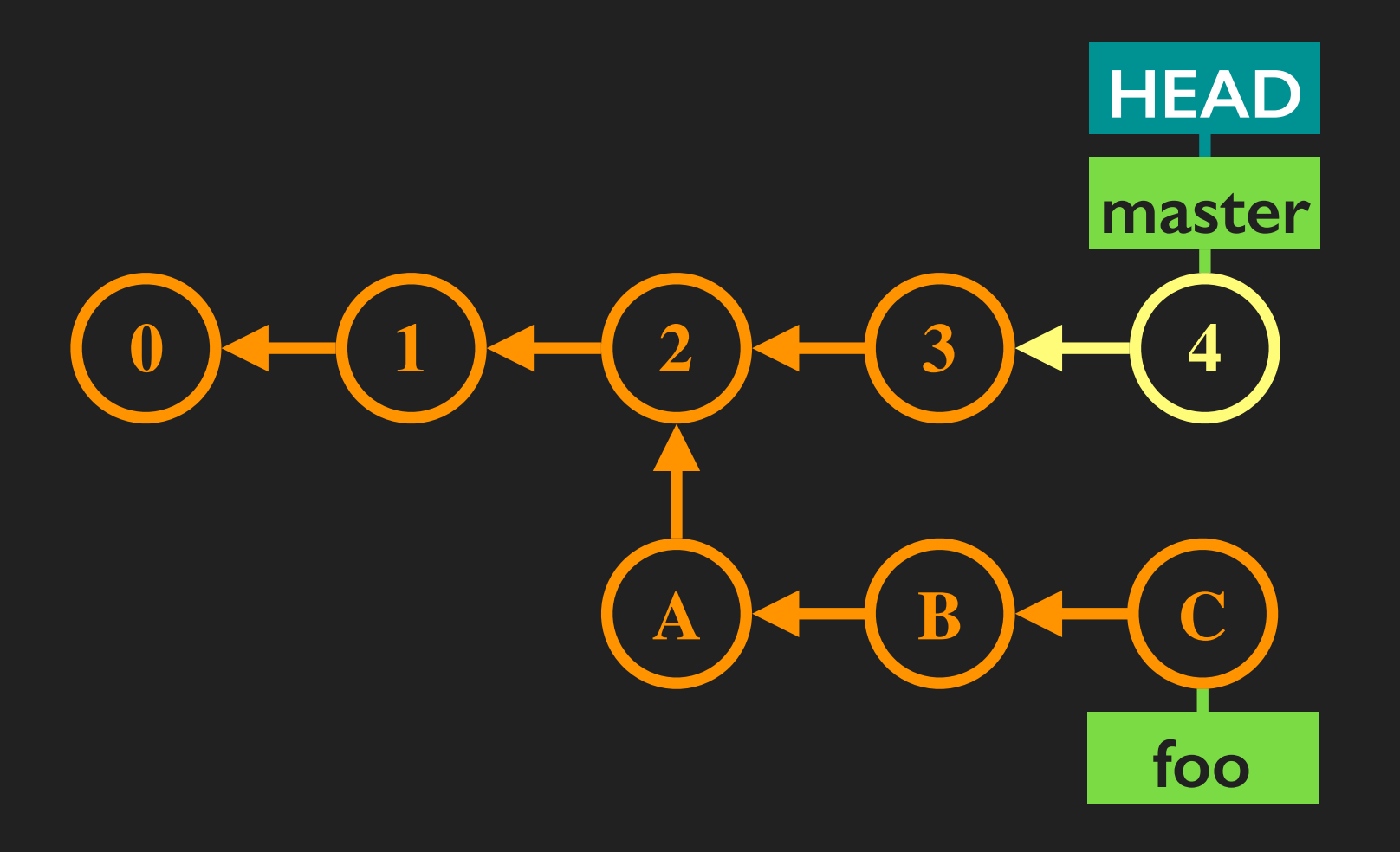

Starting from master and committing two times…

## Merge commits

"merge" handles branches with divergent histories.

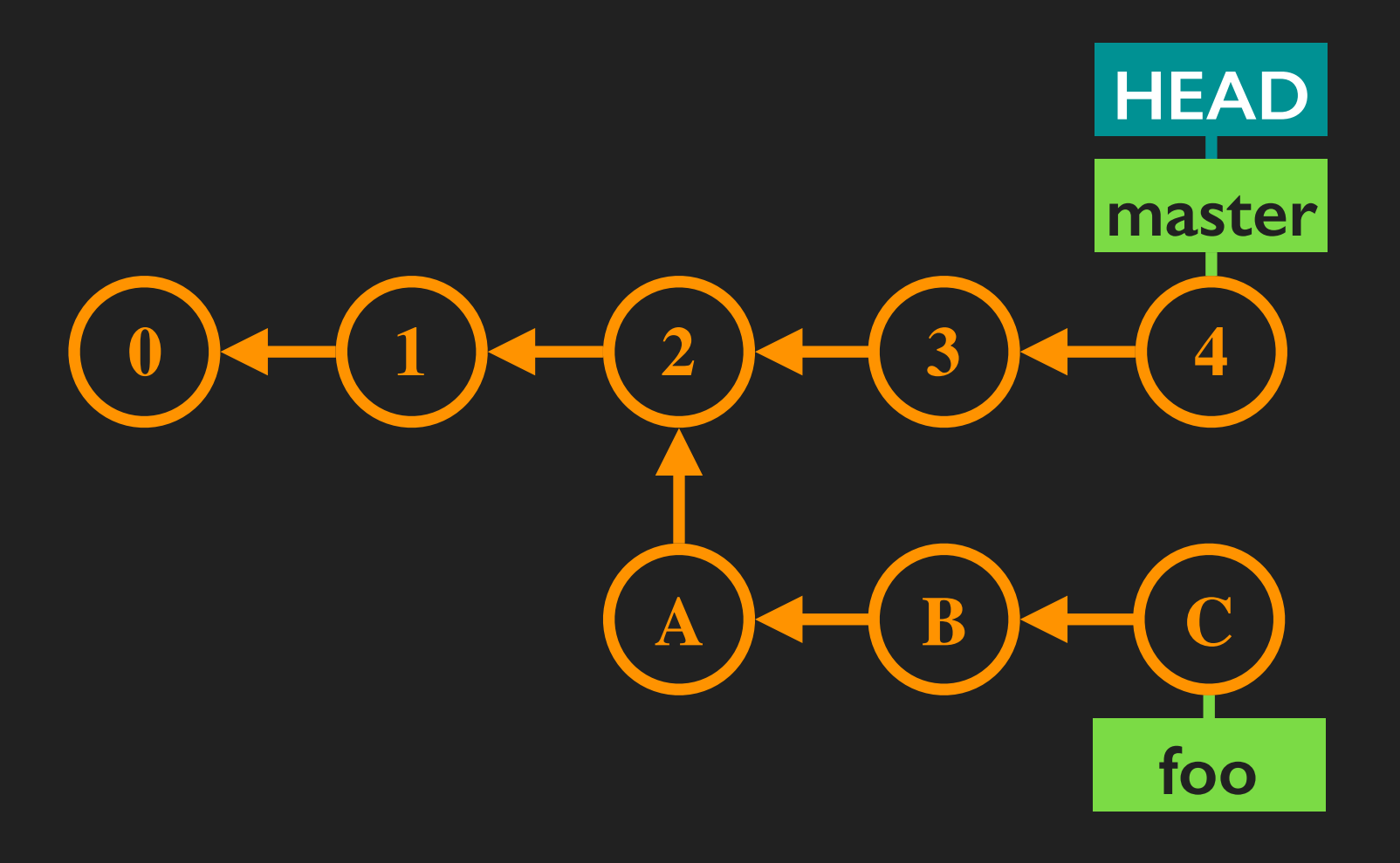

#### Starting from the "master" branch…

## Merge commits

"merge" handles branches with divergent histories.

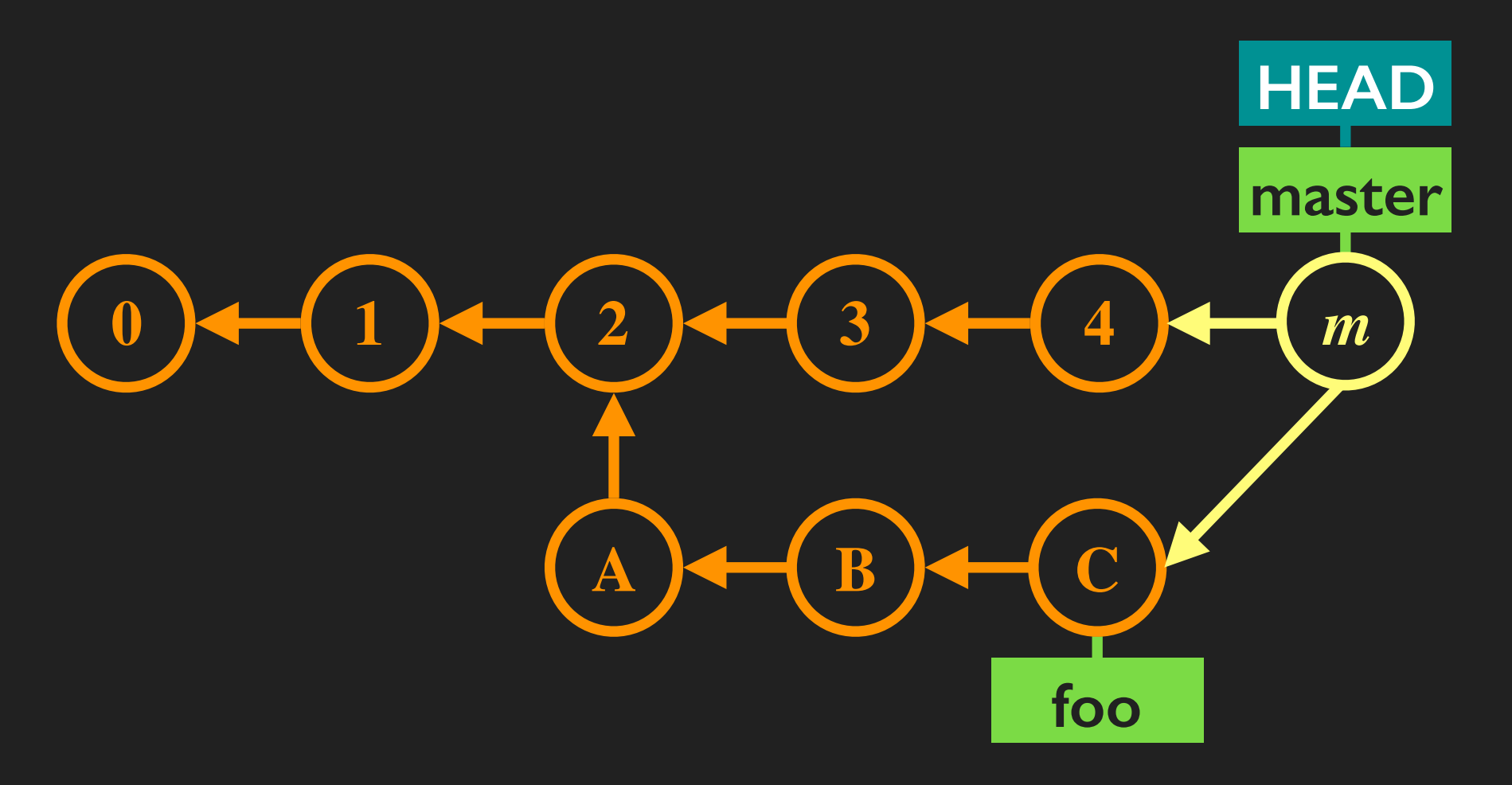

…running "git merge foo" agains integrates changes from branch "foo" into "master". Commit *m* is known as a "**merge commit**".

## Merge conflicts

Git is usually smart enough to figure how to merge modifications, even if they're in the same file.

**Merge conflicts** arise when git needs human intervention to figure out which modifications to files are "correct".

Last message from "merge" command will let us know.

\$ git merge foo

# ... other merge messages ...

CONFLICT (content): Merge conflict in my-code.py

# ... other merge messages ...

 Automatic merge failed; fix conflicts and then commit the result.

\$

"status" provides more details about merge conflicts.

 \$ git status On branch master # ... other status messages ... You have unmerged paths. (fix conflicts and run "git commit") # ... other status messages ... Unmerged paths: (use "git add/rm <file>..." as appropriate to mark resolution) both modified: my-code.py

\$

"status" provides more details about merge conflicts.

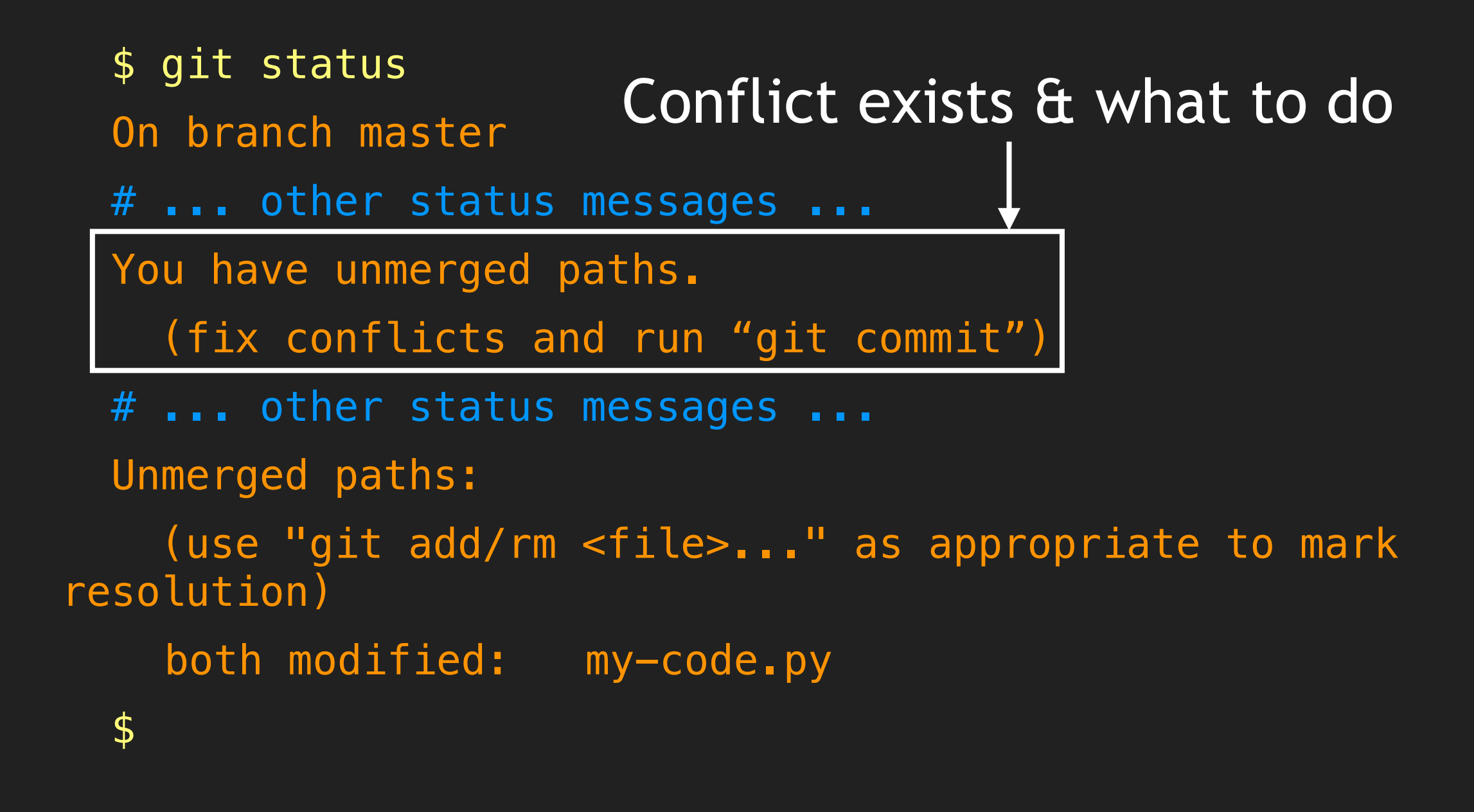

"status" provides more details about merge conflicts.

 \$ git status On branch master # ... other status messages ... You have unmerged paths. (fix conflicts and run "git commit") # ... other status messages ... Unmerged paths: (use "git add/rm <file>..." as appropriate to mark resolution) both modified: my-code.py \$

Which file(s) and the conflict type(s)

Merge conflicts between "<<<<<<' and ">>>>>>>":

```
 $ vi my-code.py
# ... other file contents ...
<<<<<<< HEAD 
print "good morning, world!" 
======= 
print "good afternoon, world!" 
>>>>>>> foo
# ... other file contents …
```
Merge conflicts between "<<<<<<' and ">>>>>>>":

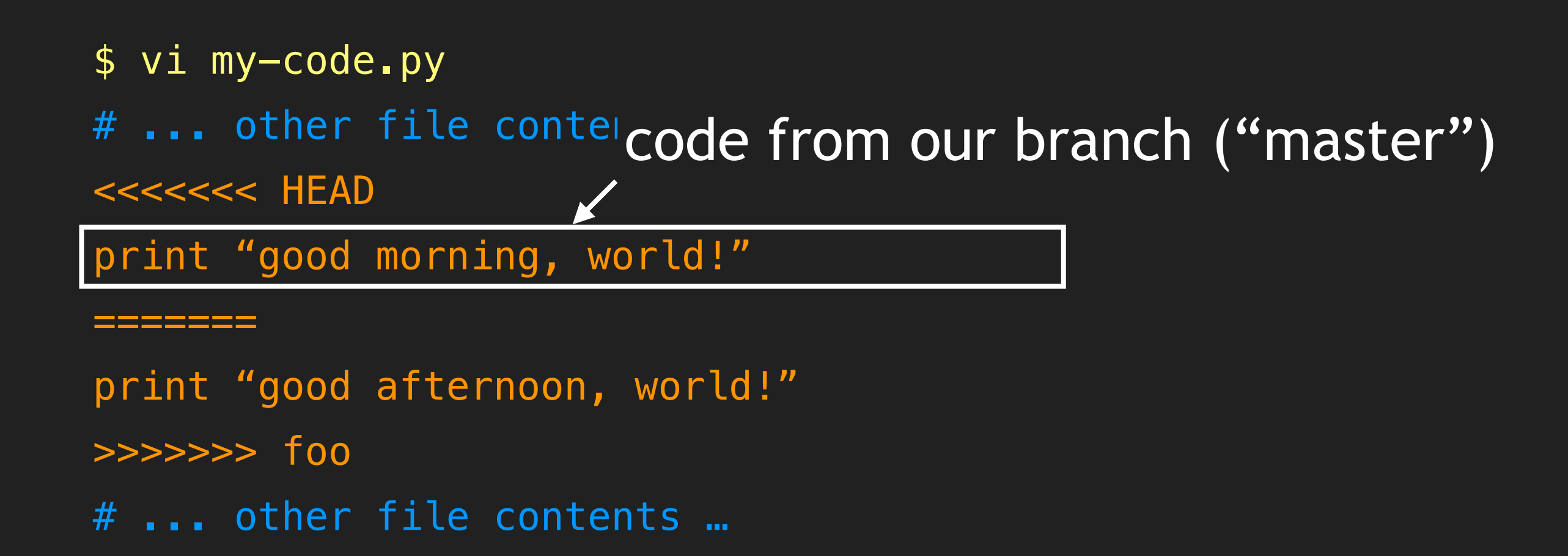

```
Merge conflicts between "<<<<<<' and ">>>>>>>":
```
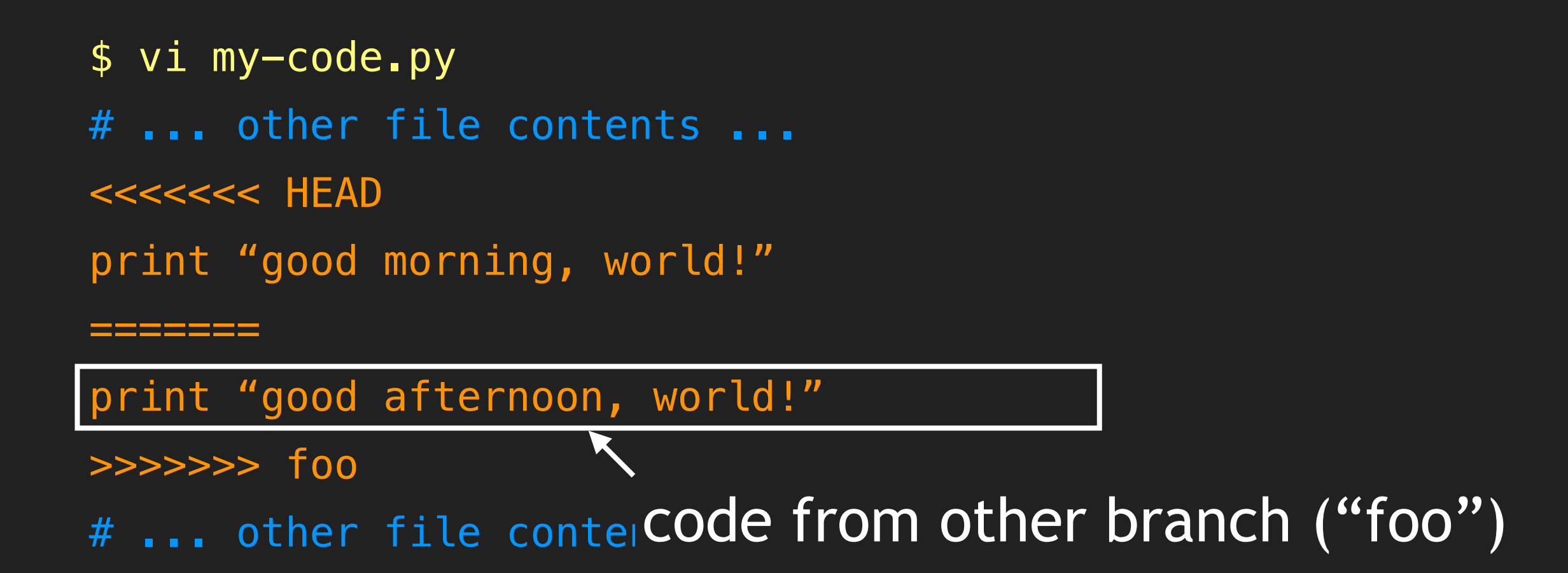

Up to you to decide what the correct code is

- # while editing "my-code.py" ...
- # ... other file contents ...
- print "good afternoon, world!"
- # ... other file contents ...

*Be aware: there may be >1 merge conflict per file!*

#### Complete the merge via normal commit process

- # Save "my-code.py" and quit
- \$ git add my-code.py

#### Complete the merge via normal commit process

 \$ git status On branch master All conflicts fixed but you are still merging. (use "git commit" to conclude merge)

 Changes to be committed: # ... other modified/added/deleted files ... Modified: my-code.py # ... other modified/added/deleted files ...

#### Complete the merge via normal commit process

- \$ git commit
- # Editor will appear for you to provide a commit message.
- # Default "Merge branch 'foo' into master" usually ok.
- [master 7d1bc7e] Merge branch 'foo' into master

#### Remotes

Can work collaboratively with others using **remotes**, which are "copies" of our repository in other places.

*Why "copies" in quotes?* Key feature of distributed VCS: not all commits need be shared among repositories.

Remotes are located via URLs (https, ssh, git, file, etc.) but are referred to using (local) names.

#### Remotes

"git remote" lists the (local) names of known remotes.

 \$ git remote origin upstream

#### Remotes

"git remote -v" to get the URLs for our remotes.

\$ git remote -v

 origin git@github.com:chenghlee/UTbiocomputing2015.git (fetch) origin git@github.com:chenghlee/UTbiocomputing2015.git (push) upstream https://github.com/sjspielman/UTbiocomputing2015.git (fetch)

 upstream https://github.com/sjspielman/UTbiocomputing2015.git (push)

## The "origin" remote

*When we clone a repository, git automatically creates default "origin" remote for that source.* 

"origin" usually is a central server (e.g., GitHub) where we can share code with other developers/users.

### Remote branches

Remotes, like any repository, have one or more branches (usually at least a "master" branch).

**Remote branches** have a "/" in their name separating the remote and branch name. E.g., the "master" branch on "origin" is called "**origin/master**".

Local repository can interact with remotes by either:

- Getting commits from remote branches (**fetch**/**pull**)
- Sending commits to remotes branches (**push**)

## Tracking branches

Local & remote branches need not be related/interact.

**Tracking branch**: a local branch configured with a direct relationship to a remote branch. Useful because it helps define defaults when we fetch, push, and pull.

*When you clone a repository, git automatically sets the local "master" as a tracking branch of "origin/master".*

### "fetch" gets updates from remotes

 \$ git fetch origin remote: Counting objects: 9, done. remote: Compressing objects: 100% (9/9), done. remote: Total 9 (delta 4), reused 0 (delta 0) Unpacking objects: 100% (9/9), done. From bitbucket.org:lab7io/biobuilds dc7ea0d..e0ab75f master -> origin/master 97ed4ee..b5fb03e release -> origin/release \* [new branch] rnastar -> origin/rnastar

"git fetch origin" updates the local repository with information about *all* branches of the "origin" remote.

## Using remote branches

Think of remote branches as "read-only" local branches.

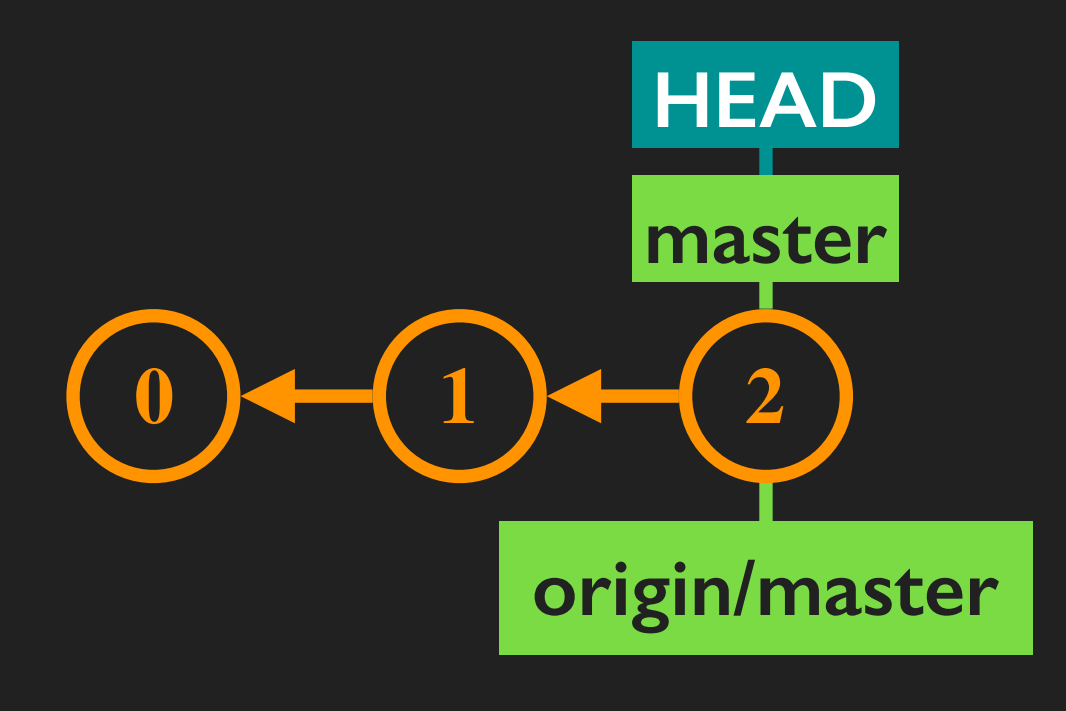

You can't\* commit directly to it, but you can do other things like merge it with your local branch.

 $*$  "can't" == "shouldn't"

## Using remote branches

"fetch" gets commits & updates remote branch labels.

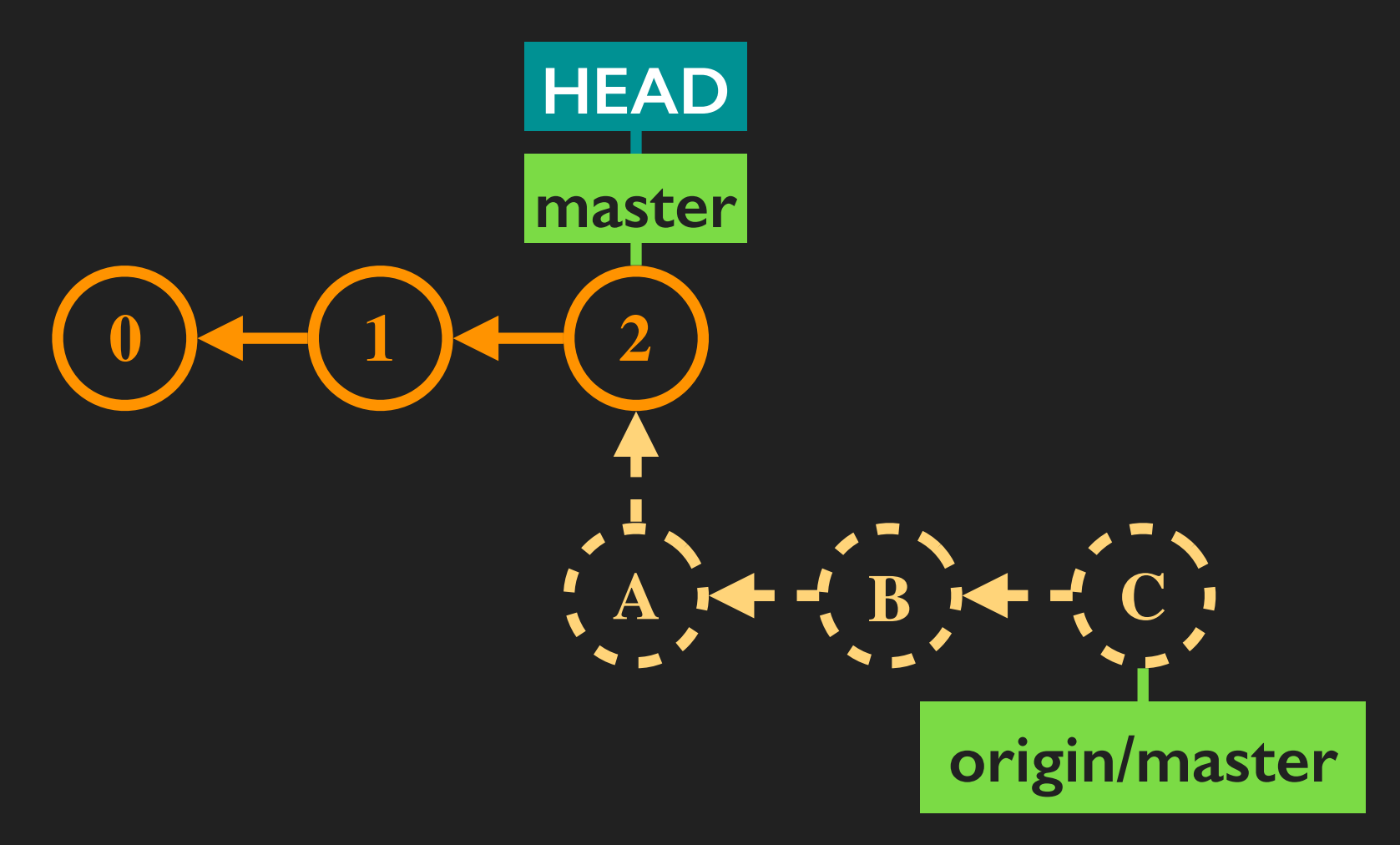

After "git fetch origin"…

### Using remote branches

"merge" integrates remote code changes with yours.

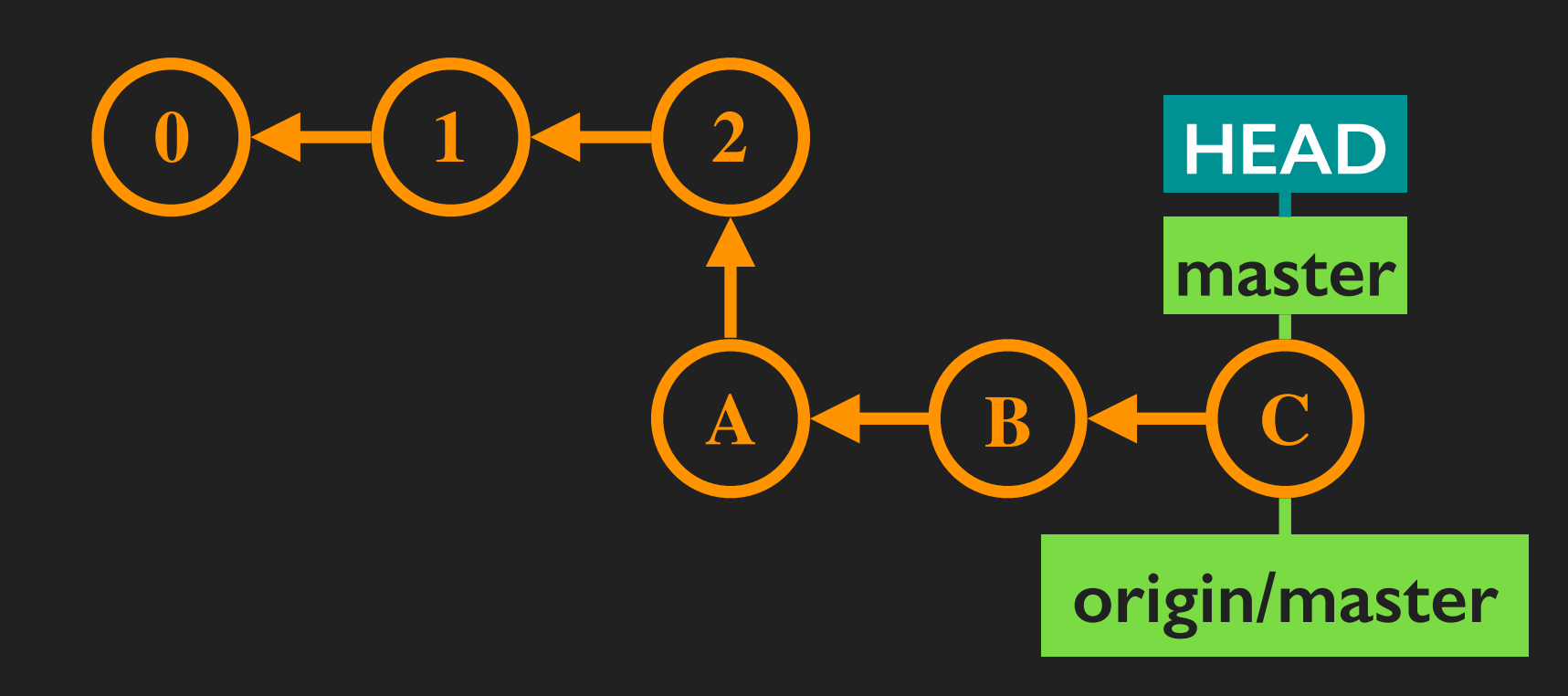

After "git merge origin/master"…

Remotes allow you to work independently.

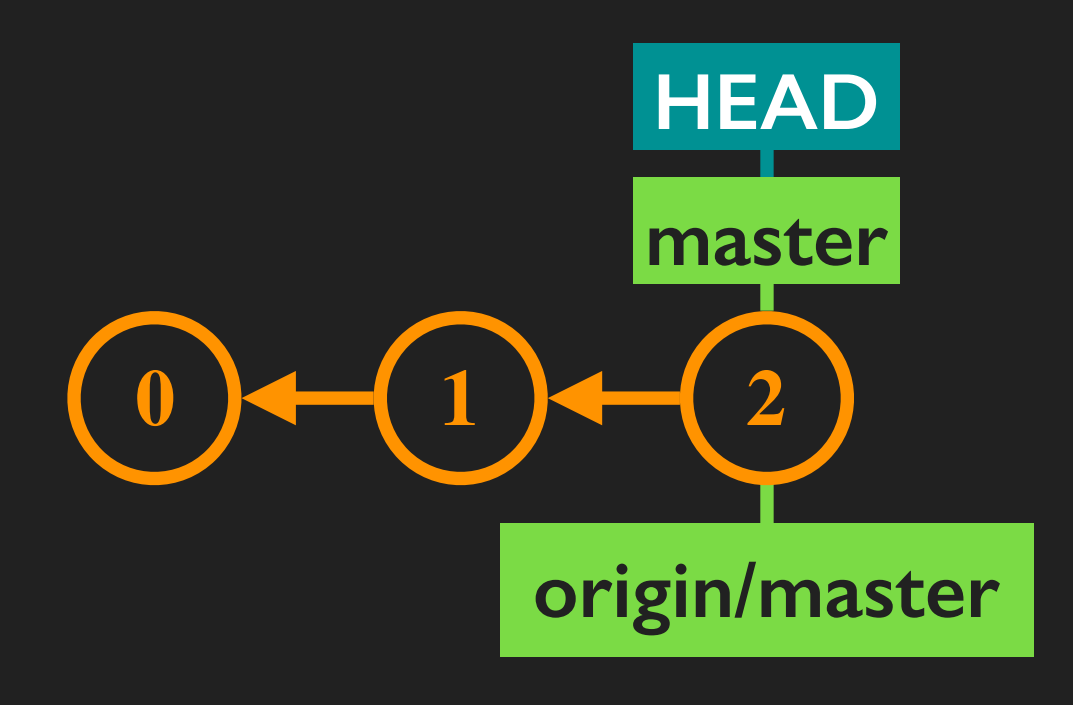

The situation after you've just cloned a repository

Commits only affect your local branch.

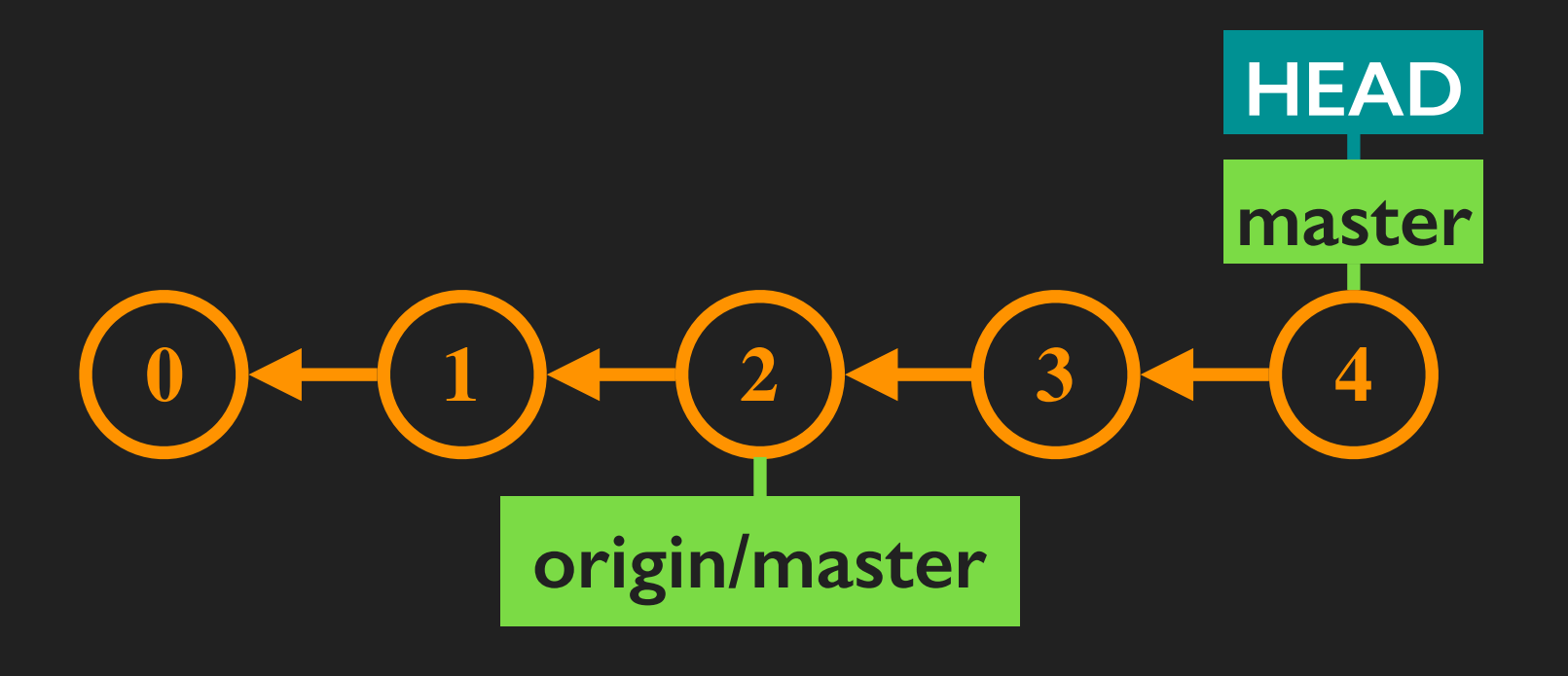

#### "git commit" advances "master" but not "origin/master".

Again, use "fetch" to get other people's contributions…

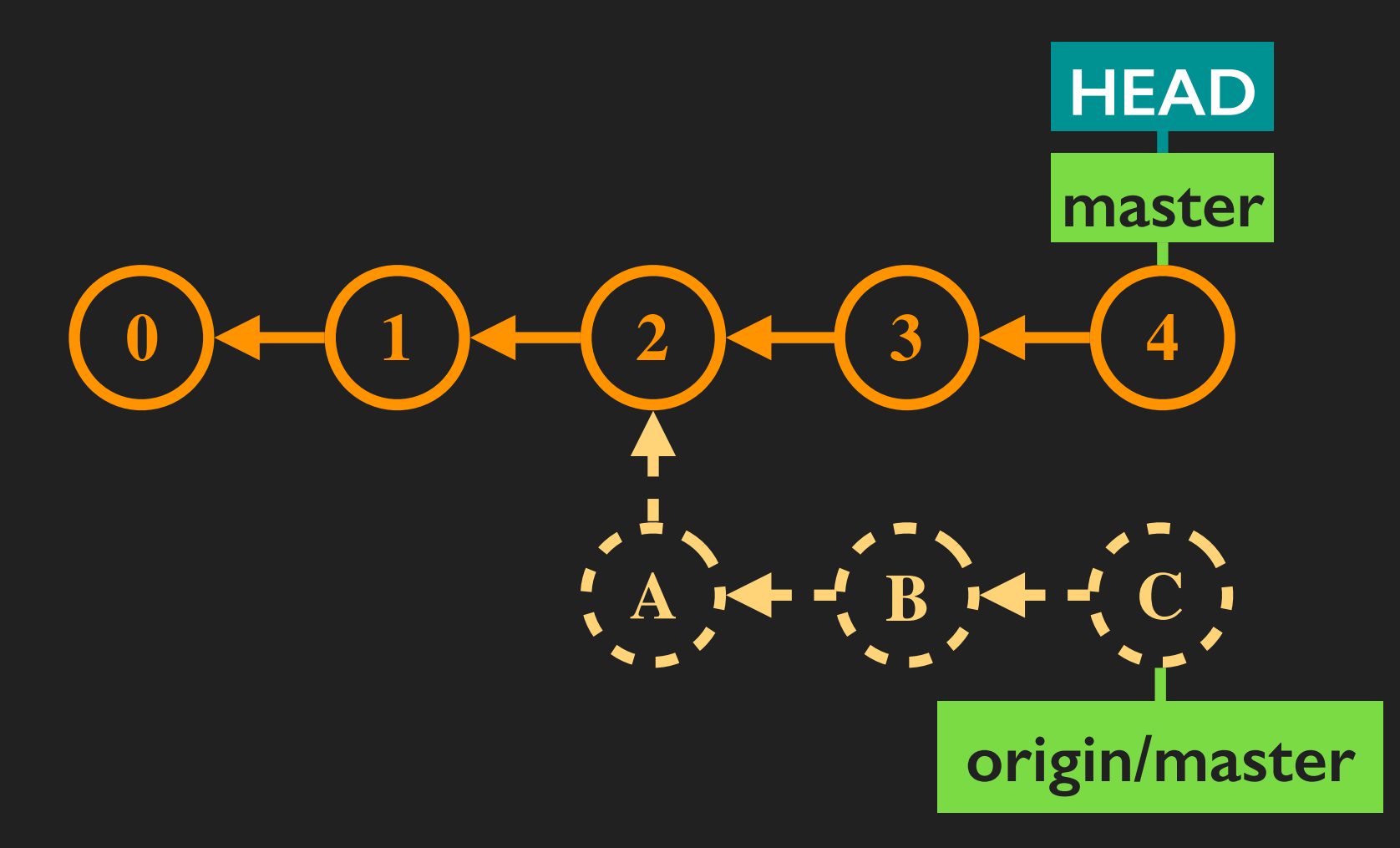

"git fetch origin"…

…and "merge" to integrate their code with yours.

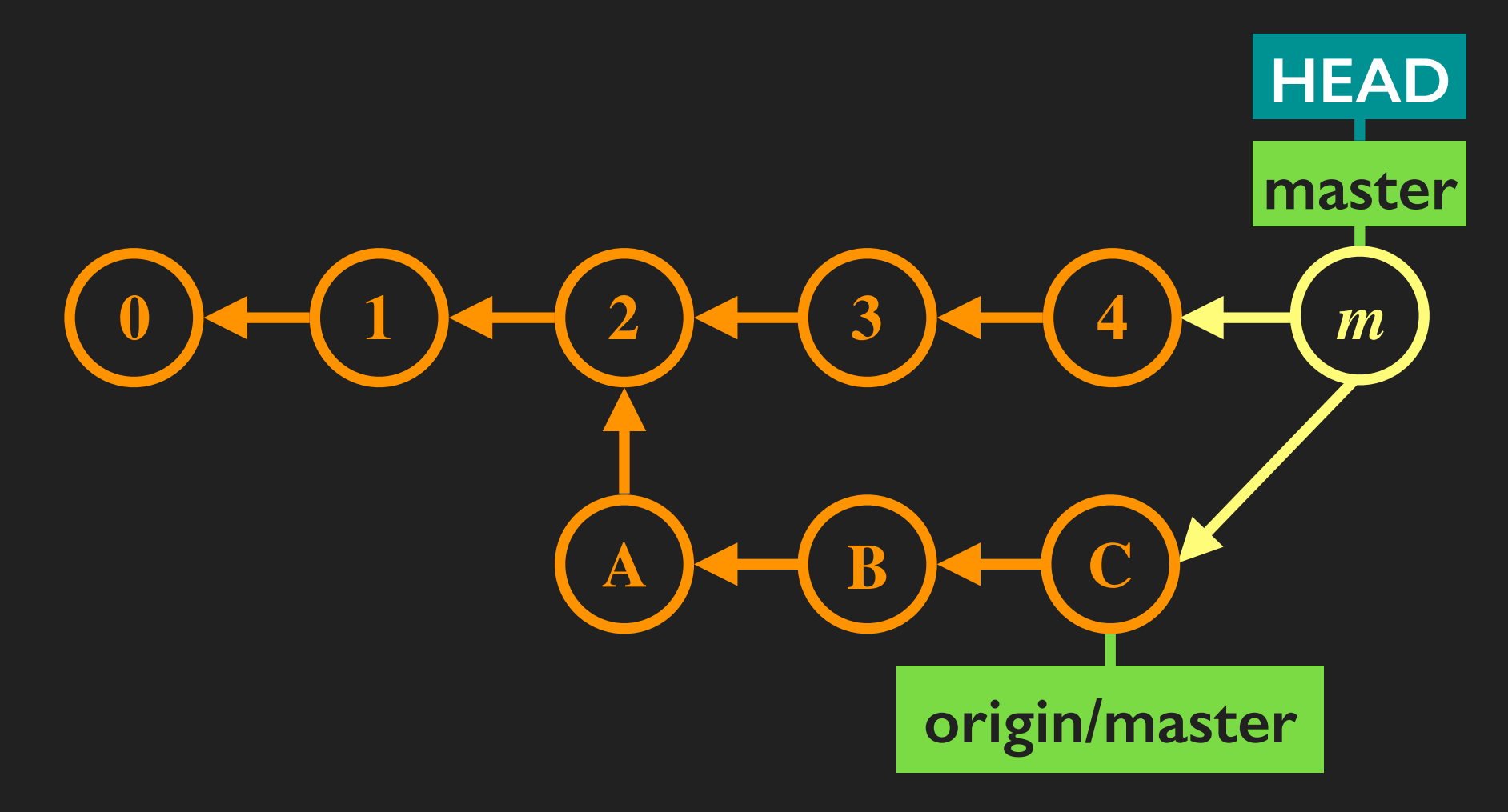

"git merge origin/master"…

### "pull" as a short-cut

The fetch-then-merge pattern is *really* common.

If your local branch is also a tracking branch, you can use "git pull" to fetch and merge with a single command.

Works because tracking branches know which remote and remote branch to use.

## "pull" as a short-cut

Assuming "master" is tracking "origin/master"…

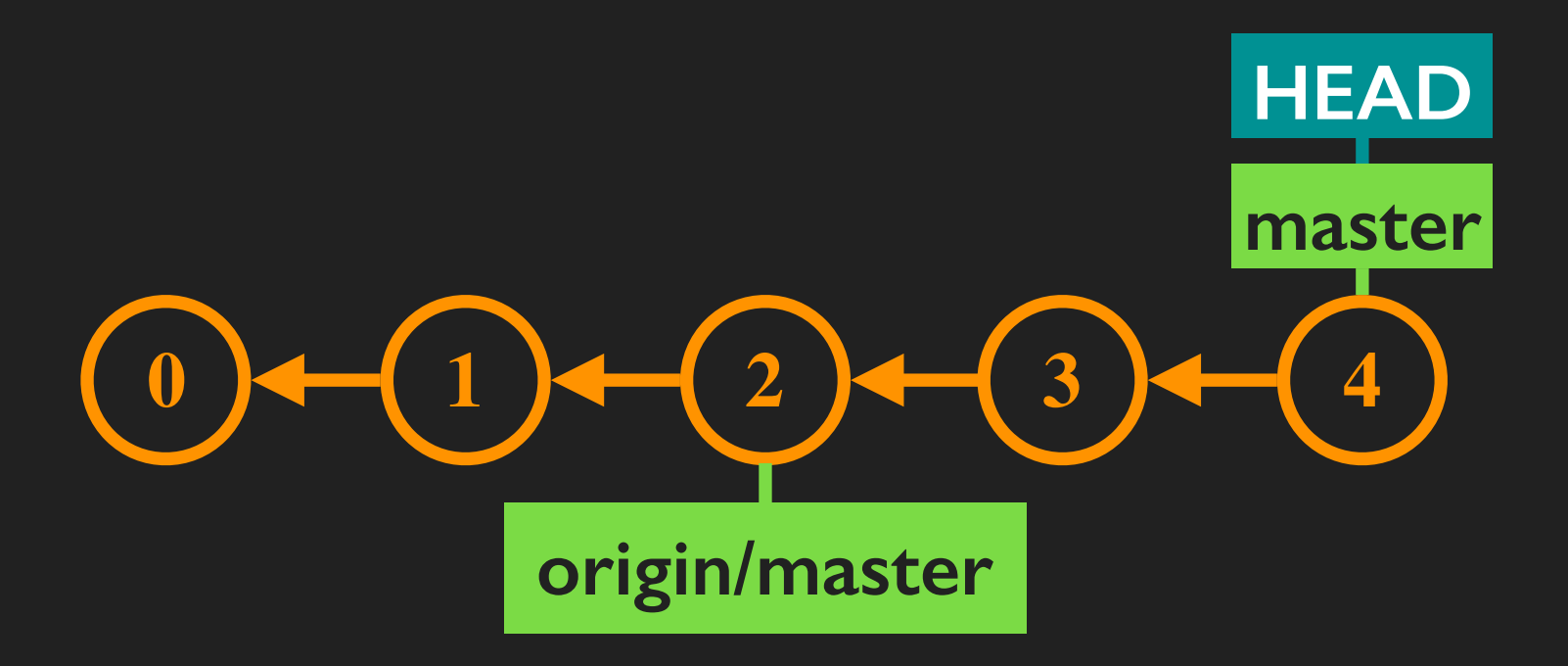
# "pull" as a short-cut

…"git pull" merges in changes with a single command.

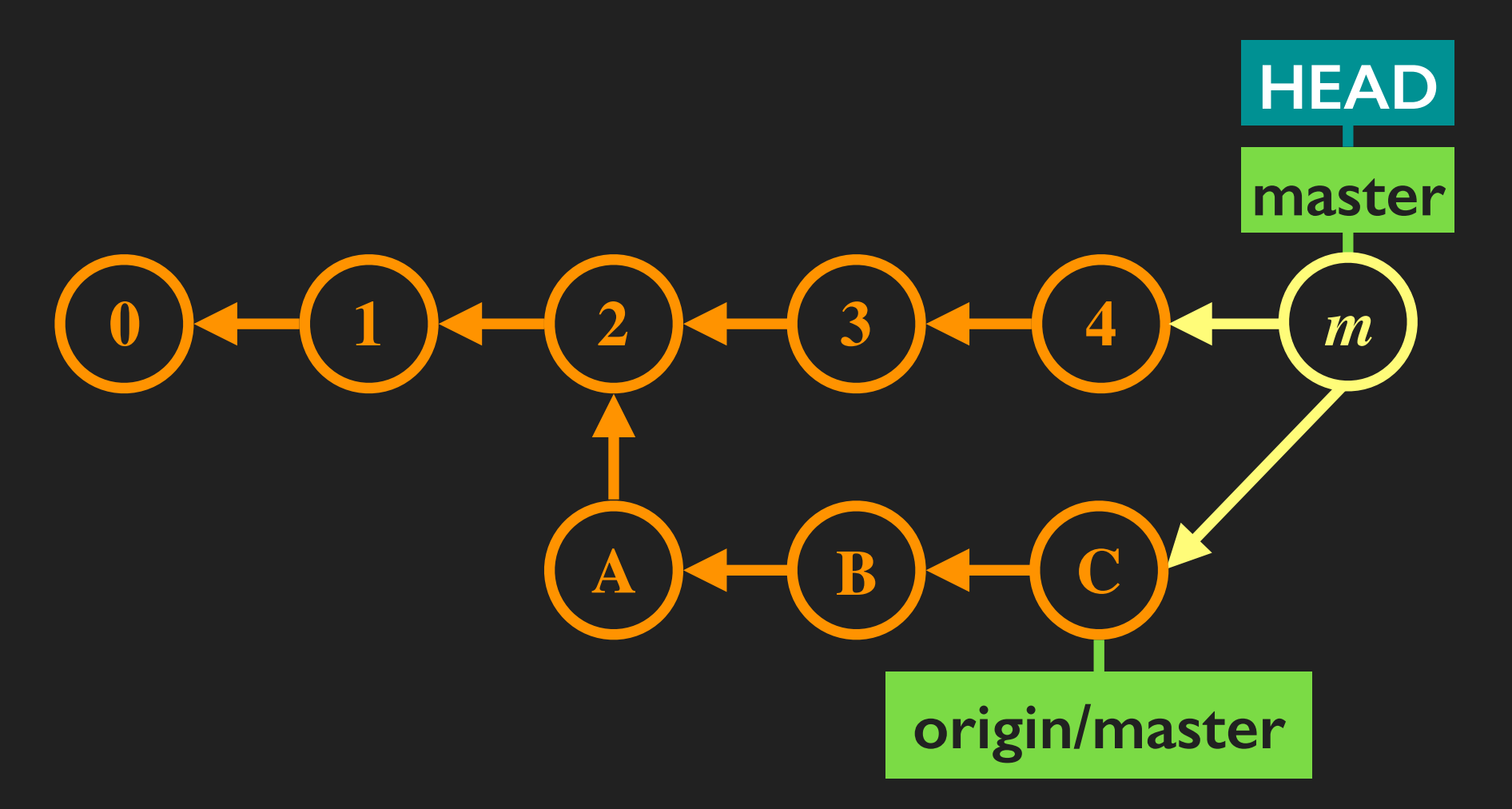

Essentially performs a "git fetch origin master" followed by a "git merge origin/master".

# "push" lets us share code

Say we've made changes we'd like to share…

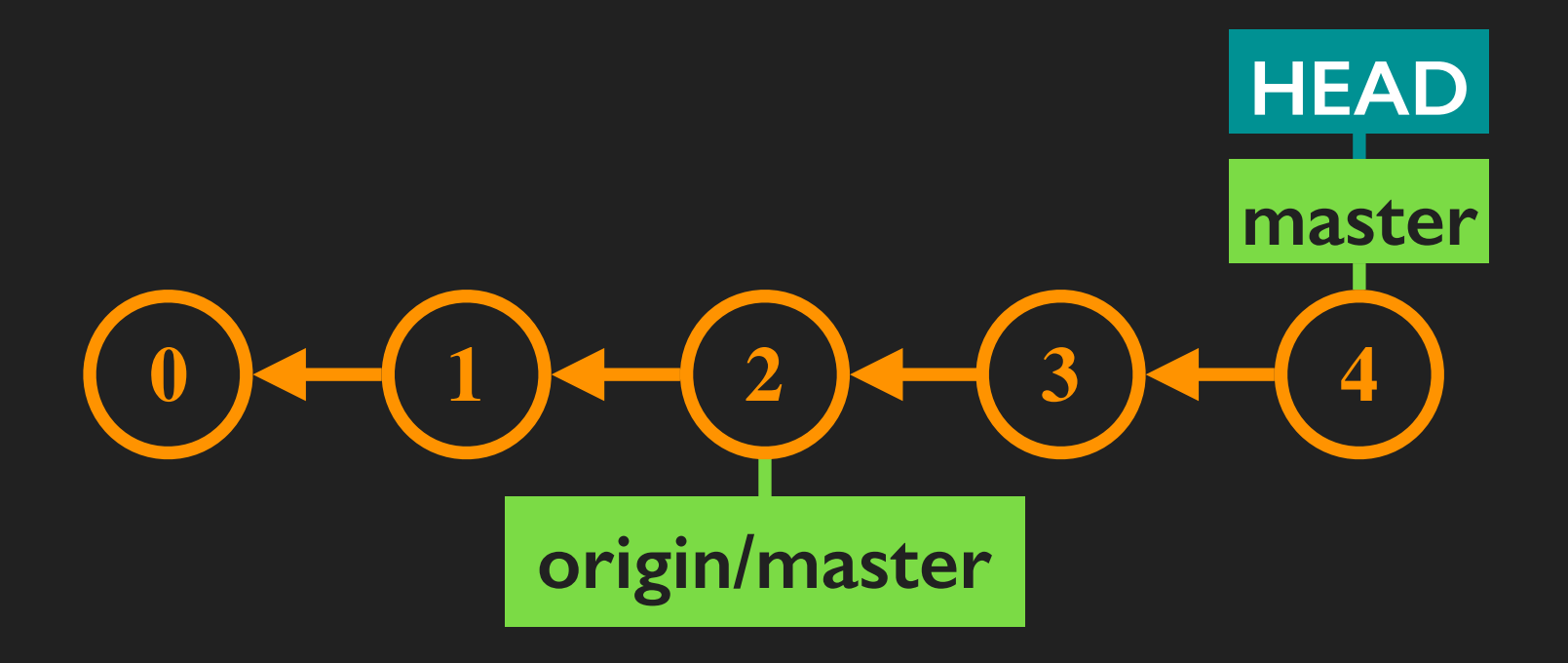

# "push" lets us share code

…a "git push origin master" makes that code public.

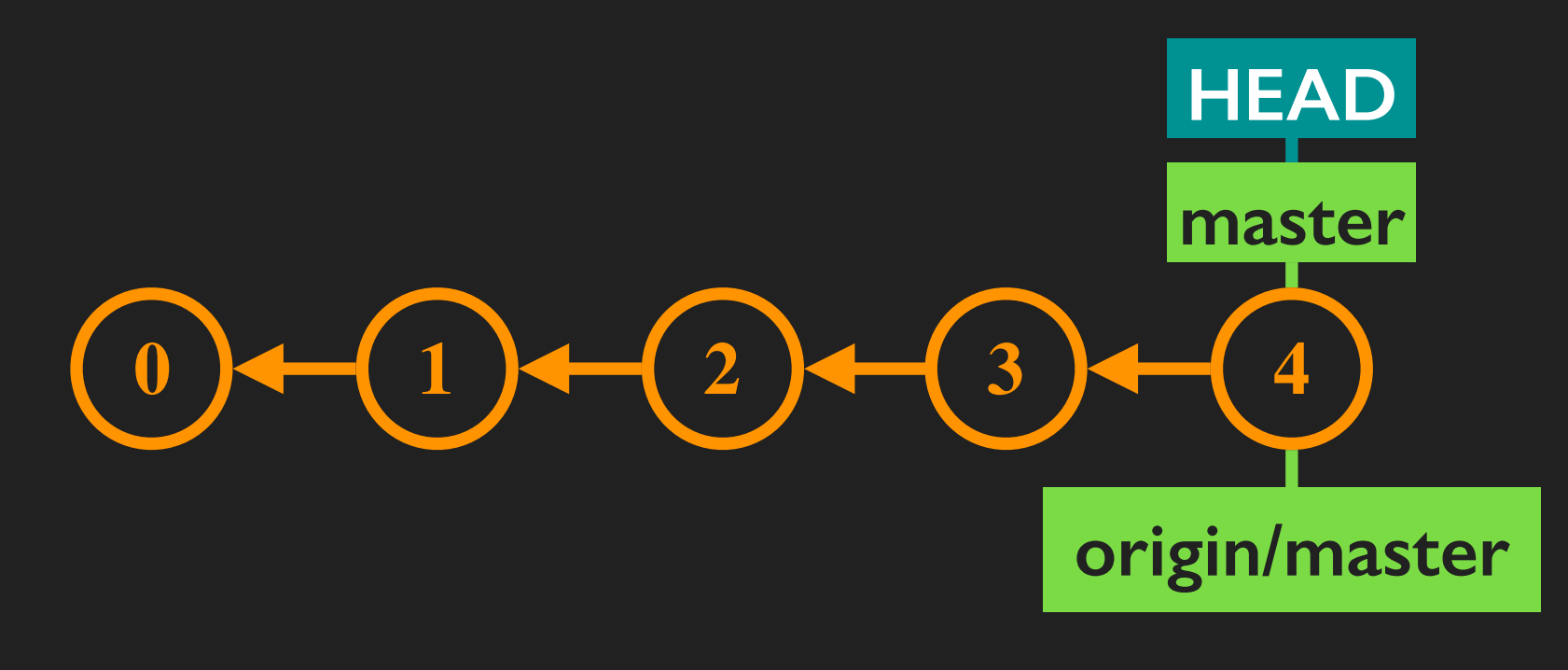

Commits 3 & 4 are now shared and available to anyone who runs "git fetch origin".

# "push" has version-specific quirks

*TL;DR: Always be explicit about the remote server & branch you're pushing to (i.e., "git push origin master", not "git push"), even with tracking branches.* 

In older versions of git, default behavior of a plain "git push" is to push *all\** local branches to "origin", instead of just the (tracking) branch you're sitting on.

In git  $\geq 1.8$ , the default behavior could be tweaked by a config option. In git  $\geq 2.0$ , the default behavior switched to be more-intuitive pushing of just your tracking branch.

# Best practice: "pull" before "push"

By default, "push" will refuse to destroy existing history.

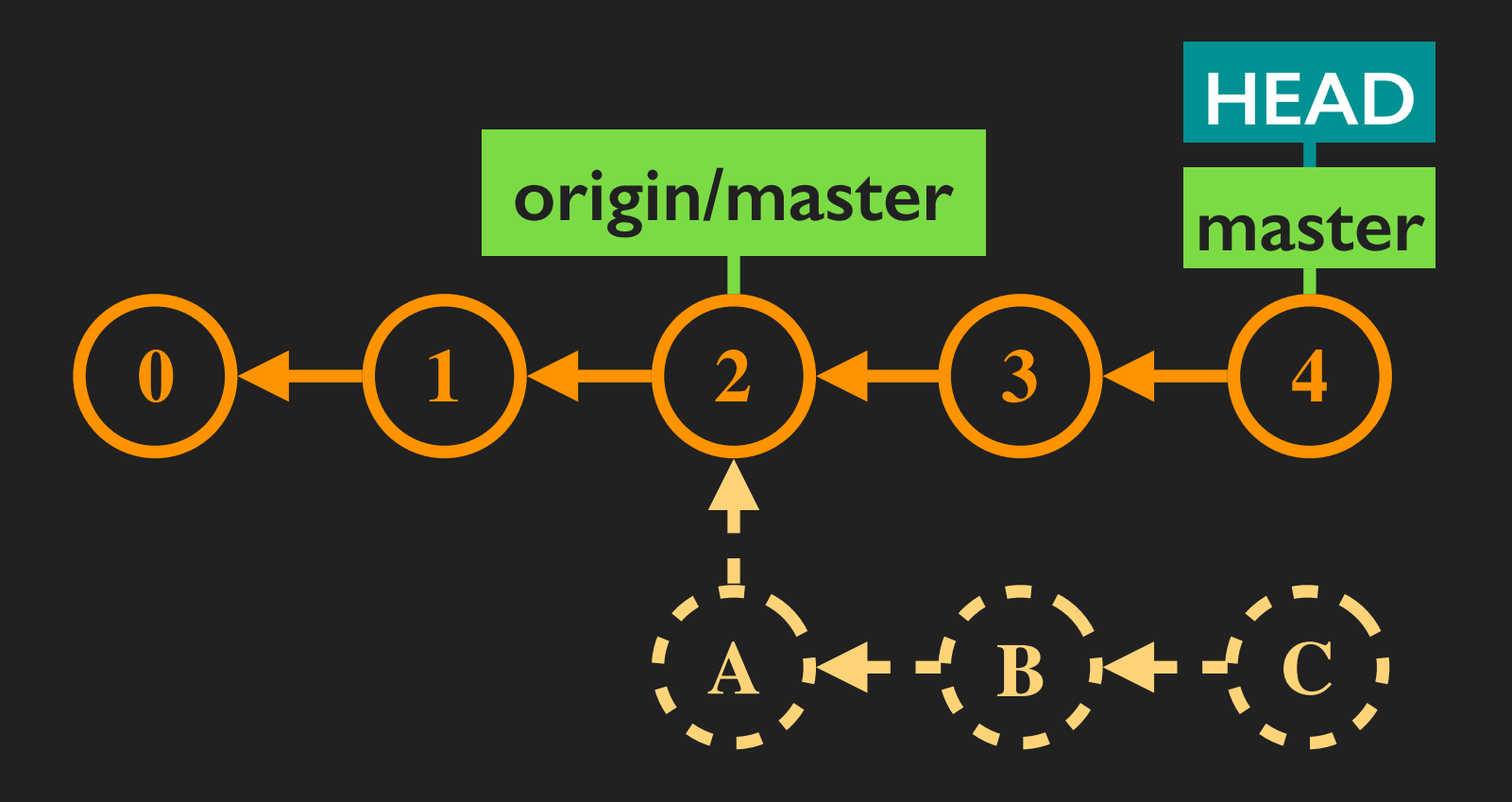

A, B, and C are commits added since your last "git fetch origin". In this case, "git push origin master" will complain and fail.

# Best practice: "pull" before "push"

To avoid errors, run a "git pull" before you "push".

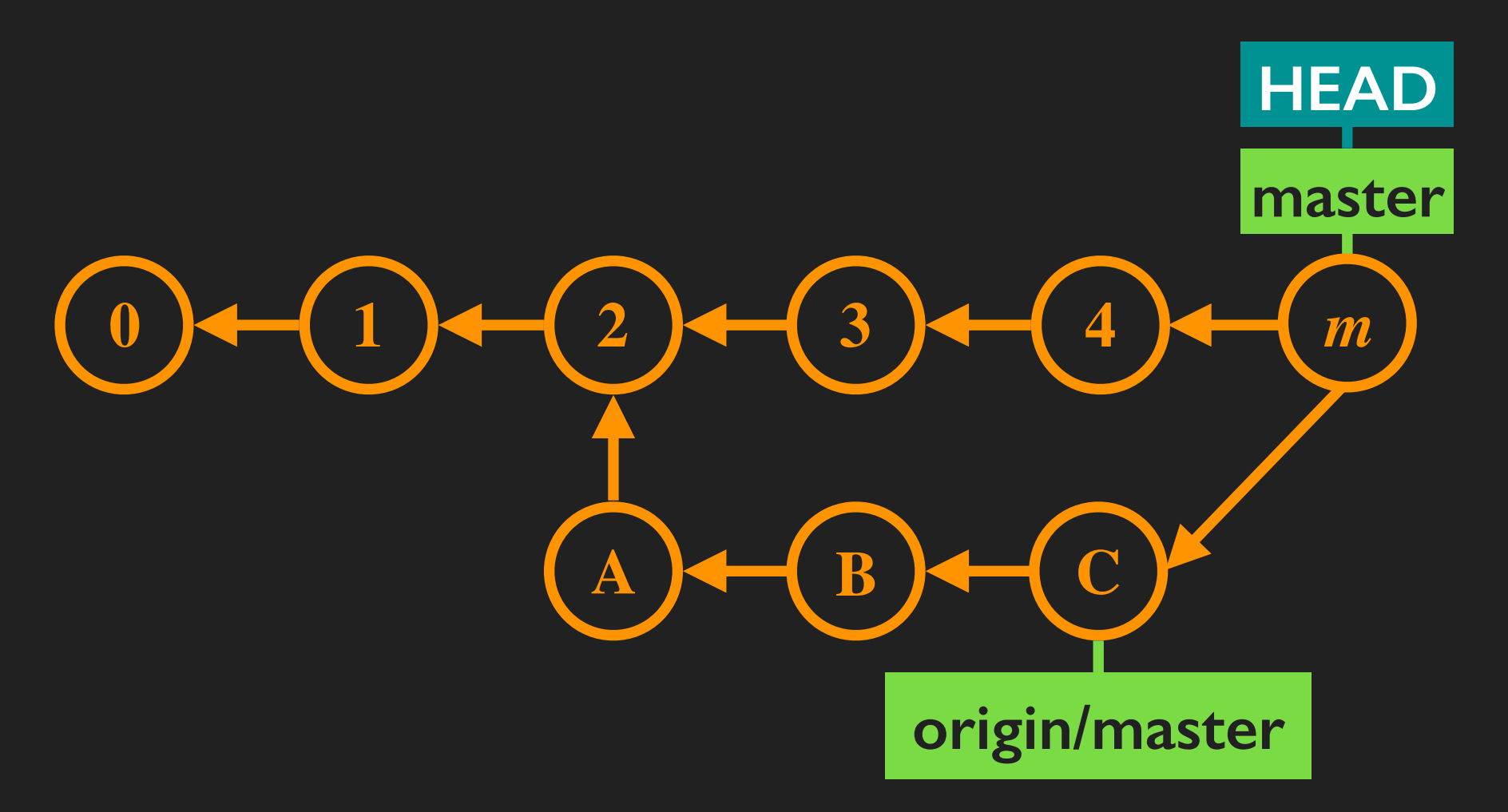

A "git pull" ensures your repository's world view matches that of "origin" (i.e., commits A, B, and C exist in both repositories).

## Best practice: "pull" before "push"

To avoid errors, run a "git pull" before you "push".

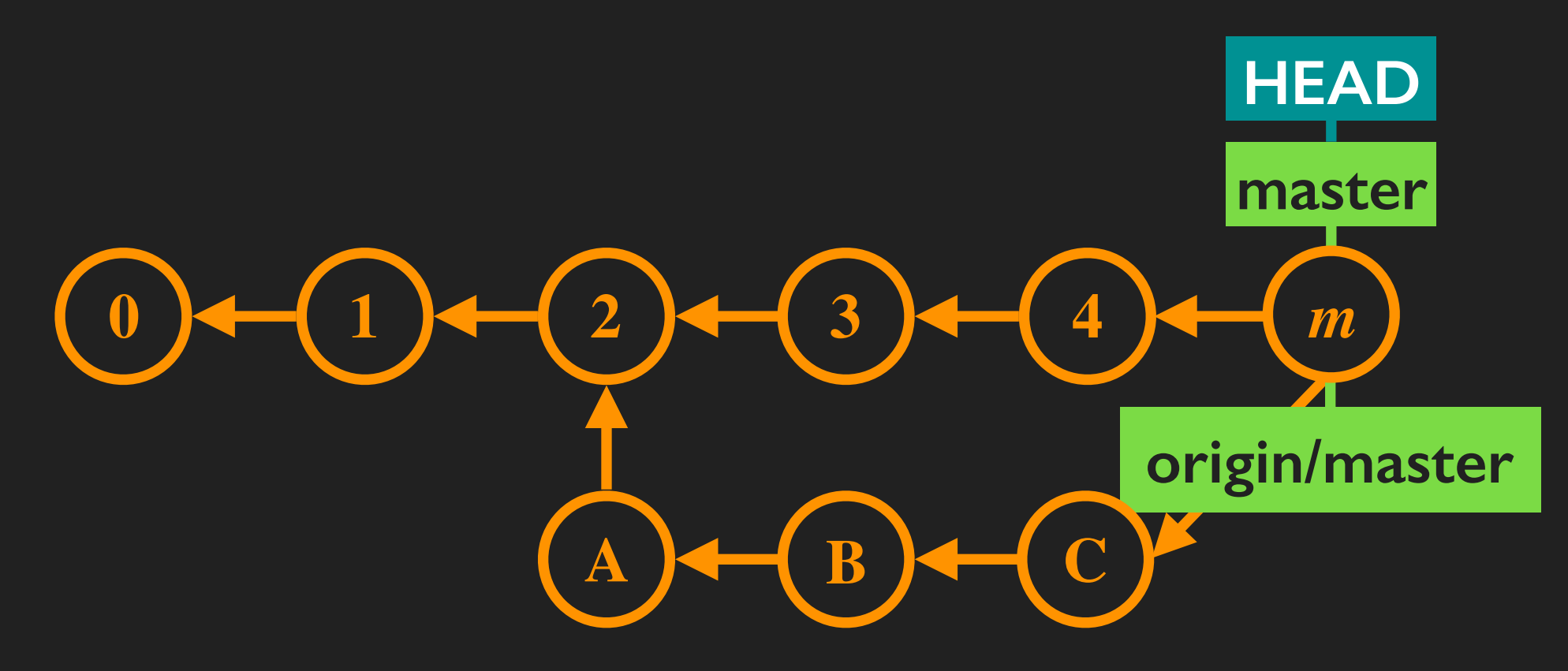

#### "git push origin master" works once commit histories match.

# Github

#### Popular site for hosting git repositories.

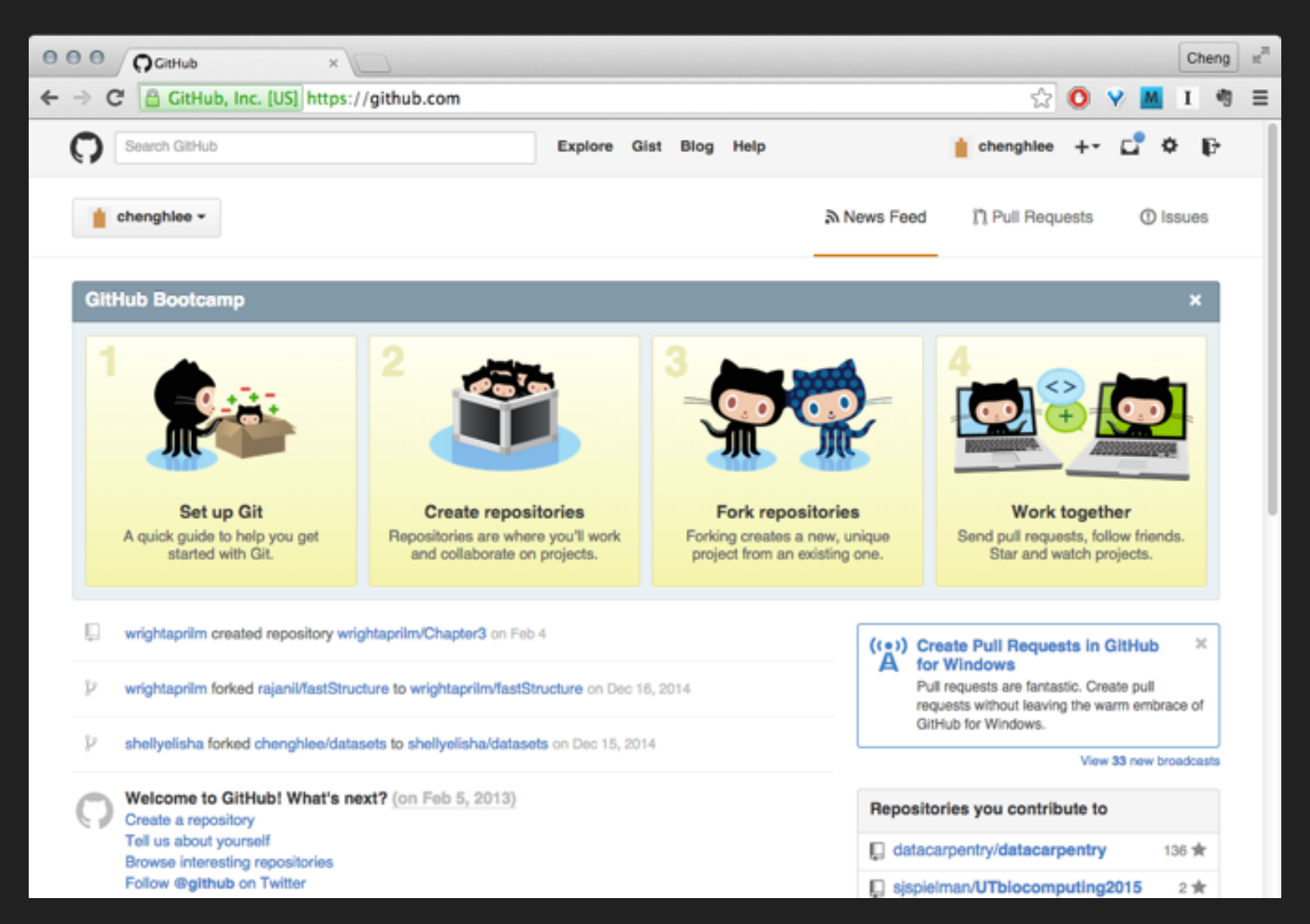

#### **Important to remember: GitHub != git**

# Using Github as "origin"

### Generally can't edit directly in Github: clone repo. to your computer using URL provided in the sidebar to work.

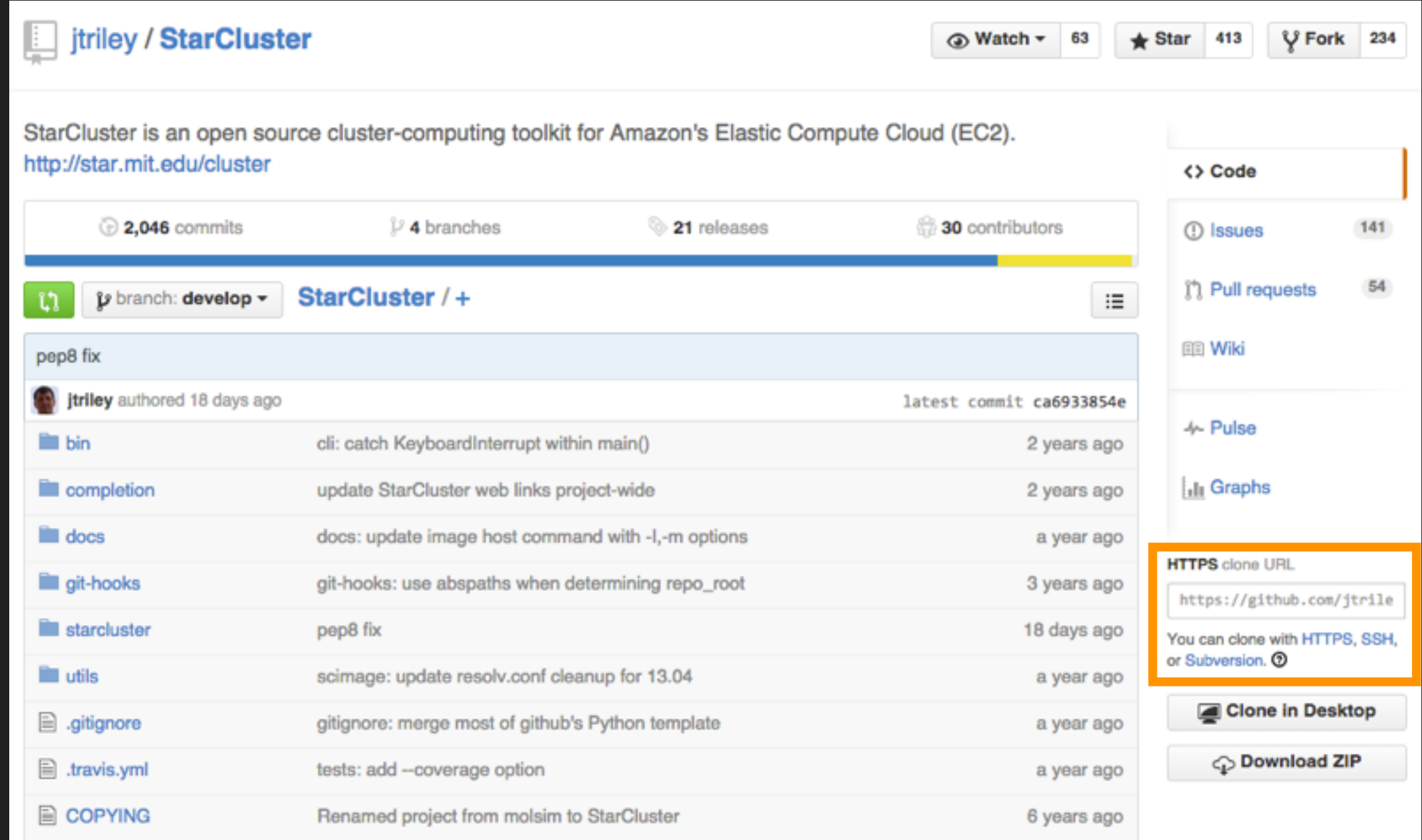

# Using Github as "origin"

### Cloning sets Github as the "origin" remote. ("Nothing special" about GitHub; it acts like "origin" should.)

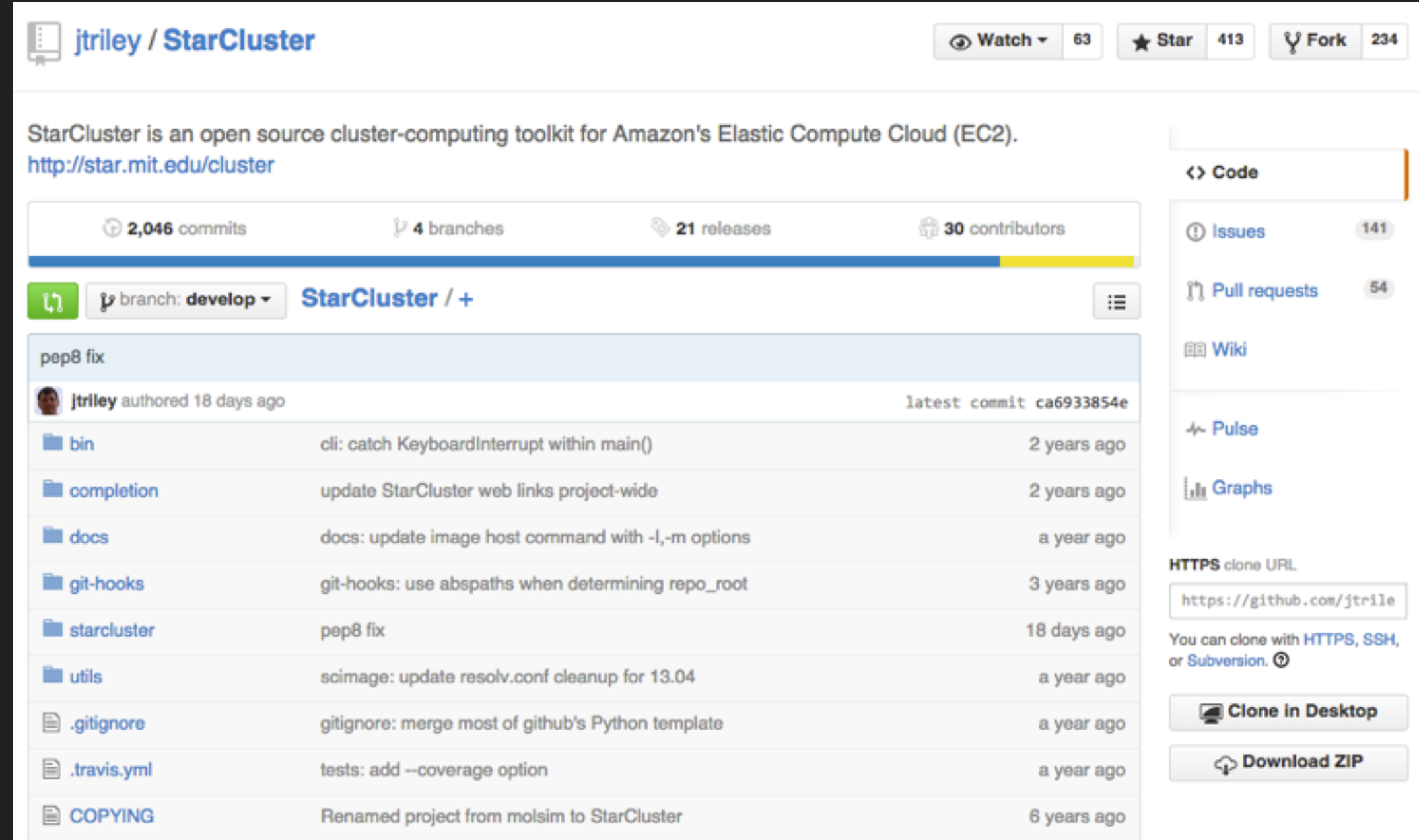

# Forking GitHub repositories

**Forking**: copies repo to your account, letting you work on a project you don't have "push" privileges for.

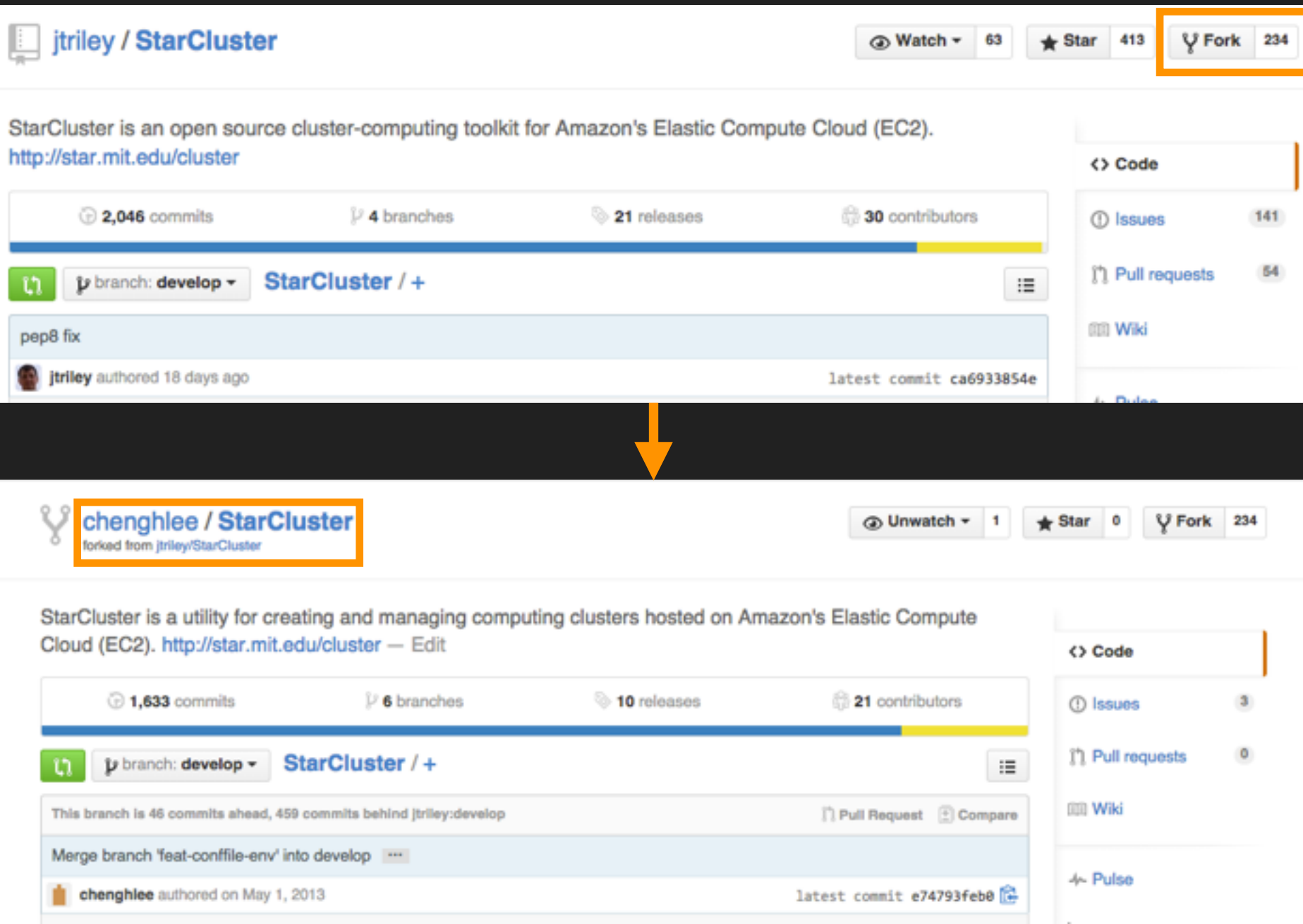

# Forking repositories

#### Use your fork, *not the original project*, as the "origin" repository when working on your computer.

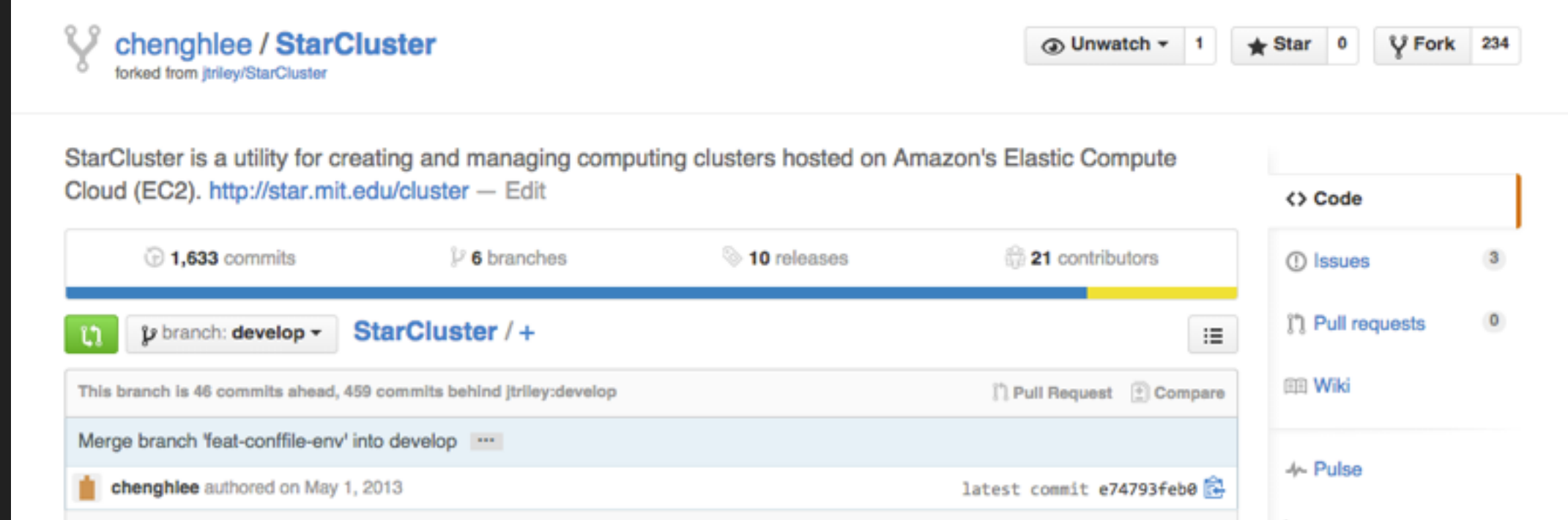

### **Pull request**: mechanism for contributing modifications from your fork back to the original project.

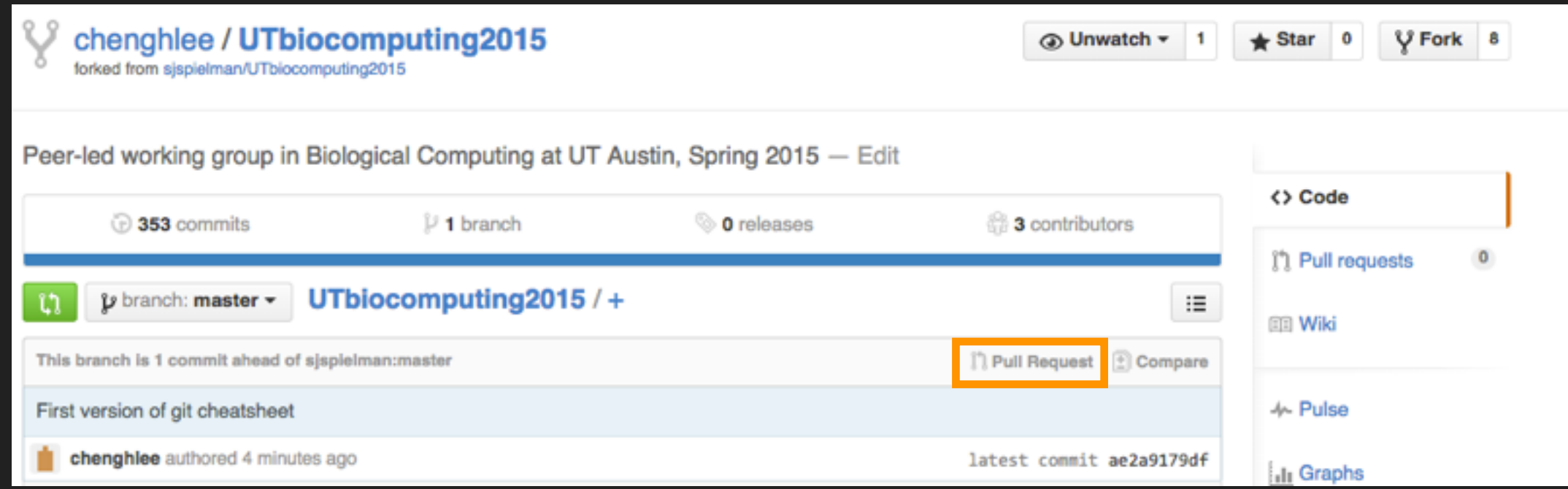

#### Initiated from your fork using the "Pull Request" button.

*Note: Pull requests are a GitHub, not git, feature!*

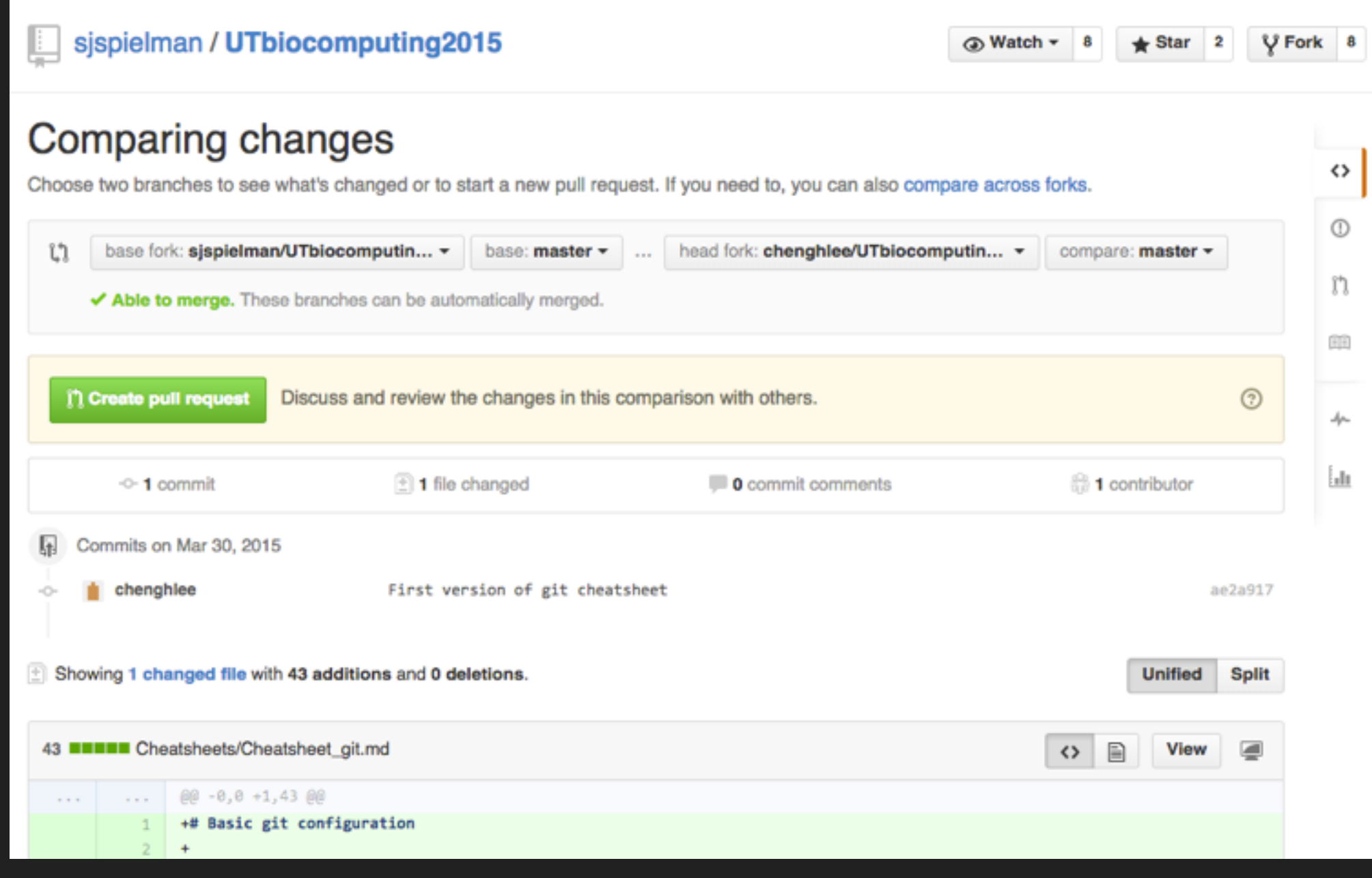

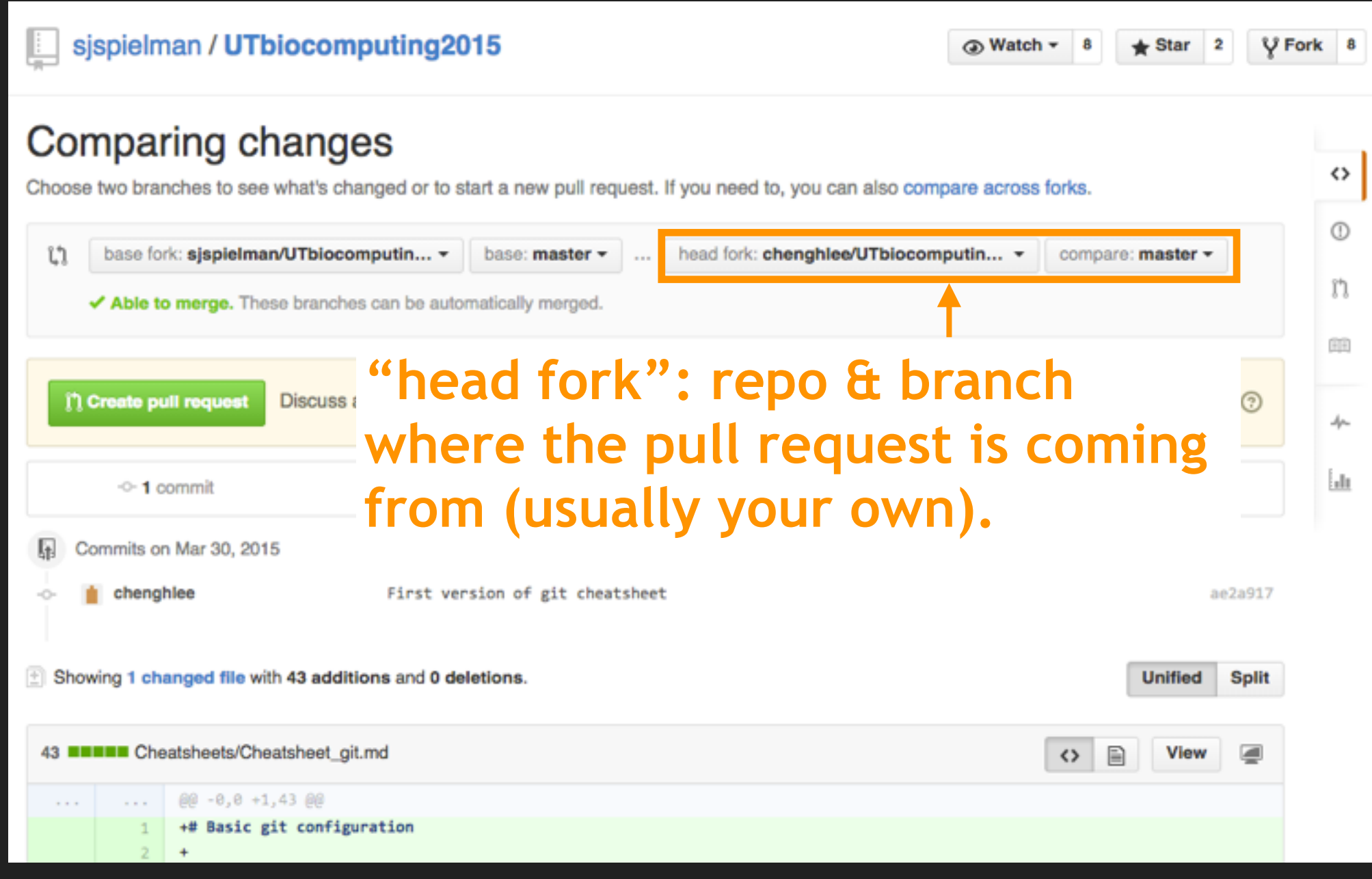

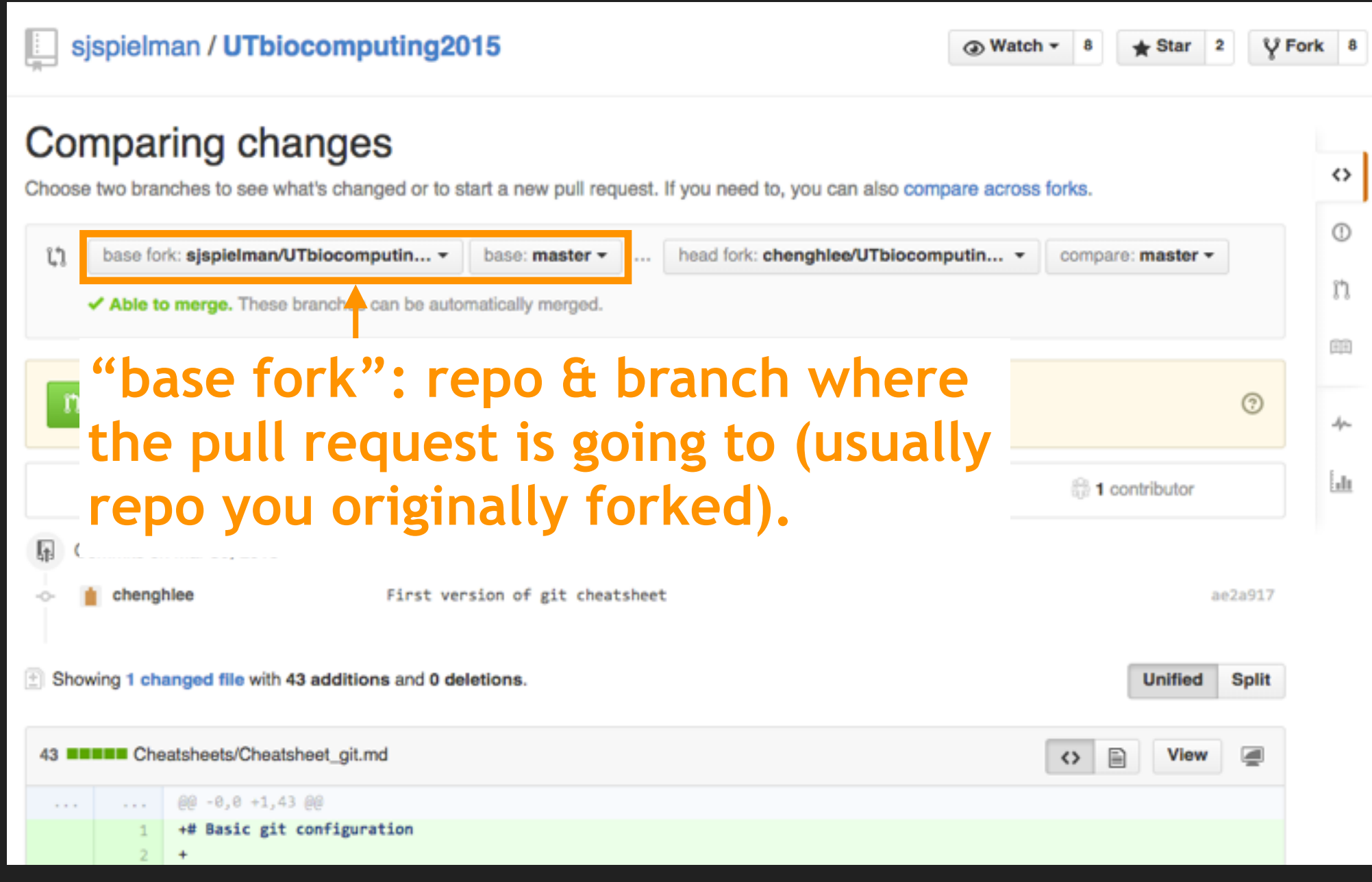

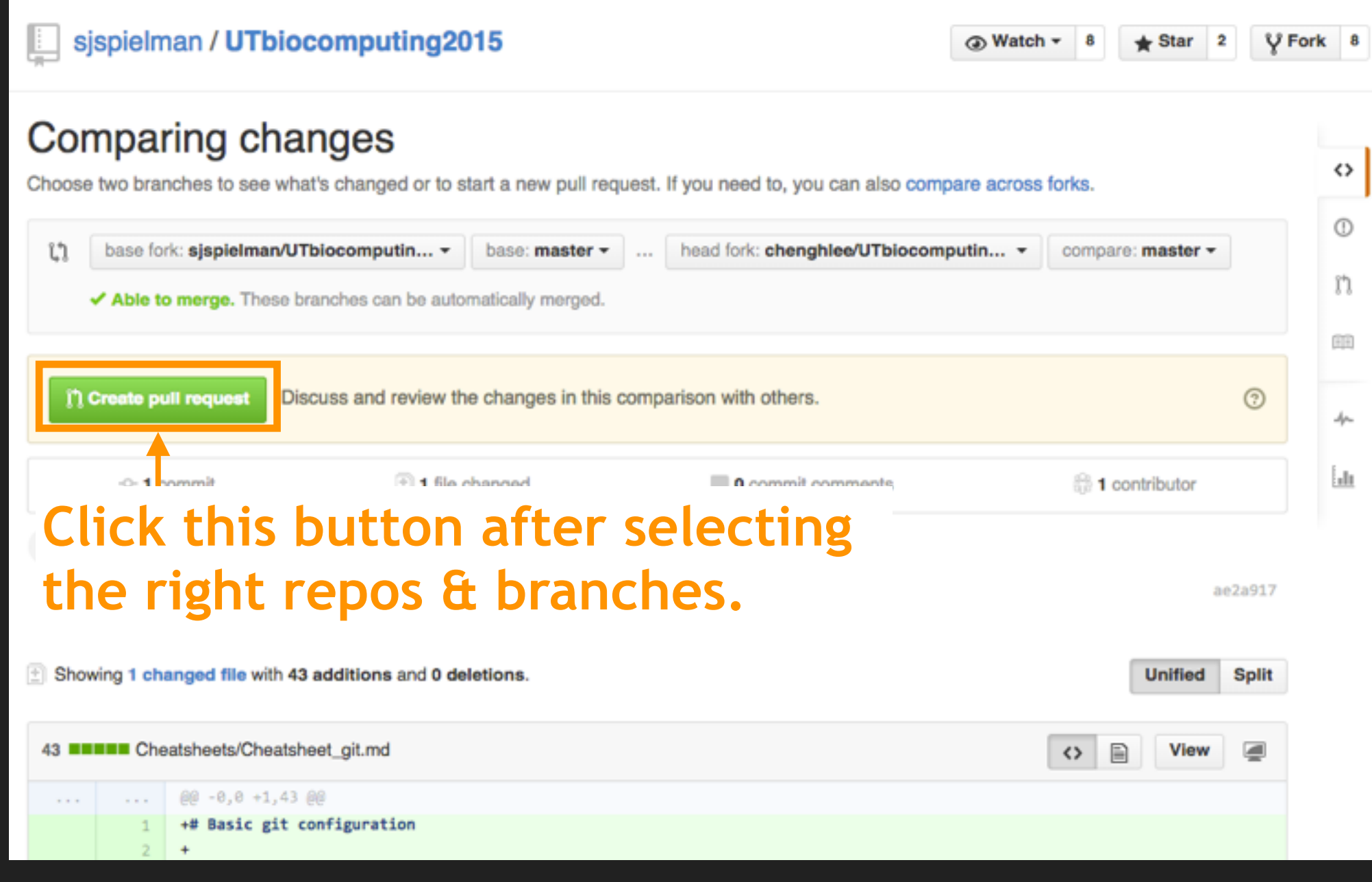

#### Last step in creating a pull request is to let upstream authors know what changes you're submitting.

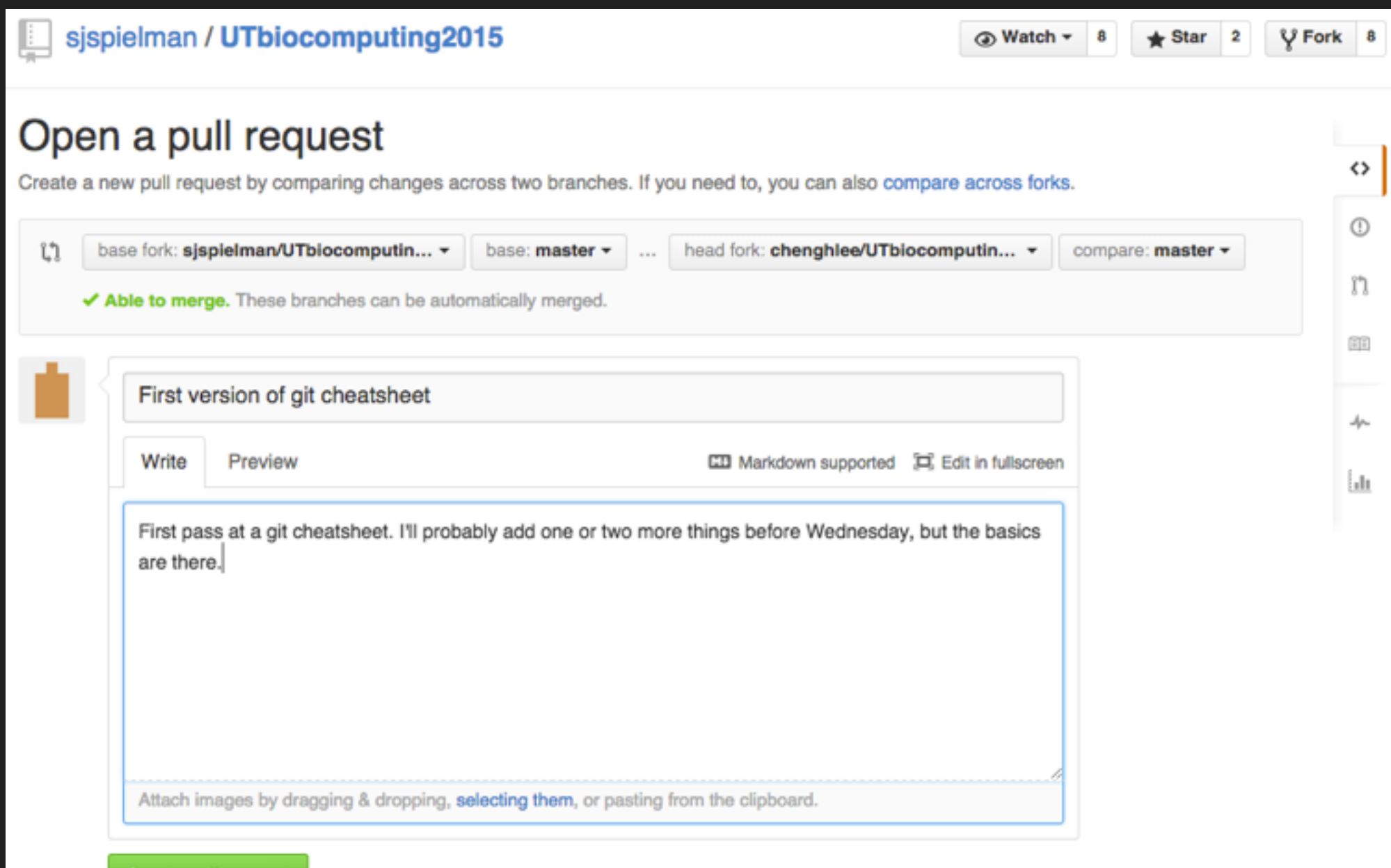

**Create pull request** 

Tip: Generally better to isolate pull requests on separate branches, instead of sending them from master.

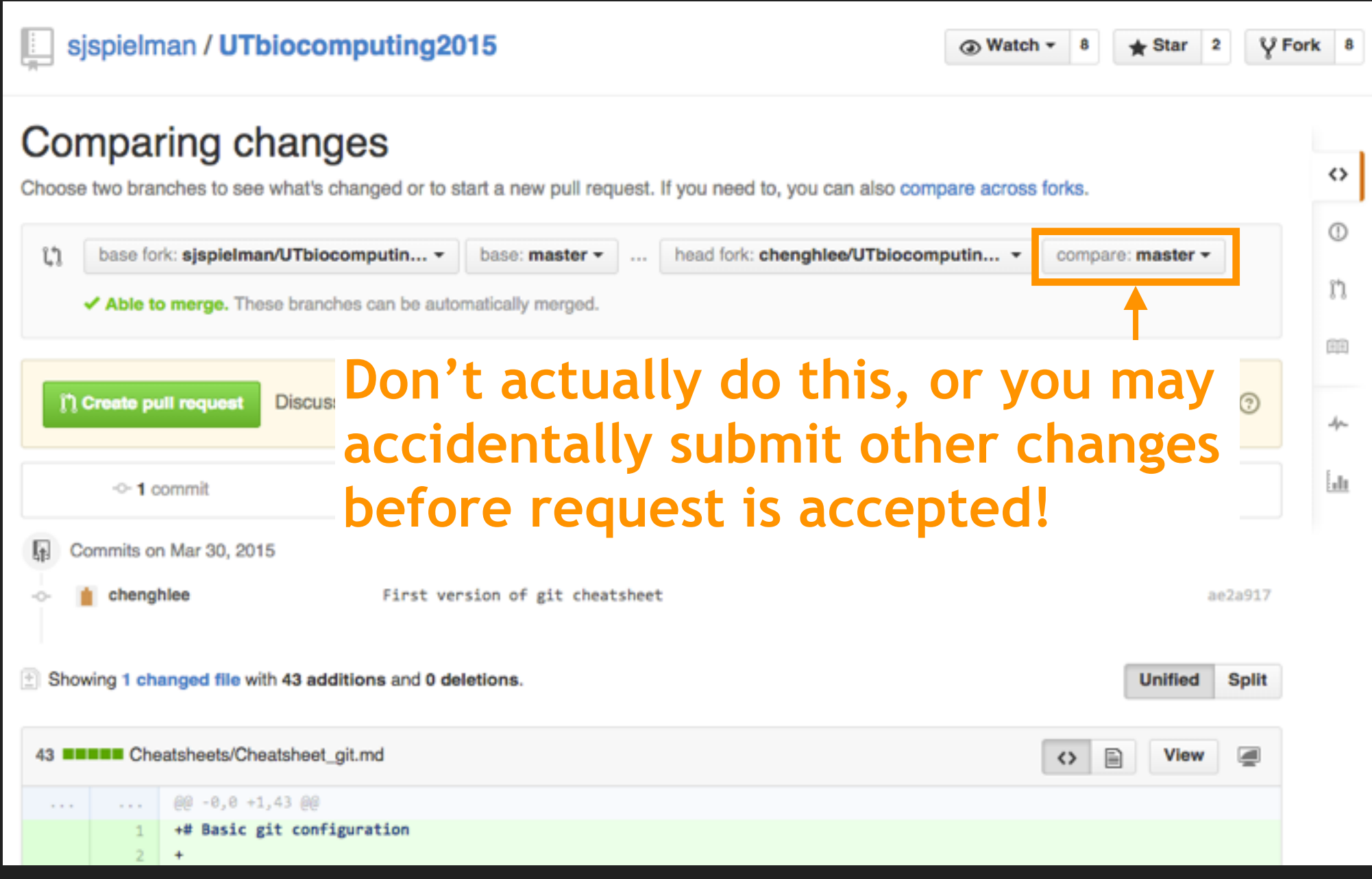

# Things not covered

This should be enough to get you started...

But git & most VCSes have other useful features; e.g.,

- Remotes & branches for complex dev. environments
- Tagging: labeling certain commits (e.g., "v1.0")
- Bug finding: bisect and blame
- Rebasing: rewriting history (use with extreme caution)

Also, not covered is working with large (open-source) projects:

- Managing hosting services like GitHub or BitBucket
- Integrating git & GitHub with other tools like bug trackers, automated testing frameworks, etc.

# Odds and ends

Getting help:

- git help <command> (can be hard to understand)
- Git Book:<http://git-scm.com/book>
- StackOverflow

Visual tools (useful for managing commits and history browsing):

- Windows: TortoiseGit has tools built in
- OSX, Windows: SourceTree ([http://sourcetreeapp.com/\)](http://sourcetreeapp.com)
- Linux: gitk (pretty ugly though...)